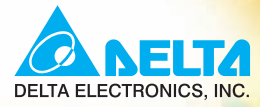

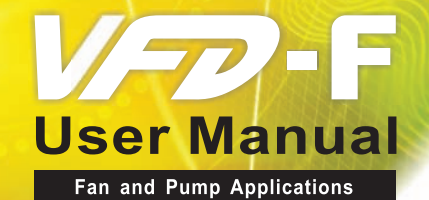

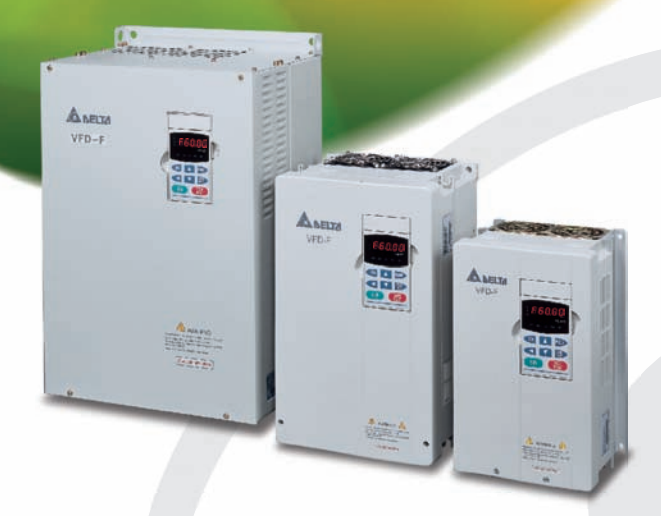

Power Range: 1-phase 230V series:0.75kW~37kW  $(1 - 50HP)$ 3-phase 460V series:0.75kW~220kW  $(1 - 300HP)$ 

Download from Www.Somanuals.com. All Manuals Search And Download.

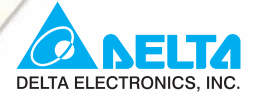

#### www.delta.com.tw/industrialautomation

#### **ASIA**

**Delta Electronics, Inc.** Taovuan1

31-1, Xingbang Road, Guishan Industrial Zone, Taoyuan County 33370, Taiwan, R.O.C. TEL: 886-3-362-6301 / FAX: 886-3-362-7267

#### Delta Electronics (Jiang Su) Ltd. **Wuijang Plant3**

1688 Jiangxing East Road, Wujiang Economy Development Zone, Wujiang City, Jiang Su Province, People's Republic of China (Post code: 215200) TEL: 86-512-6340-3008 / FAX: 86-512-6340-7290

#### **Delta Electronics (Japan), Inc. Tokyo Office**

Delta Shibadaimon Building, 2-1-14 Shibadaimon, Minato-Ku, Tokyo, 105-0012, Japan TEL: 81-3-5733-1111 / FAX: 81-3-5733-1211

#### Delta Electronics (Korea), Inc.

234-9, Duck Soo BD 7F, Nonhyun-dong, Kangnam-ku, Seoul, Korea Post code: 135-010 TEL: 82-2-515-5303/5 / FAX: 82-2-515-5302

Delta Electronics (Singapore) Pte. Ltd. 8 Kaki Bukit Road 2, #04-18 Ruby Warehouse Complex, Singapore 417841

TEL: 65-6747-5155 / FAX: 65-6744-9228

#### Delta Energy Systems (India) Pvt. Ltd.

Plot No. 27 & 31, Sector-34, EHTP, Gurgaon-122001 Haryana, India TEL: 91-124-4169040 / FAX: 91-124-4036045

#### **AMERICA**

#### **Delta Products Corporation (USA) Raleigh Office**

P.O. Box 12173,5101 Davis Drive, Research Triangle Park, NC 27709, U.S.A. TEL: 1-919-767-3813 / FAX: 1-919-767-3969

#### **EUROPE**

**Deltronics (Netherlands) B.V. Eindhoven Office** De Witbogt 15, 5652 AG Eindhoven, The Netherlands TEL: 31-40-259-28-50/ FAX: 31-40-259-28-51

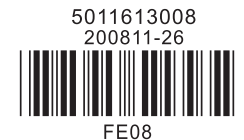

\*We reserve the right to change the information in this manual without prior notice

Download from Www.Somanuals.com. All Manuals Search And Download.

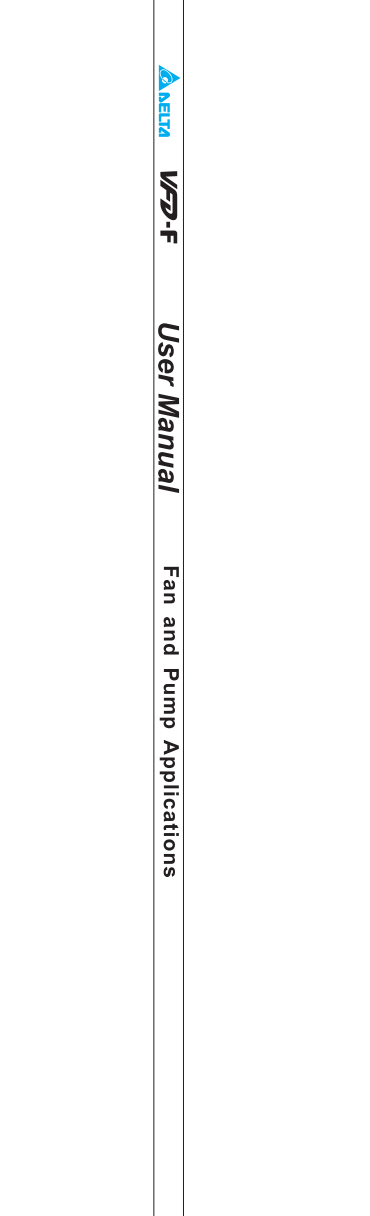

 $\Box$ 

# **ANELTA** VFD-F Series

#### **Preface**

Thank you for choosing DELTA's high-performance VFD-F Series. VFD-F Series are manufactured by adopting high-quality components, material and incorporating the latest microprocessor technology available.

#### **Call Getting Started**

This manual will be helpful in the installation, parameter setting, troubleshooting, and daily maintenance of the AC motor drives. To guarantee safe operation of the equipment, read the following safety guidelines before connecting power to the AC drives. Keep this operating manual handy and distribute to all users for reference.

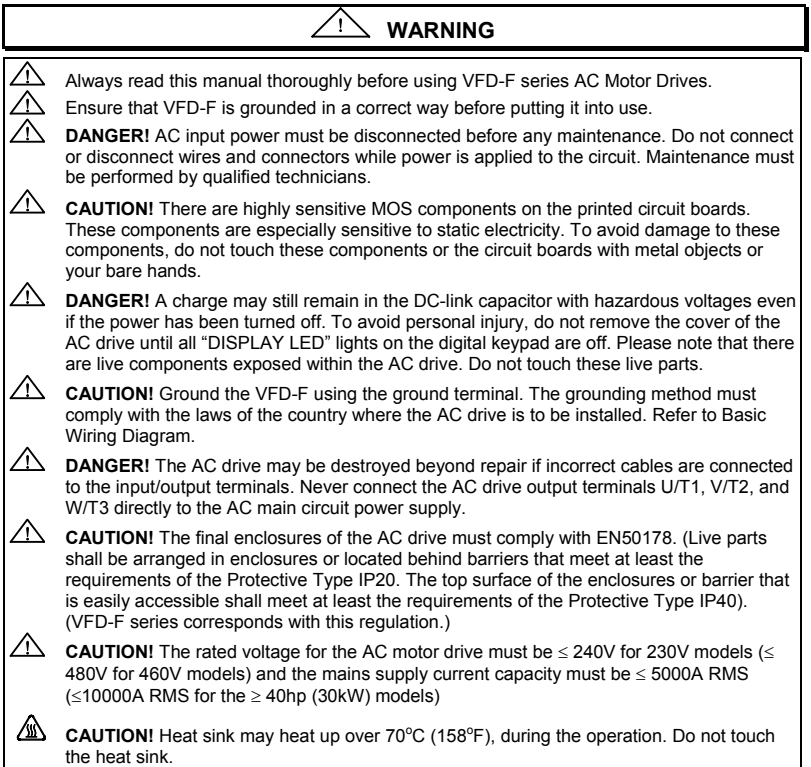

# **TABLE OF CONTENTS**

## **[CHAPTER 1 RECEIVING AND INSPECTIONS](#page-7-0)**

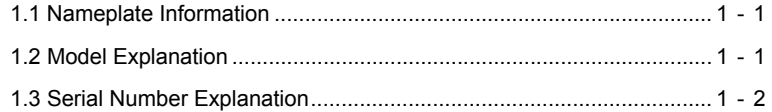

## **[CHAPTER 2 STORAGE AND INSTALLATION](#page-9-0)**

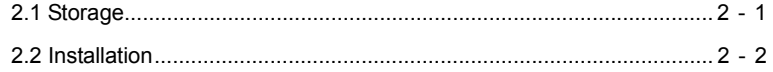

## **[CHAPTER 3 WIRING](#page-11-0)**

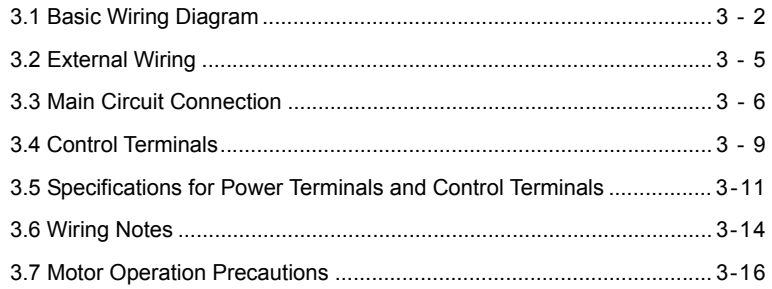

# **[CHAPTER 4 DIGITAL KEYPAD OPERATION](#page-27-0)**

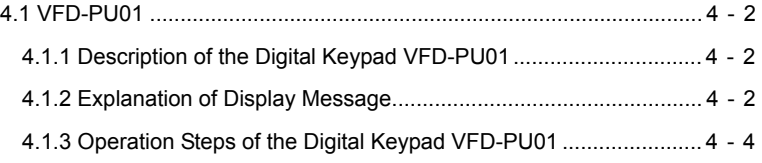

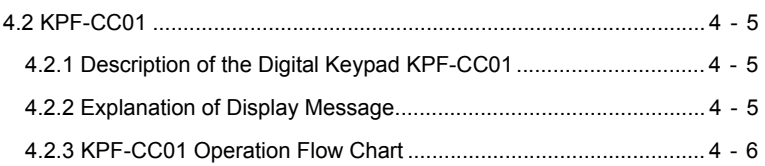

## **[CHAPTER 5 DESCRIPTION OF PARAMETER SETTINGS](#page-33-0)**

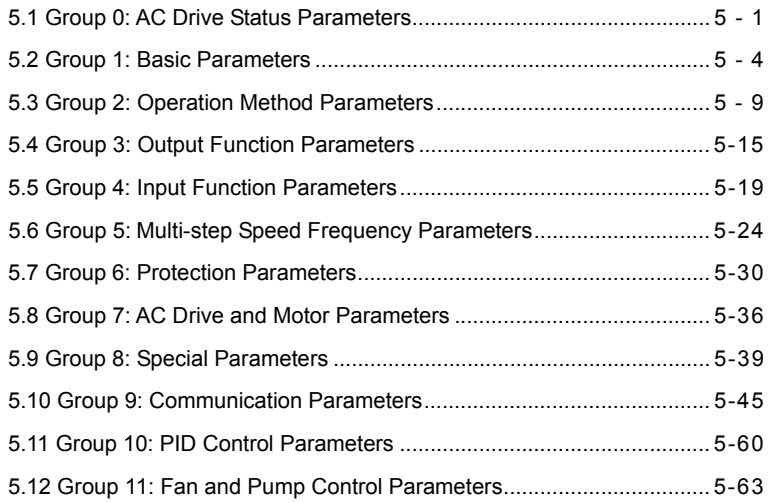

### **[CHAPTER 6 MAINTENANCE AND INSPECTIONS](#page-105-0)**

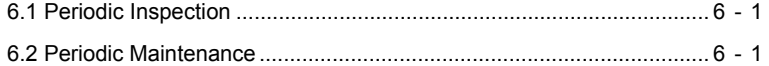

# **[CHAPTER 7 TROUBLESHOOTING AND FAULT INFORMATION](#page-107-0)**........... 7 - 1

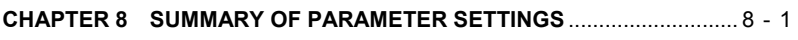

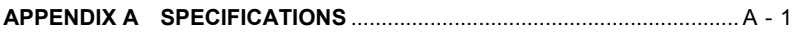

## **[APPENDIX B ACCESSORIES](#page-135-0)**

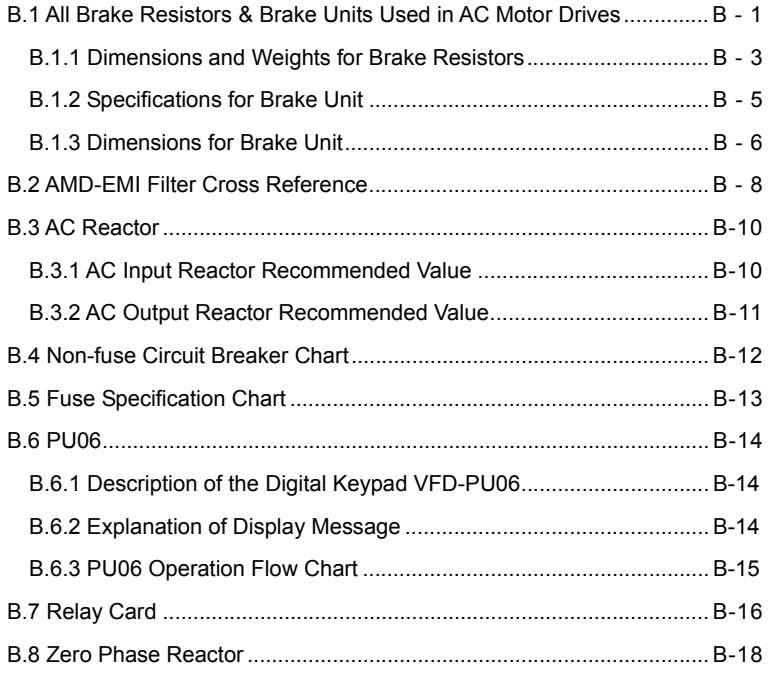

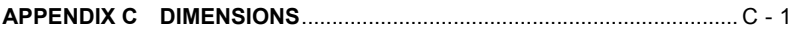

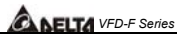

# <span id="page-7-0"></span>**CHAPTER 1 RECEIVING AND INSPECTION**

This VFD-F AC drive has gone through rigorous quality control tests at the factory before shipment. After receiving the AC drive, please check for the following:

Receiving

- $\checkmark$  Check to make sure that the package includes an AC drive, the User Manual, dust covers and rubber bushings.
- $\checkmark$  Inspect the unit to insure it was not damaged during shipment.
- $\checkmark$  Make sure that the part number indicated on the nameplate corresponds with the part number of your order.

#### **1.1 Nameplate Information:** Example for 7.5HP/5.5kW 3-phase 460V AC drive

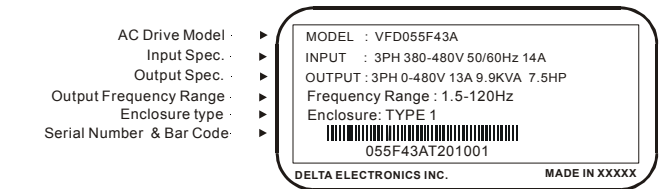

#### **1.2 Model Explanation**

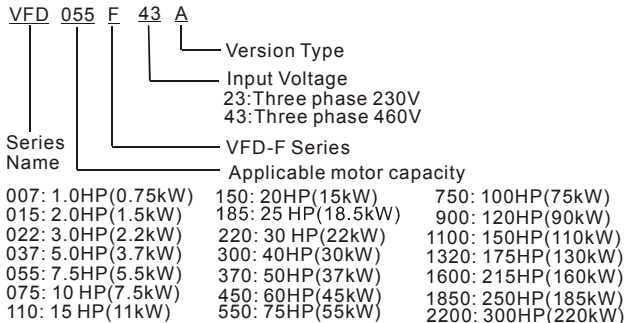

### <span id="page-8-0"></span>**1.3 Series Number Explanation**

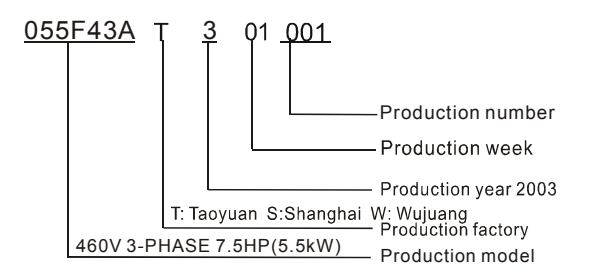

If there is any nameplate information not corresponding to your purchase order or any problem, please contact your distributor.

# <span id="page-9-0"></span>**CHAPTER 2 STORAGE AND INSTALLATION**

### **2.1 Storage**

The AC drive should be kept in the shipping carton before installation. In order to retain the warranty coverage, the AC drive should be stored properly when it is not to be used for an extended period of time.

#### **Ambient Conditions:**

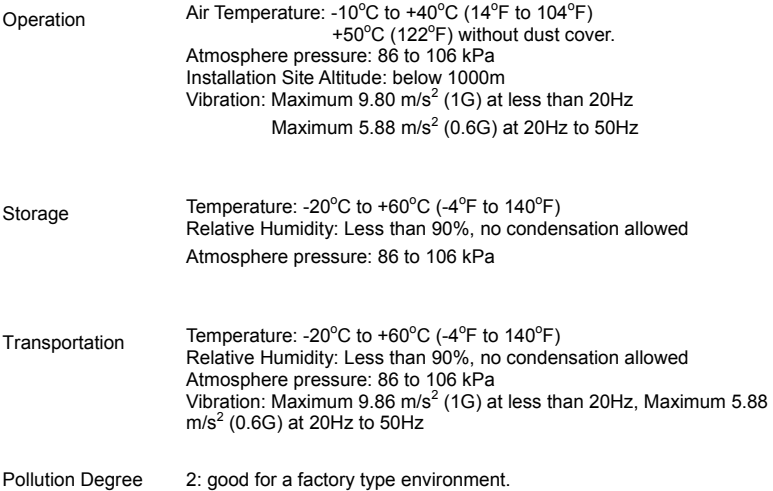

# <span id="page-10-0"></span>*ALELTA VFD-F Series*

### **2.2 Installation**

#### А **CAUTION The control, power supply and motor leads must be laid separately. They must not be fed through the same cable conduit / trunking. High voltage insulation test equipment must not be used on cables connected to the drive.**

Improper installation of the AC drive will greatly reduce its life. Be sure to observe the following precautions when selecting a mounting location.

#### *Failure to observe these precautions may void the warranty!*

- Do not mount the AC drive near heat-radiating elements or in direct sunlight.
- Do not install the AC drive in a place subjected to high temperature, high humidity, excessive vibration, corrosive gases or liquids, or airborne dust or metallic particles.
- Mount the AC drive vertically and do not restrict the air flow to the heat sink fins.
- The AC drive generates heat. Allow sufficient space around the unit for heat dissipation.

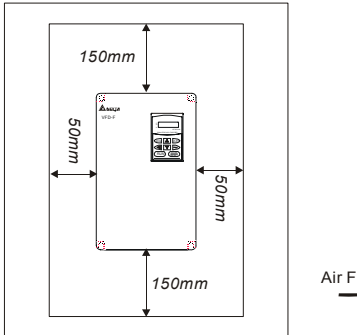

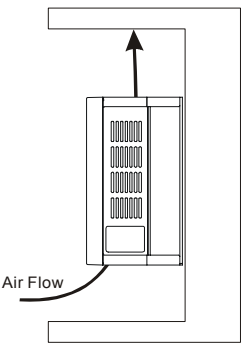

# <span id="page-11-0"></span>**CHAPTER 3 WIRING**

# **DANGER**

#### **Hazardous Voltage**

Before accessing the AC drive:

- Disconnect all power to the AC drive.
- Wait five minutes for DC bus capacitors discharge.

*Any electrical or mechanical modification to this equipment without prior written consent of Delta Electronics, Inc. will void all warranties and may result in a safety hazard in addition to voiding the UL listing.* 

#### **Short Circuit Withstand:**

The rated voltage for the AC motor drive must be  $\leq$  240V for 230V models ( $\leq$ 480V for 460V models) and the mains supply current capacity must be  $\leq$ 5000A RMS (≤10000A RMS for the ≥ 40hp (30kW) models)

<span id="page-12-0"></span>*ALELTA VFD-F Series* 

### **3.1 Basic Wiring Diagram**

Users must connect wires according to the following circuit diagram shown below. Do not plug a Modem or telephone line to the RS-485 communication port, permanent damage may result. Pins 1 & 2 are the power sources for the optional copy keypad and should not be used while using RS-485 communication.

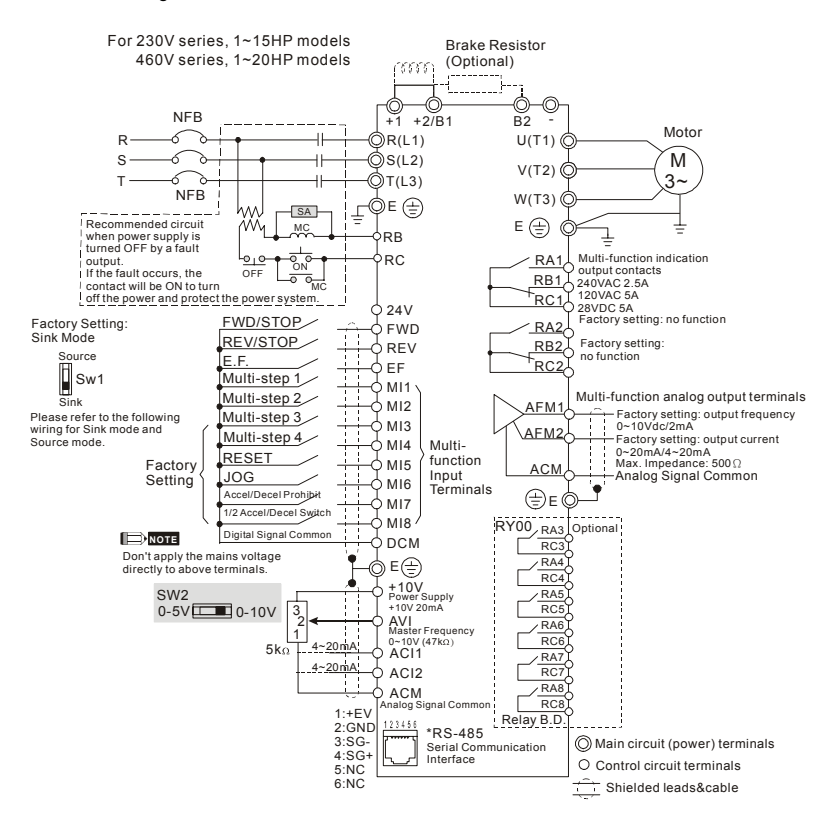

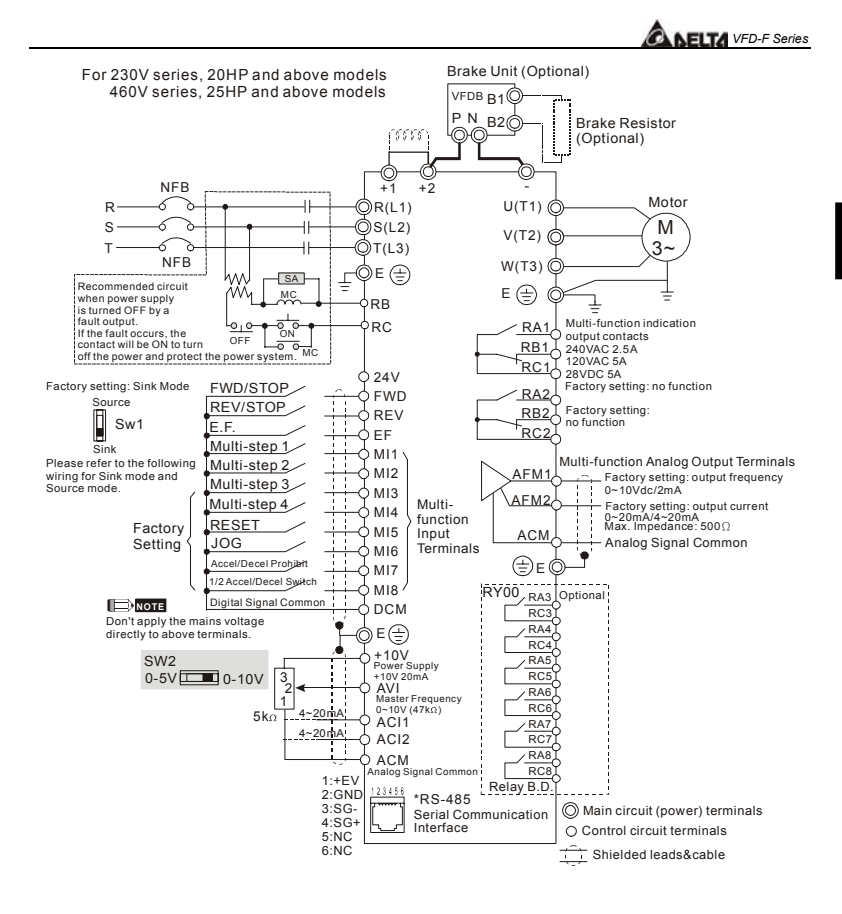

*ANELTA VFD-F Series* 

#### **Wiring for SINK mode and SOURCE mode**

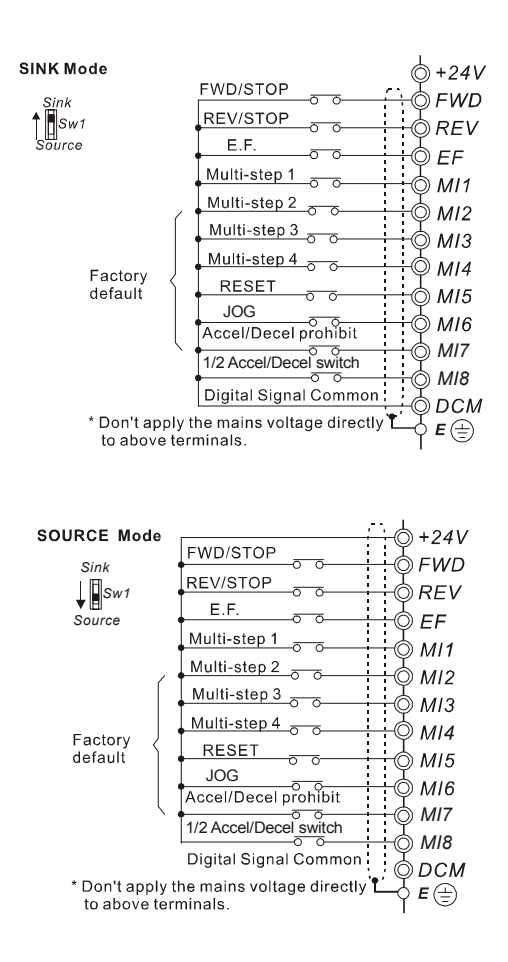

### <span id="page-15-0"></span>**3.2 External Wiring**

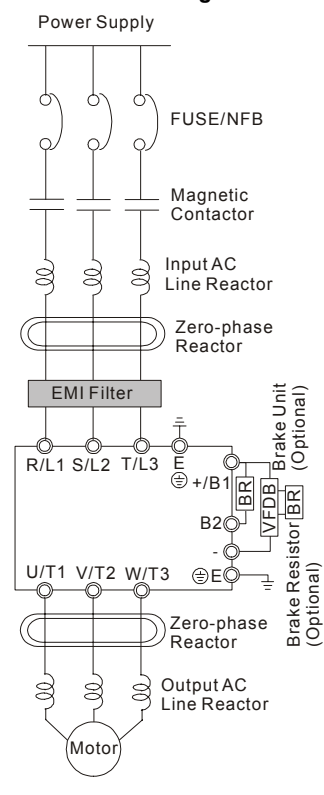

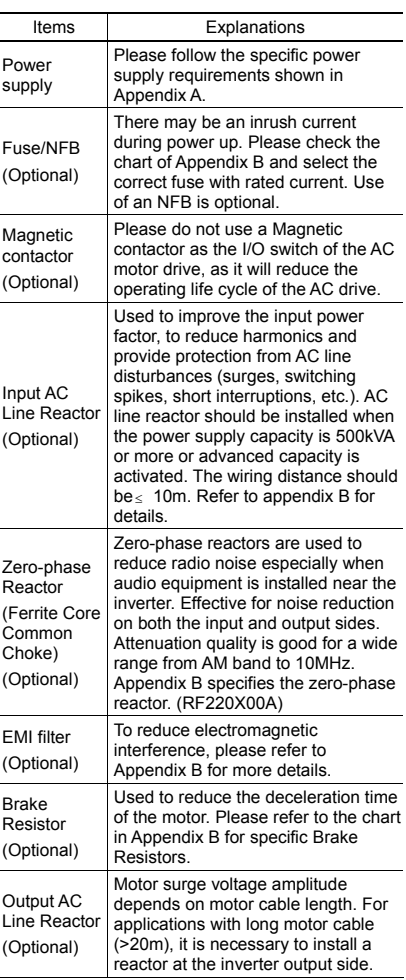

Ē,

L.

# <span id="page-16-0"></span>*ANELTA VFD-F Series*

# **3.3 Main Circuit Connection**

Figure 1 for the main circuit terminals

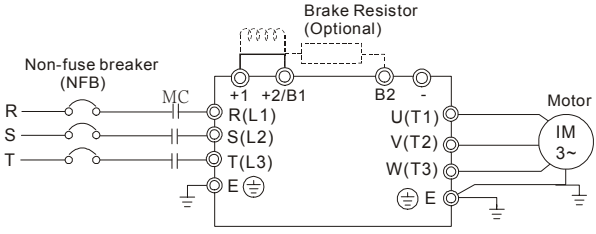

Figure 2 for the main circuit terminals

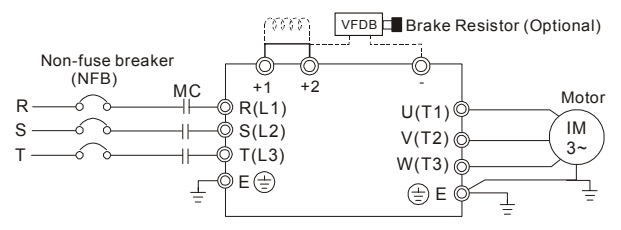

#### **Terminal Explanations**

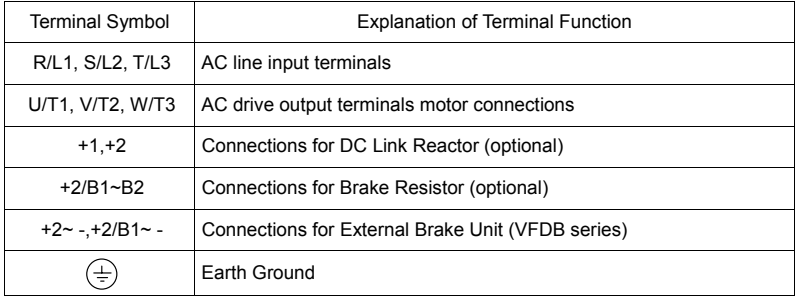

#### **Mains power terminals (R/L1, S/L2, T/L3)**

- Connect these terminals (R/L1, S/L2, T/L3) via a non-fuse breaker or earth leakage breaker to 3-phase AC power (some models to 1-phase AC power) for circuit protection. It is unnecessary to consider phase-sequence.
- $\blacksquare$  It is recommended to add a magnetic contactor (MC) in the power input wiring to cut off power quickly and reduce malfunction when activating the protection function of AC motor drives. Both ends of the MC should have an R-C surge absorber.
- **Please make sure to fasten the screw of the main circuit terminals to prevent sparks** which is made by the loose screws due to vibration.
- **Please use voltage and current within the regulation shown in Appendix A.**
- When using a general GFCI (Ground Fault Circuit Interrupter), select a current sensor with sensitivity of 200mA or above, and not less than 0.1-second detection time to avoid nuisance tripping. For the specific GFCI of the AC motor drive, please select a current sensor with sensitivity of 30mA or above.
- Do NOT run/stop AC motor drives by turning the power ON/OFF. Run/stop AC motor drives by RUN/STOP command via control terminals or keypad. If you still need to run/stop AC drives by turning power ON/OFF, it is recommended to do so only ONCE per hour.
- Do NOT connect 3-phase models to a 1-phase power source.

#### **Output terminals for main circuit (U, V, W)**

- If the AC drive is installed in the place where a load reactor is needed, install the filter close to U/T1, V/T2, W/T3 side of AC drive. Do not use a Capacitor or L-C Filter (Inductance-Capacitance) or R-C Filter (Resistance-Capacitance), unless approved by Delta.
- DO NOT connect phase-compensation capacitors or surge absorbers at the output terminals of AC motor drives.
- Use well-insulated motor, suitable for inverter operation.

#### **Terminals [+1, +2] for connecting DC reactor**

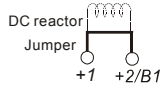

■ To improve power factor and reduce harmonics, connect a DC reactor between terminals [+1, +2]. Please remove the jumper before connecting the DC reactor.

# *ALELTA VFD-F Series*

#### **Terminals [+2/B1, B2] for connecting brake resistor and terminals [+2/B1, -] for connecting external brake unit**

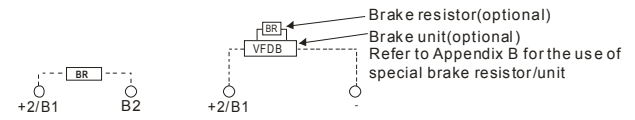

- Connect a brake resistor or brake unit in applications with frequent deceleration ramps, short deceleration time, too low brake torque or requiring increased brake torque.
- If the AC motor drive has a built-in brake chopper, connect the external brake resistor to the terminals  $[+2/B1, B2]$ .
- Some models of VFD-F series don't have a built-in brake chopper, please connect an external optional brake unit and brake resistor.
- When not used, please leave the terminals  $[+2(+2/B1), -]$  open.

# **WARNING!**

Short-circuiting [B2] or [-] to [+2/B1] can damage the AC motor drive.

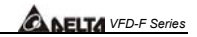

### <span id="page-19-0"></span>**3.4 Control Terminals**

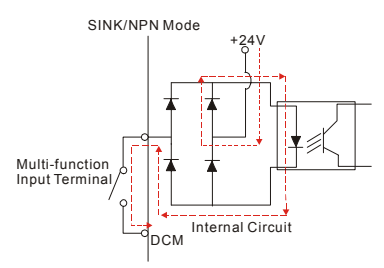

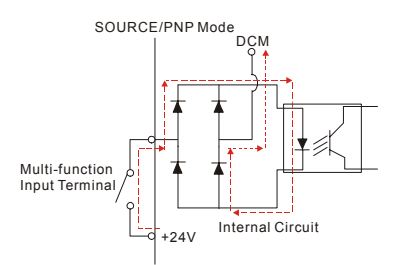

#### Terminal symbols and functions

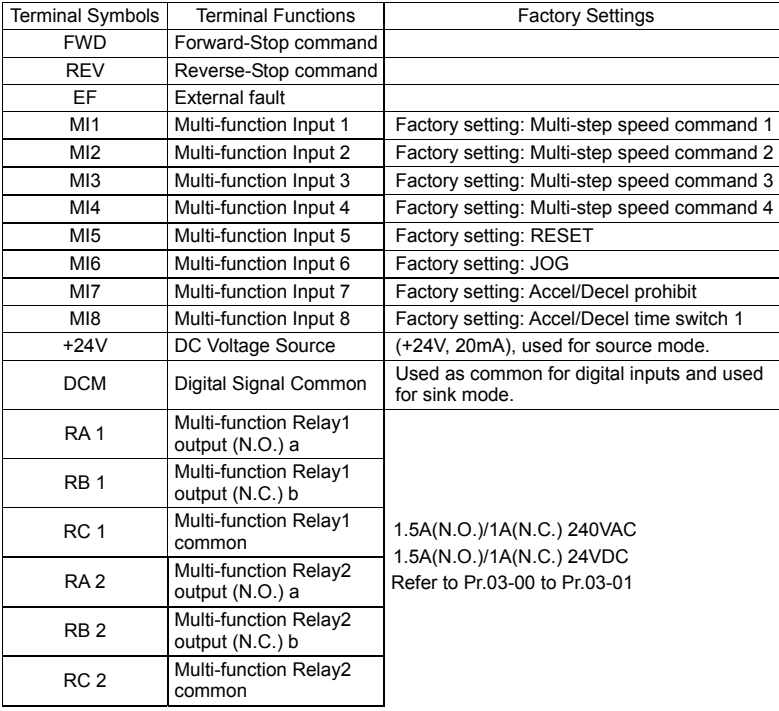

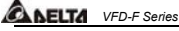

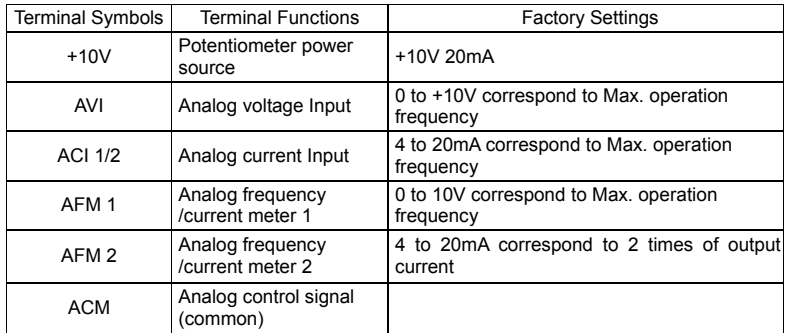

 $*$  Control signal wiring size: 18 AWG (0.75 mm<sup>2</sup>).

#### **Analog input terminals (ACI1, ACI2, ACM)**

- Analog input signals are easily affected by external noise. Use shielded wiring and keep it as short as possible (<20m) with proper grounding. If the noise is inductive, connecting the shield to terminal ACM can bring improvement.
- If the analog input signals are affected by noise from the AC motor drive, please connect a capacitor and ferrite core as indicated in the following diagrams:

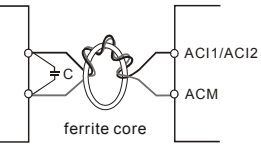

**wind each wire 3 times or more around the core** 

#### **Digital inputs (FWD, REV, MI1~MI8, DCM)**

■ When using contacts or switches to control the digital inputs, please use high quality components to avoid contact bounce.

## **AFITA** VFD-F Series

#### <span id="page-21-0"></span>**3.5 Specifications for Power Terminals and Control Terminals**

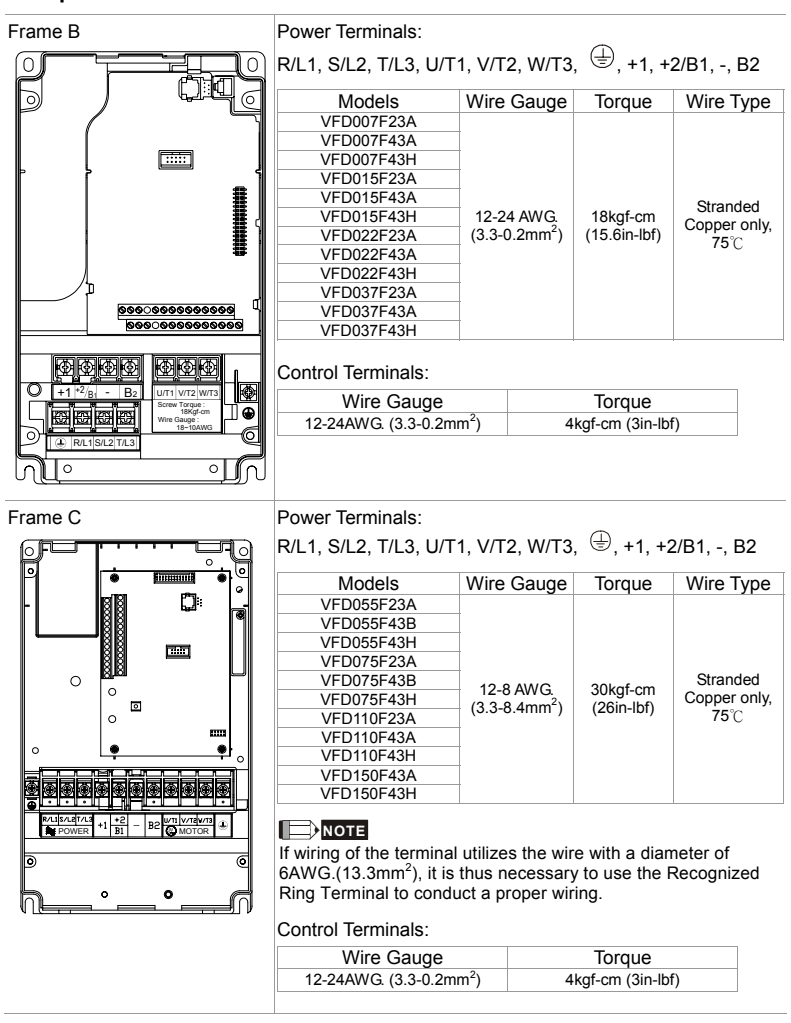

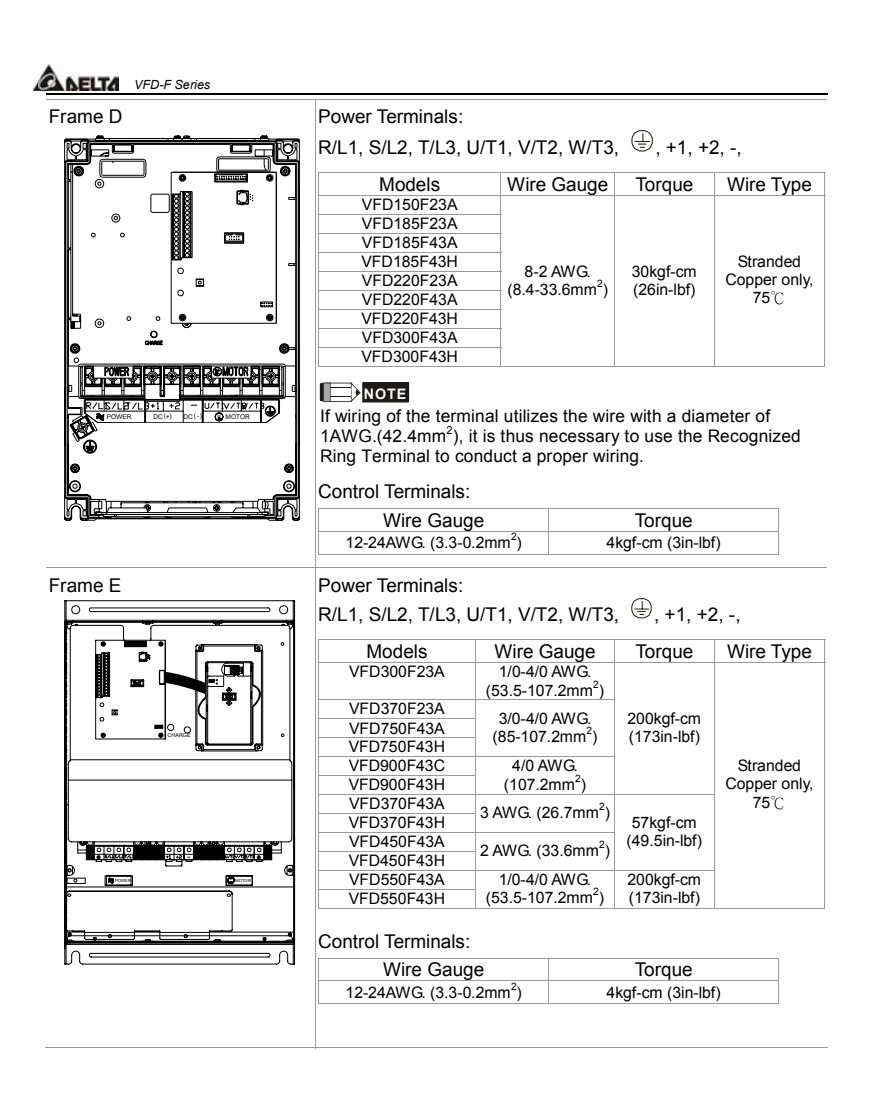

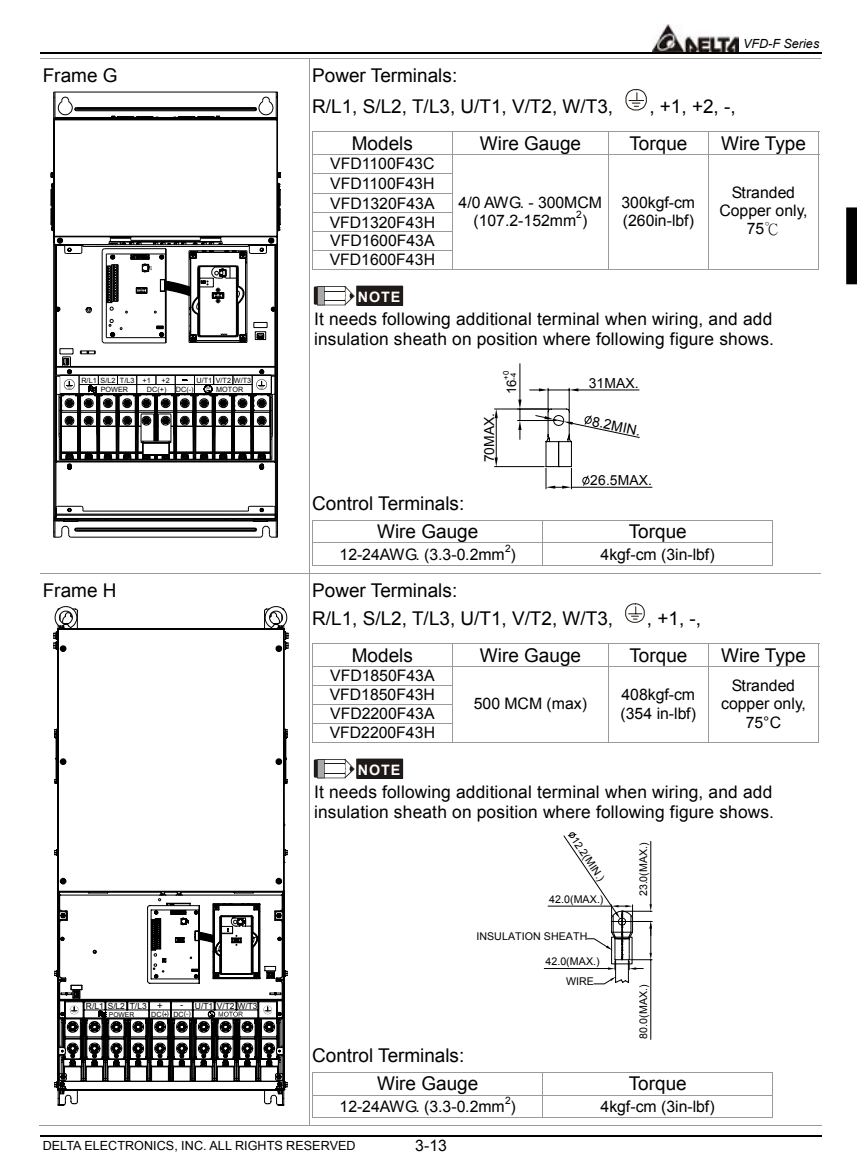

**3** 

# <span id="page-24-0"></span>*ALELTA VFD-F Series*

### **3.6 Wiring Notes: PLEASE READ PRIOR TO INSTALLATION.**

- 1.  $\bigwedge$  **CAUTION:** Do not connect the AC power to the U/T1, V/T2, W/T3 terminals, as it will damage the AC drive.
- 2.  $\bigwedge$  **WARNING:** Ensure all screws are tightened to the proper torque rating.
- 3. During installation, follow all local electrical, construction, and safety codes for the country the drive is to be installed in.
- 4. Ensure that the appropriate protective devices (circuit breaker or fuses) are connected between the power supply and AC drive.
- 5. Make sure that the leads are connected correctly and the AC drive is properly grounded. (Ground resistance should not exceed 0.1Ω.)
- 6. Use ground leads that comply with AWG/MCM standards and keep them as short as possible.
- 7. Multiple VFD-F units can be installed in one location. All the units should be grounded directly to a common ground terminal. The VFD-F ground terminals may also be connected in parallel, as shown in the figure below. **Ensure there are no ground loops.**

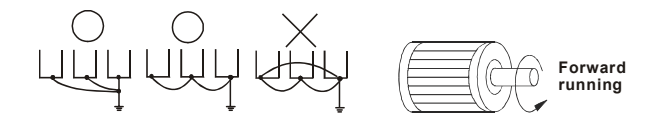

- 8. When the AC drive output terminals U/T1, V/T2, and W/T3 are connected to the motor terminals U, V, and W, respectively, the motor will rotate counterclockwise (as viewed from the shaft ends of the motor) when a forward operation command is received. To reverse the direction of motor rotation, switch over any of the two motor leads.
- 9. Make sure that the power source is capable of supplying the correct voltage and required current to the AC drive.
- 10. Do not attach or remove wiring when power is applied to the AC drive.
- 11. Do not inspect components unless inside "CHARGE" lamp is turned off.
- 12. Do not monitor the signals on the circuit board while the AC drive is in operation.
- 13. For the single-phase rated AC drives, the AC power can be connected to any two of the three input terminals R/L1, S/L2, T/L3. **Note: This drive is not intended for the use with single-phase motors.**
- 14. Route the power and control wires separately, or at 90°angle to each other.
- 15. If a filter is required for reducing EMI (Electro Magnetic Interference), install it as close as possible to AC drive. EMI can also be reduced by lowering the Carrier Frequency.
- 16. If the AC drive is installed in the place where a load reactor is needed, install the filter close to U/T1, V/T2, W/T3, side of AC drive. Do not use a Capacitor or L-C Filter (Inductance-Capacitance) or R-C Filter (Resistance-Capacitance), unless approved by Delta.
- 17. When using a general GFCI (Ground Fault Circuit Interrupter), select a current sensor with sensitivity of 200mA or above, and not less than 0.1-second detection time to avoid nuisance tripping. For the specific GFCI of the AC motor drive, please select a current sensor with sensitivity of 30mA or above.
- 18. To improve the input power factor, to reduce harmonics and provide protection from AC line disturbances (surges, switching spikes, short interruptions, etc.), AC line reactor should be installed when the power supply capacity is 500kVA or more.
- 19. There are highly sensitive MOS components on the printed circuit boards. These components are especially sensitive to static electricity. To prevent damage to these components, do not touch these components or the circuit boards with metal objects or your bare hands.

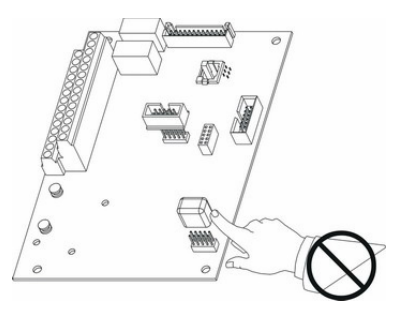

# <span id="page-26-0"></span>*ANELTA VFD-F Series*

#### **3.7 Motor Operation Precautions**

- 1. When using the AC drive to operate a standard 3-phase induction motor, notice that the energy loss is greater than for an inverter duty motor.
- 2. Avoid running a standard induction motor at low speed. Under these conditions, the motor temperature may rise above the motor rating due to limited airflow produced by the motor's fan.
- 3. When the standard motor operates at low speed, the output load must be decreased.
- 4. If 100% output torque is desired at low speed, it may be necessary to use a special "inverter-duty" rated motor.

# <span id="page-27-0"></span>**CHAPTER 4 DIGITAL KEYPAD OPERATION**

This chapter describes the various controls and indicators found on the digital keypad. The information in this chapter should be read and understood before performing the start–up procedures described in the chapter of parameter settings.

- $\%$  Description of the Keypad
- $\%$  Description of Display
- ª Keypad Operation Modes & Programming Steps

<span id="page-28-0"></span>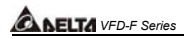

### **4.1 VFD-PU01**

### **4.1.1 Description of the Digital Keypad VFD-PU01**

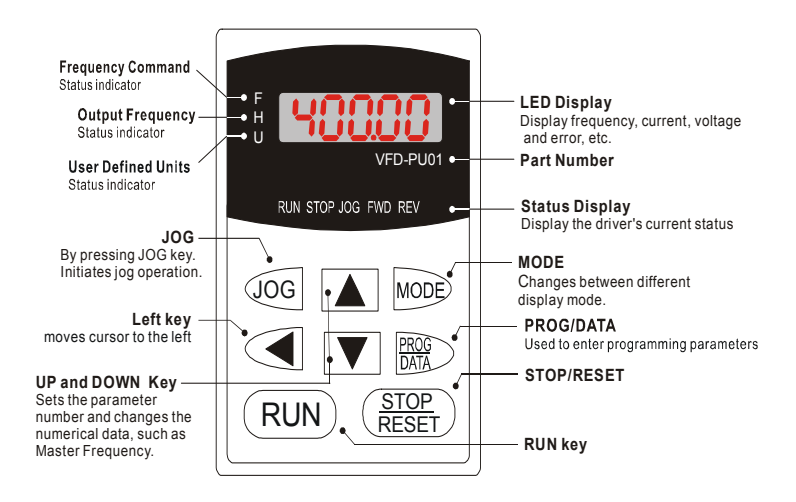

### **4.1.2 Explanation of Display Message**

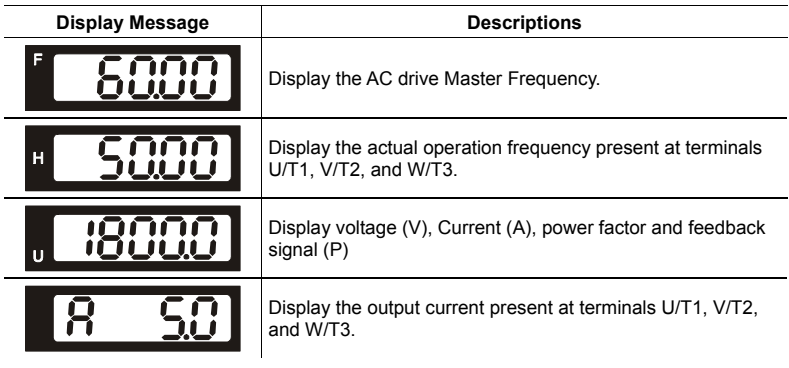

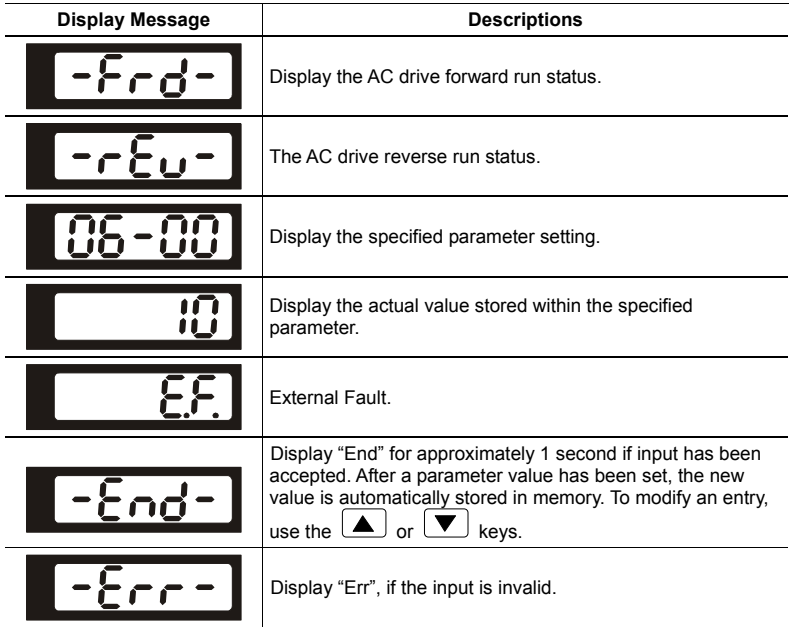

<span id="page-30-0"></span>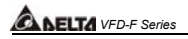

### **4.1.3 Operation steps of the Digital Keypad VFD-PU01**

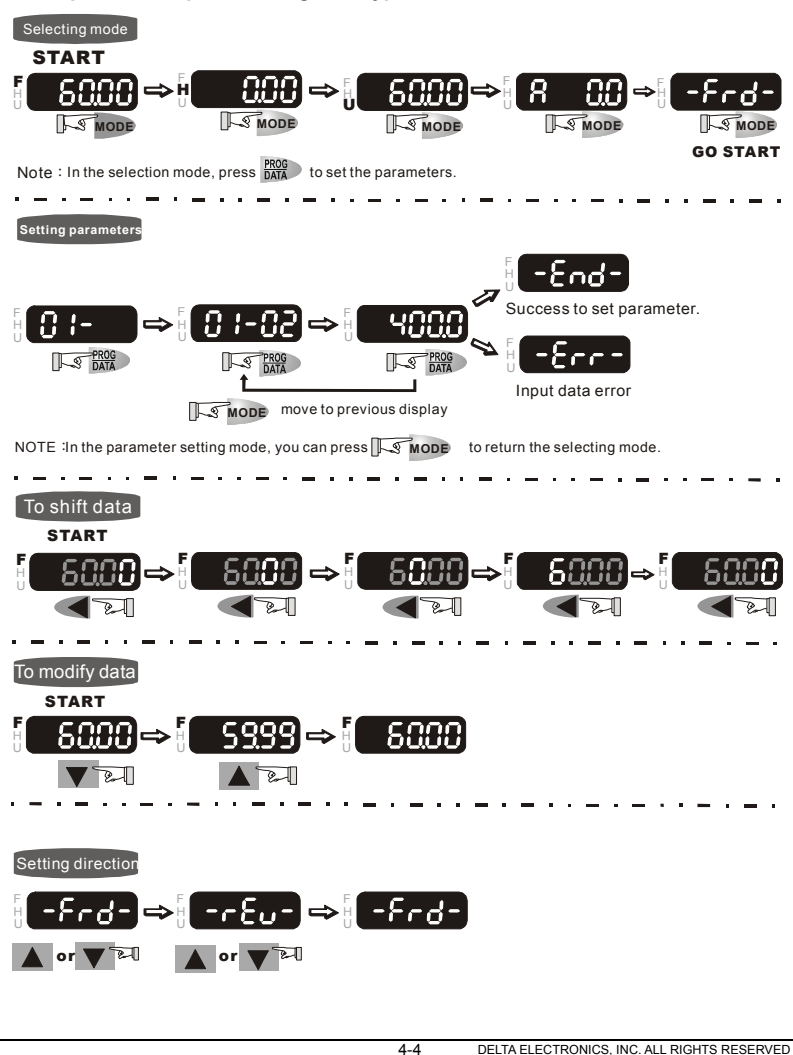

### <span id="page-31-0"></span>**4.2 KPF-CC01**

For models of VFD-F (HVAC) series

VFD007F43H; VFD015F43H; VFD022F43H; VFD037F43H; VFD055F43H; VFD075F43H; VFD110F43H; VFD150F43H; VFD185F43H; VFD220F43H; VFD300F43H; VFD370F43H; VFD450F43H; VFD550F43H; VFD750F43H; VFD900F43H; VFD1100F43H; VFD1320F43H; VFD1600F43H; VFD1850F43H; VFD2200F43H

### **NOTE**

When KPF-CC01 is connected on AC motor drive, the communication protocol is forced to be 9600, 8, N, 2. After KPF-CC01 is disconnected, and AC motor drive immediately gets connection with other controller by RS-485, 1st communication fault may occur due to different communication protocol. AC motor drive will automatically reset communication protocol as previous parameter setting from 2nd communication.

### **4.2.1 Description of the Digital Keypad KPF-CC01**

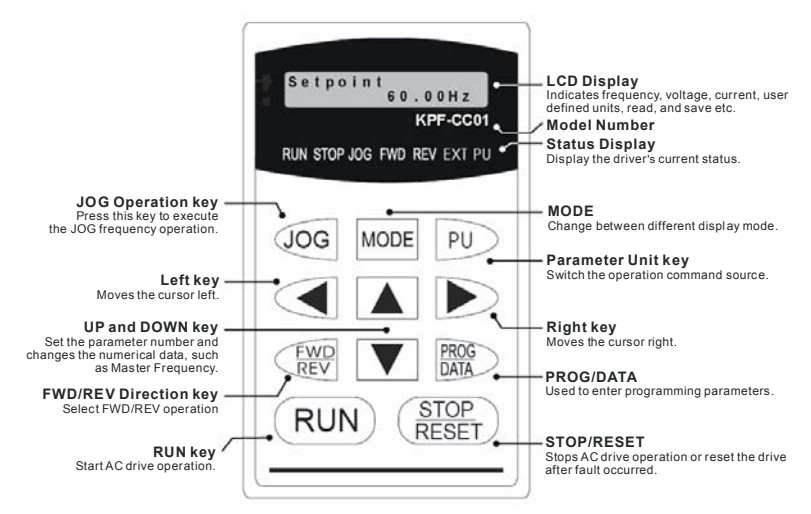

### **4.2.2 Explanation of Display Message**

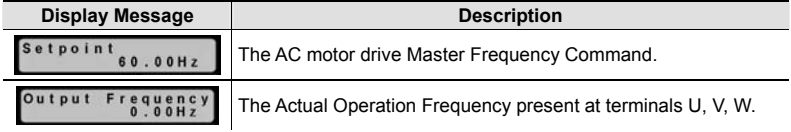

<span id="page-32-0"></span>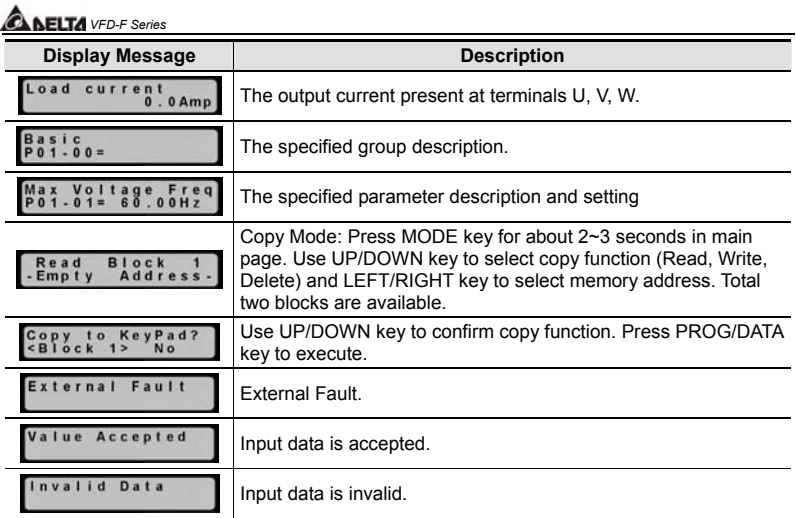

### **4.2.3 KPF-CC01 Operation Flow Chart**

#### *KPF-CC01 Operation Flow Chart*

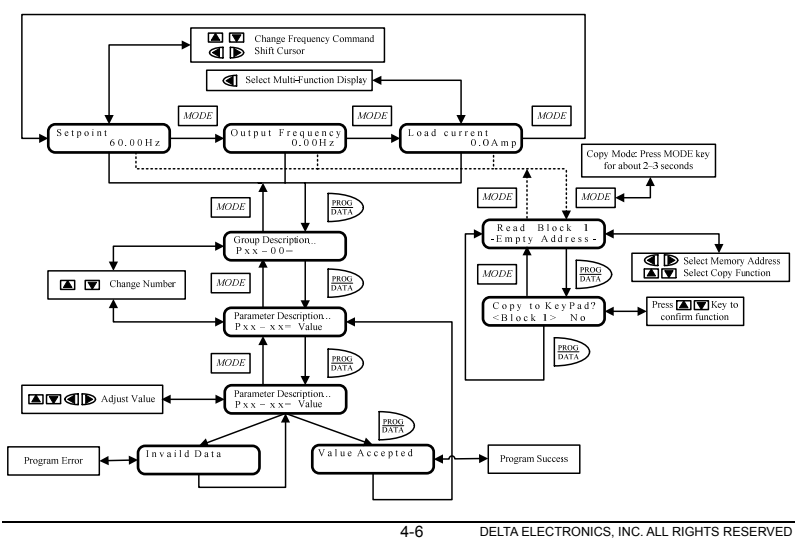

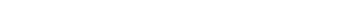

*ABELTA VFD-F Series* 

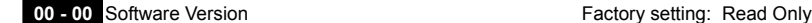

<span id="page-33-0"></span>**CHAPTER 5 DESCRIPTION OF PARAMETER SETTINGS** 

 This parameter displays the software version of AC drive.

**00 - 01** AC Drive Status Indication 1 Factory setting: Read Only

Group 0 is read-only.

This parameter displays the AC drive status.

 $\mathcal{N}$ : This parameter can be set during operation. *5.1 Group 0: AC Drive Status Parameters* 

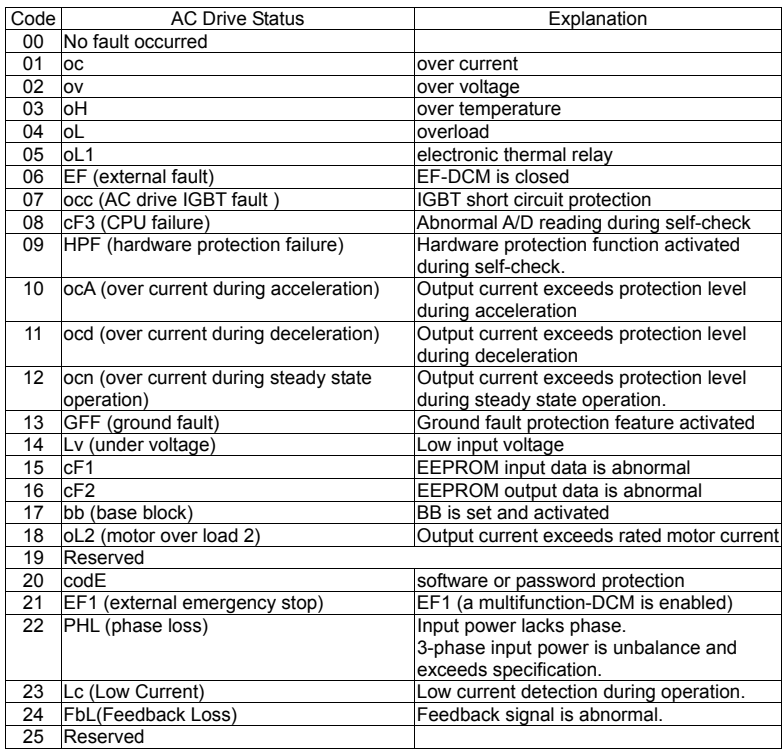

# **A NELTA** VFD-F Series **VED-F Series**

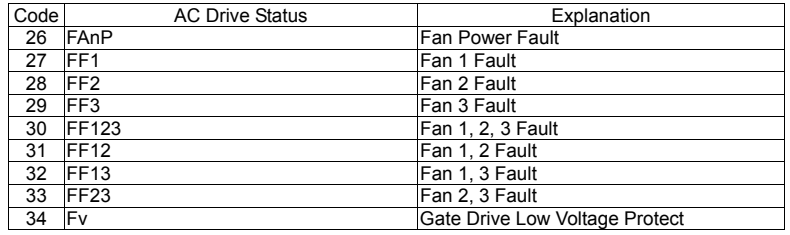

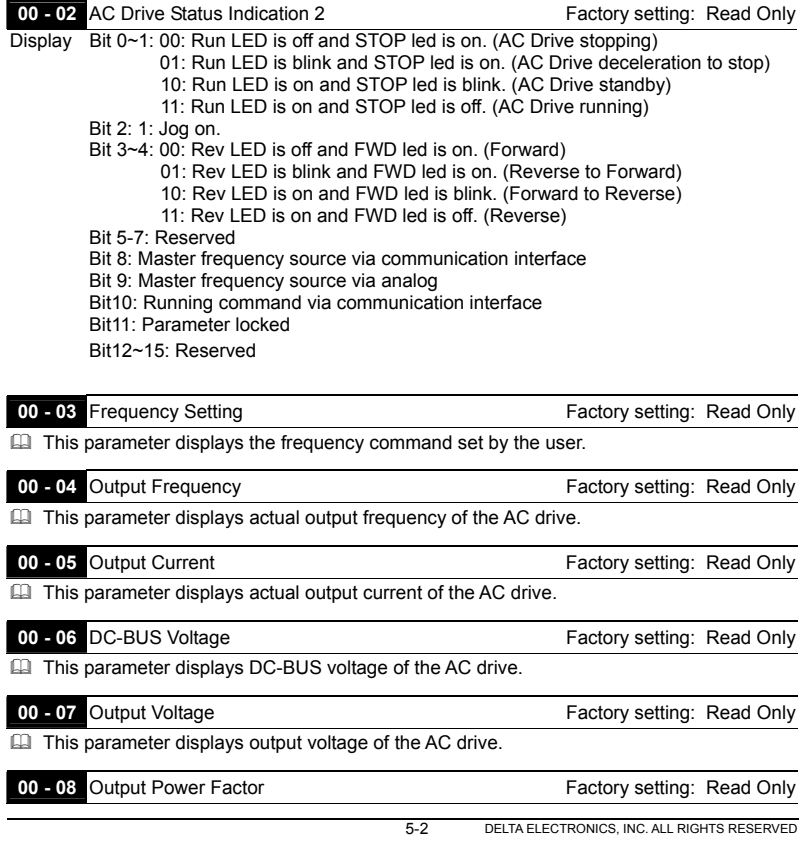

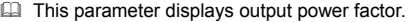

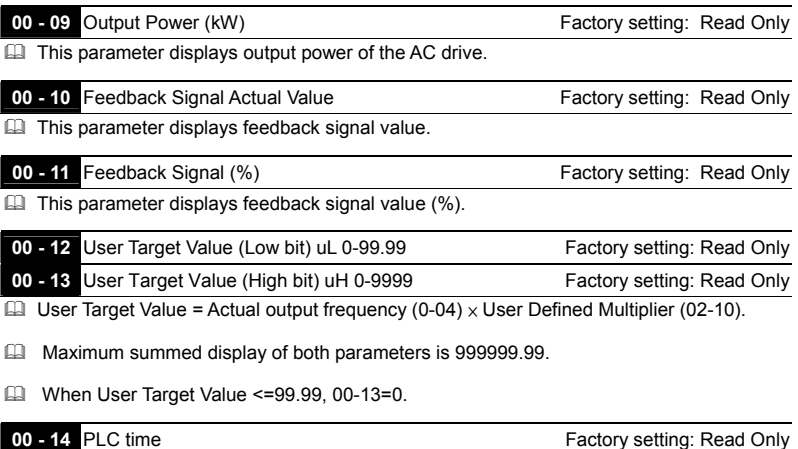

This parameter displays remaining time of PLC each phase.
## **ALLIZA** VFD-F Series

### *5.2 Group 1: Basic Parameters*

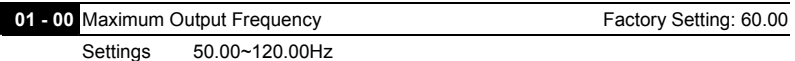

 $\Box$  This parameter determines the AC drives maximum output frequency. All master frequency commands set by the keypad or analog inputs are limited by this parameter. The analog commands (AVI, ACI1 and ACI2) may be scaled to correspond to the output frequency range. (Please refer to 04-09~04-20.)

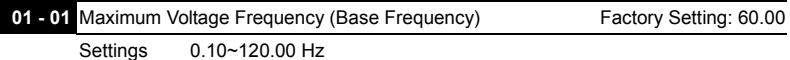

- This parameter sets the frequency, where the maximum output voltage (Pr. 01-02) will be reached. The output frequency may exceed this setting, but the output voltage doesn't increase beyond this point. This parameter should be set according to the rated frequency of the motor as indicated on the motor nameplate.
- $\Box$  If this parameter setting is smaller than the rated frequency of the motor, nuisance over current faults or damage to the AC drive may occur.
- $\Box$  If this parameter setting is greater than the rated frequency of the motor, the motor will encounter torque loss.

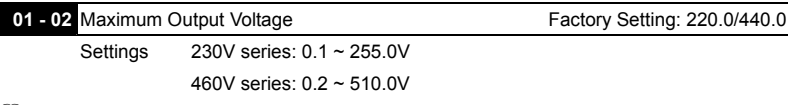

- This parameter determines the Maximum Output Voltage of the AC drive. This parameter setting should be set according to rated voltage of the motor as indicated on the motor nameplate. If rated voltage of the motor is 440V, this parameter must be set to 440V. If rated voltage of the motor is 380V, this parameter must be set to 380V.
- If this setting is greater than the rated voltage of the motor, nuisance over current faults or damage to the AC drive may occur.

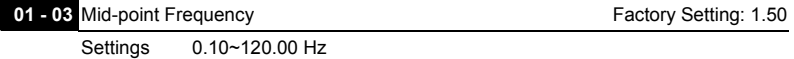

 $\Box$  This parameter sets the Mid-point Frequency of the V/f curve.

 $\Box$  This parameter must meet the following argument. Pr.1-01 >= Pr.1-03 >= Pr.1-05.

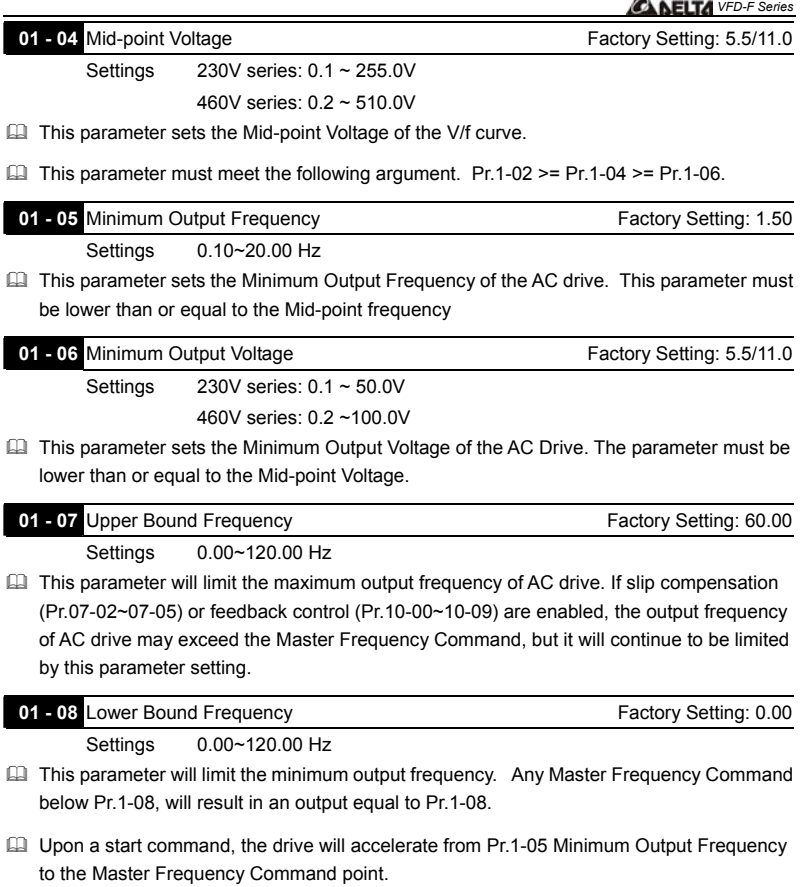

 The Lower Bound Frequency setting must be smaller than the Dwell Frequency (Pr.11-08>=01-08). If lower bound frequency setting is greater than the Dwell Frequency, the AC drive will equalize the two settings to the Lower Bound point.

▴

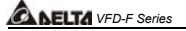

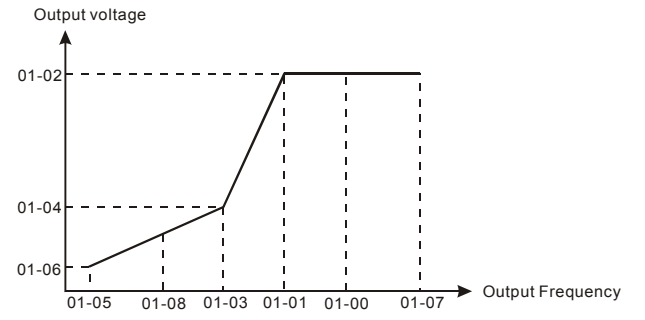

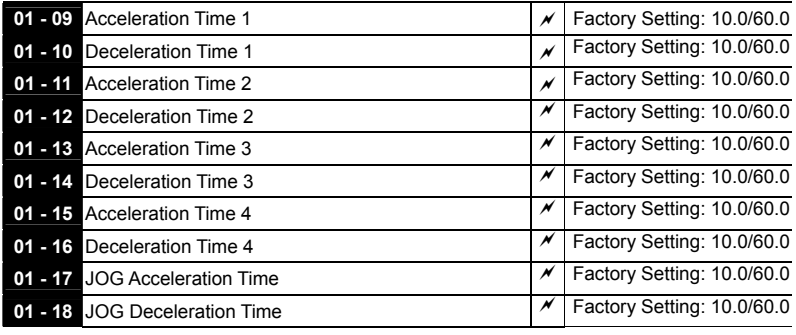

Settings 0.1~3600.0 Sec Unit: 0.1sec

 Acceleration time is the time required for the AC drive to ramp from 0 Hz to its Maximum Output Frequency (Pr.1-00). Deceleration time is the time required for the AC drive to decelerate from Maximum Output Frequency (Pr.1-00) down to 0 Hz.

- An Acceleration or Deceleration time that is too quick, may cause the AC drives protection features to enable (over-current stall prevention during Accel 06-01 or over-voltage stall prevention 06-00). If this occurs, the actual Accel/Decel time will be longer than this setting.
- Warning: An acceleration or deceleration that is too quick, may cause excess loads on the AC drive and may permanently damage the drive.
- If you want to decelerate the AC drive in short time period, we recommend to add an external brake module and brake resistor.
- $\Box$  You can set 1<sup>st</sup> to 4<sup>th</sup> Accel/Decel time via multi-function input terminals 04-00 to 04-07.

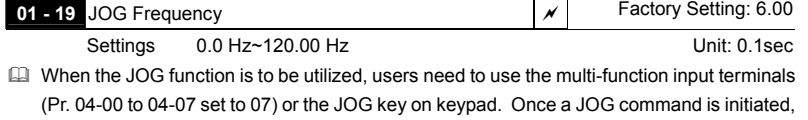

- the AC drive will accelerate from the Minimum Output Frequency (Pr.01-05) to the JOG frequency (Pr.01-19).
- The accel/decel time of the JOG operation is determined by the JOG accel/decel speed (Pr.01-17 and 01-18).
- When the drive is in operation, the JOG command is disabled.

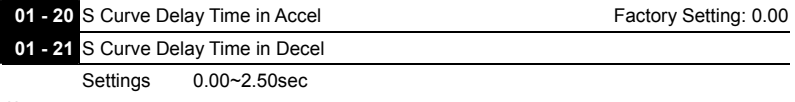

 These parameters enable the S curve. The longer the S curve time period the smoother the transition between speeds.

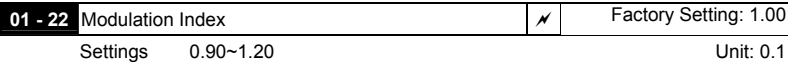

 This parameter sets the ratio of the Maximum Output Voltage to the input voltage.

- The Maximum Output Voltage (Pr.01-02) is normally limited to the input voltage. With the Modulation Index parameter, the user is able to increase the output voltage beyond the incoming line voltage.
- A Modulation Index of 1, defines the Maximum Output Voltage (Pr. 1-02) is equal to the input voltage.
- A Modulation index of 1.2, defines the Maximum Output Voltage (Pr. 1-02) is 20% higher than in the input voltage. Please note, the output voltage wave form will be distorted due to harmonics and may increase torque ripple and noise in the motor.

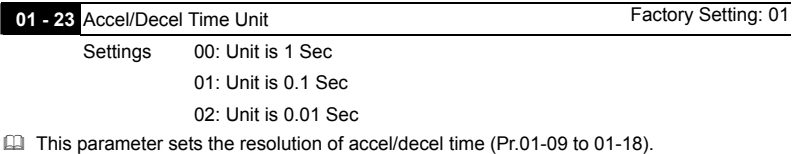

 A high resolution decreases the accel/decel time range as shown in the following chart.

*VFD-F Series* 

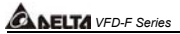

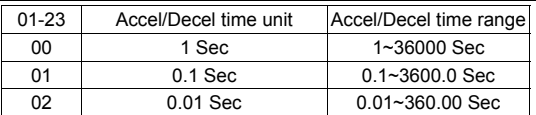

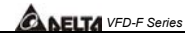

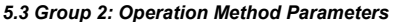

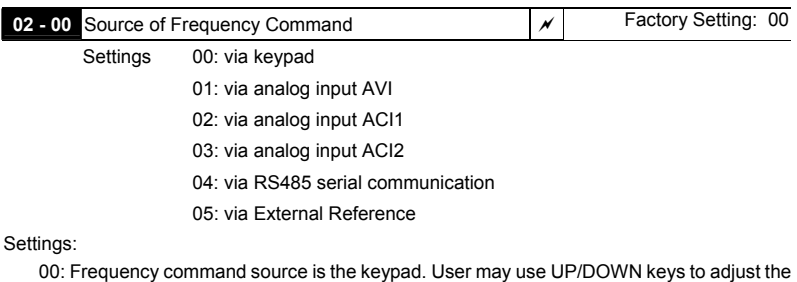

- frequency command. Also if the Multi-Function Input terminals (Pr.04-00 to 04-07) are set to 13 or 14, their function will be the same as the UP/DOWN keys.
- 01: Frequency command source is the analog input terminal AVI.
- 02: Frequency command source is the analog input terminal ACI1.
- 03: Frequency command source is the analog input terminal ACI2.
- 04: Frequency command source is the RS485 serial communication.
- 05: Frequency command source depends on the setting of Pr. 04-24.
- $\Box$  You may use SW2 on the control board to choose between a 0~10V or 0~5V input range. When AVI is set to 0~5V, the voltage input is limited to 5V maximum. The relationship to frequency is  $0V = 0$ hz and  $5V = Pr1-00$ .

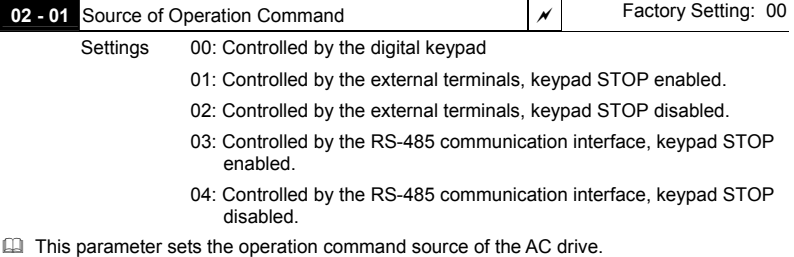

 When the AC drive is controlled by an external source, you may select 2-wire or 3-wire operation. Please refer to Pr.02-05.

### **ALLTA** VFD-F Series

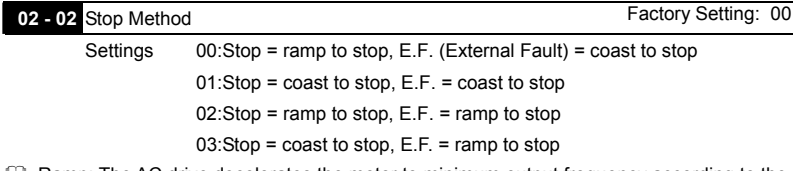

- Ramp: The AC drive decelerates the motor to minimum output frequency according to the deceleration time setting.
- Coast: The AC drive output instantly stops upon command and the motor free spins until it comes to a complete stop.
- External Fault may be enabled by the EF terminal or a Multi-Function terminal. Please refer to Pr.04-00 to 04-07.
- Loss of an ACI signal may cause an E.F condition. Please refer to 02-07.

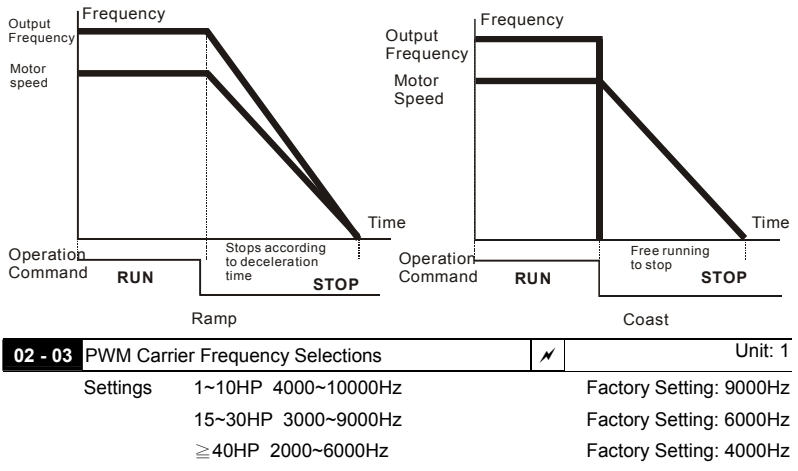

- This parameter sets the carrier frequency of PWM output. The factory setting and setting range depend on the model type.
- When the temperature of the heat sink is greater than its limit, the AC drive will automatic lower the carrier frequency to avoid over heating the AC drive.

5-10 DELTA ELECTRONICS, INC. ALL RIGHTS RESERVED

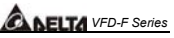

 The Carrier frequency of the PWM output has a signification influence on the electromagnetic noise, heat dissipation of the AC drive, and the acoustic noise to the motor as shown in the following chart.

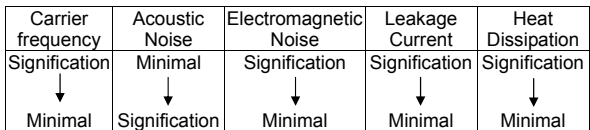

 When the carrier frequency is low, current ripple of the AC drive is large. This may result in a current display value greater than the actual value.

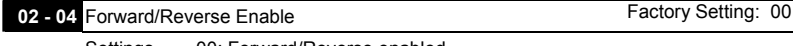

Settings 00: Forward/Reverse enabled

01: Reverse disabled

02: Forward disabled

 This parameter enables the direction of the AC drive.

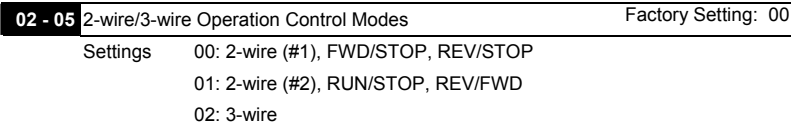

**EE This parameter sets the operation mode when operating by external terminals.** 

**EQ Please refer to 02-01.** 

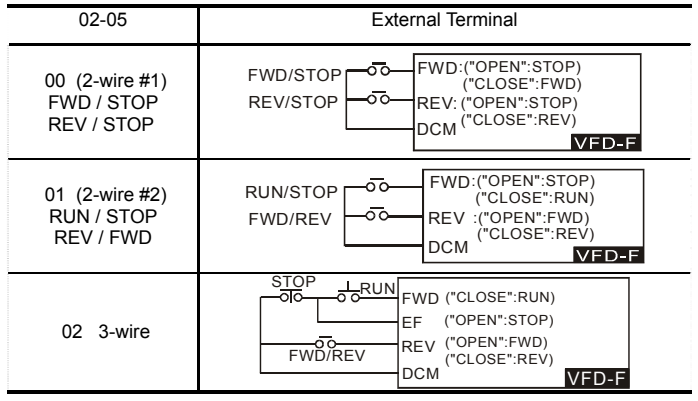

DELTA ELECTRONICS, INC. ALL RIGHTS RESERVED 5-11

# *ALELTA VFD-F Series*

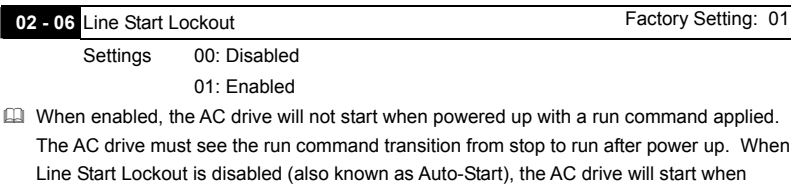

powered-up with run commands applied.

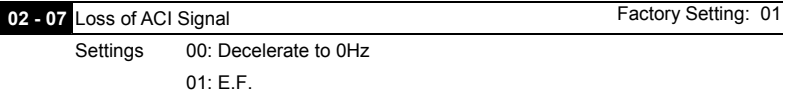

02: Continue operation by the last frequency command

 This parameter determines the AC drives response to a loss of the ACI input.

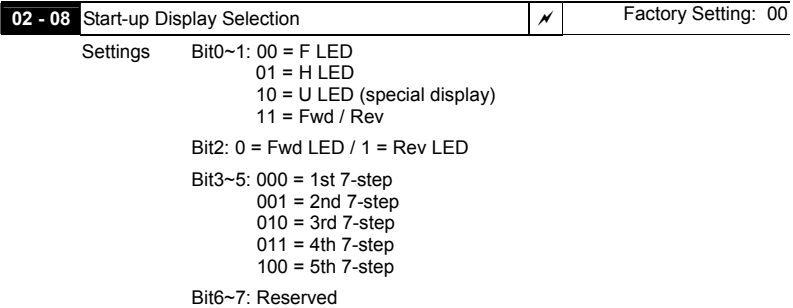

- **E** This parameter determines the display on keypad after each power up.
- $\Box$  To program this parameter the user must first generate a Hex value with the information above. Then using the Hex to Decimal conversion to find the corresponding Decimal value and enter it into this parameter.
- For example, a setting of 21 (decimal 21= hex 010101) will display the "H" and "REV" LEDs and the cursor will stay at the 3rd 7-step display upon power up.
- When setting to U LED, please refer to 02-09.

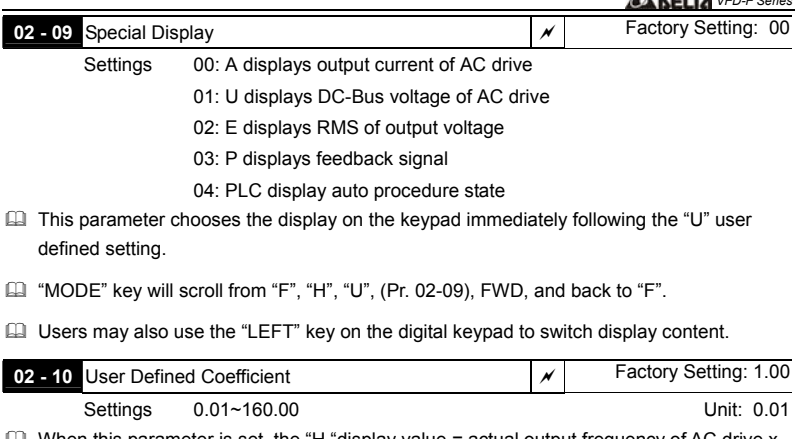

- $\Box$  When this parameter is set, the "H "display value = actual output frequency of AC drive x 02-10.
- If output frequency of AC drive is 90Hz, set 02-10 to 2.5. When H LED lights, the value on the display is 225.00.

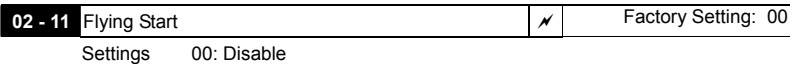

01: Enable (DC brake disabled)

 When the AC drive starts into a running motor (Flying Start), it may cause an over current on the drive and may damage the motor. Using speed search upon start-up will allow the drive to slowly find the motor speed, smoothly take control of the motor, and bring it to command speed.

If the Flying Start feature is enabled upon start-up, the DC brake 08-01 will be disabled.

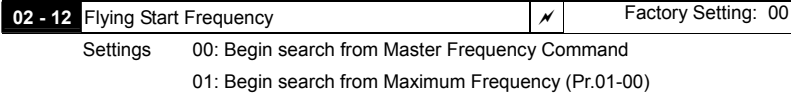

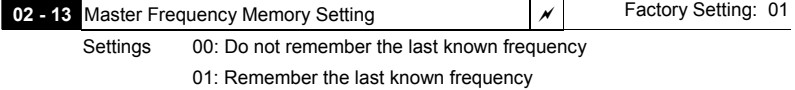

DELTA ELECTRONICS, INC. ALL RIGHTS RESERVED 5-13

*VFD-F Series* 

# *ALELTA VFD-F Series*

- If this parameter is set to 00: The AC drive will not store the last known master frequency command, after power is removed.
- $\Box$  If this parameter is set to 01: The AC drive will memorize the last known master frequency command after power off. Upon power up the last known frequency is displayed.
- $\Box$  After a fault, the AC drive will always remember the last know master frequency command.
- This feature is only enabled when Pr. 02-00 is set for 0 or 4.

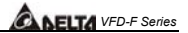

### *5.4 Group 3: Output Function Parameters*

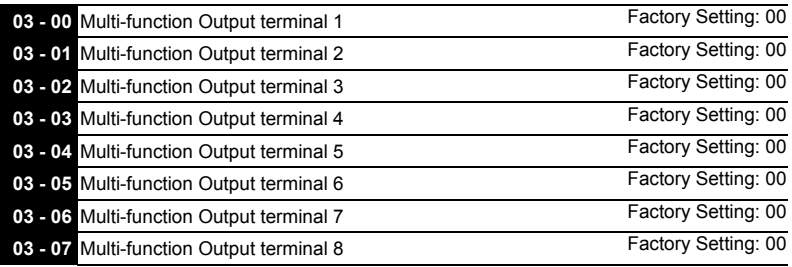

Settings 00-33

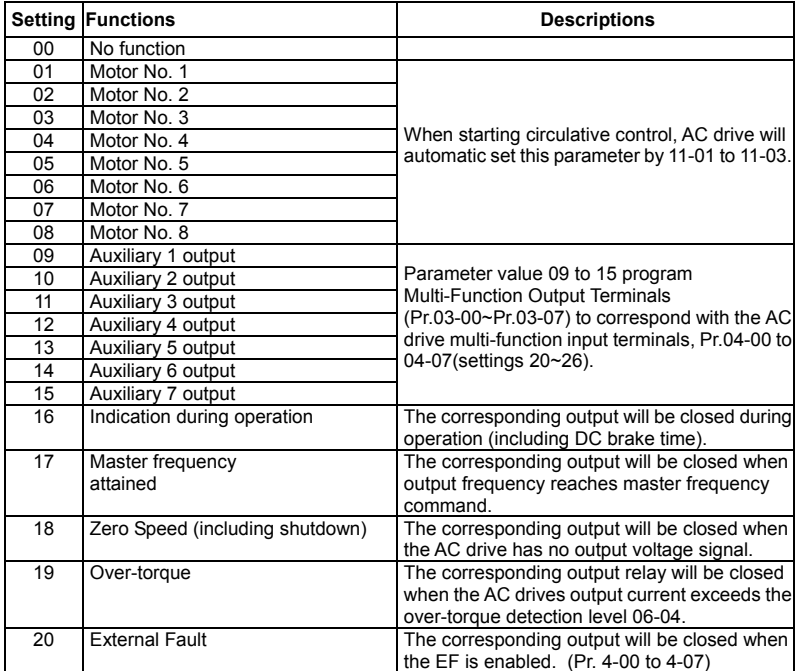

# *ANELTA VFD-F Series*

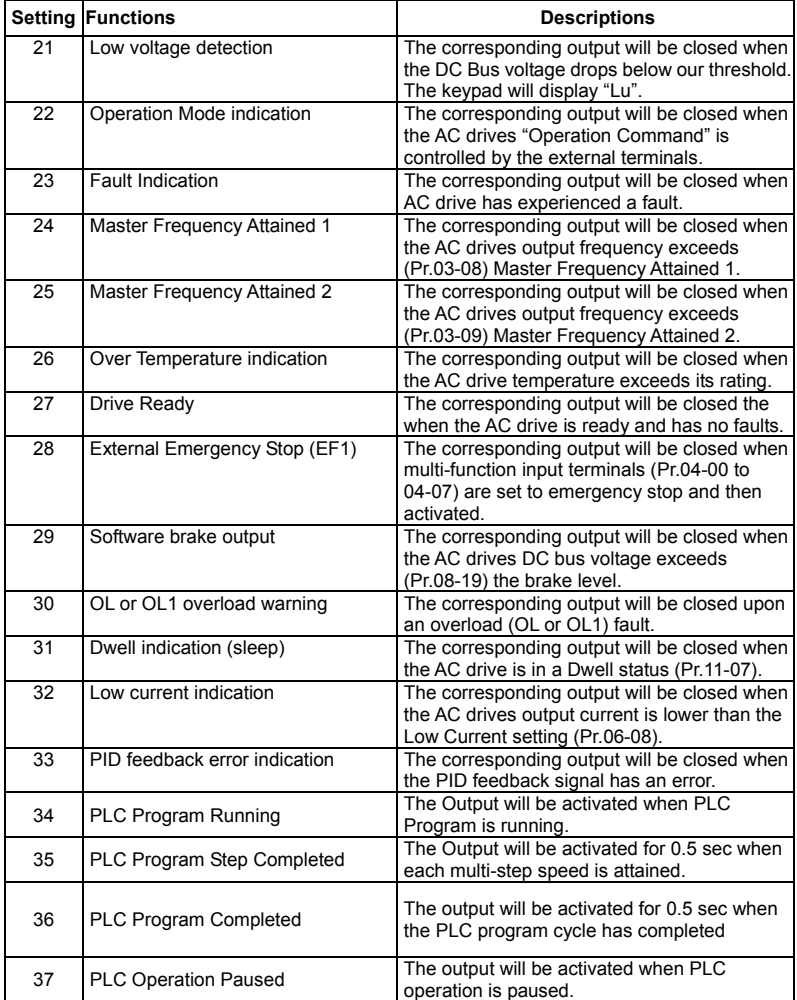

 The VFD-F has two form C relays (multi-function output 1 and 2). There is an optional External Relay Card with 6 NO contact relays (multi-function outputs 3-8).

5-16 DELTA ELECTRONICS, INC. ALL RIGHTS RESERVED

External relay specifications = 8A/250VAC or 5A/30VDC.

 $\Box$  Relay delay time is 5~10 msec.

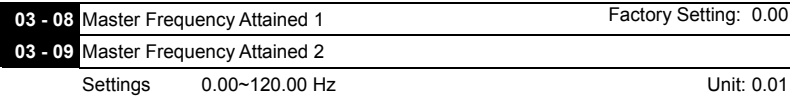

 An output relay may be programmed to activate when the output frequency exceeds the desired attained frequency setting of these two parameters.

 $\Box$  There is a  $\pm$  2Hz window of operation. If the master frequency attained is 20Hz and the output frequency exceeds 20Hz, the corresponding output relay will be "closed". When the output frequency is less than 18Hz, the corresponding output relay will be "opened" as the following diagram shows.

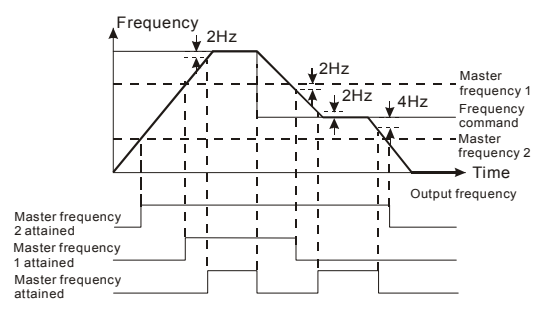

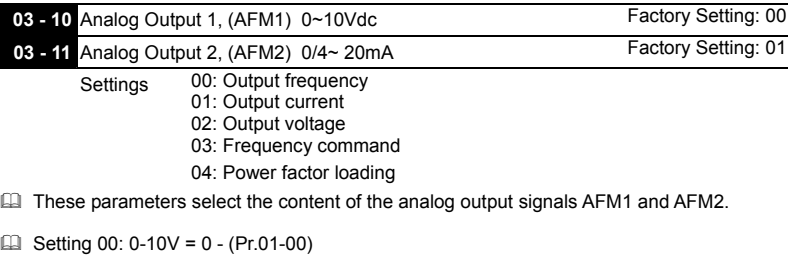

- $\Box$  Setting 01: 0-10V = 0 (2.52.0 x rated current)
- $\Box$  Setting 02: 0-10V = 0 (Pr.01-02)
- $\Box$  Setting 03: 0-10V = 0 Master Freg. command

DELTA ELECTRONICS, INC. ALL RIGHTS RESERVED 5-17

### *ALELTA VFD-F Series*

 $\Box$  Setting 04: 0-10V = 0.0 - output power factor 1.0

When using 0-20mA output, please refer to Pr. 3-14.

 Maximum impedance loading of analog output 2 (AFM2) can't be greater than 500 ohms.

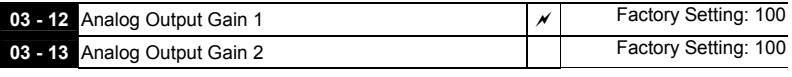

Settings 01~200%

**Example 2** This parameter is to determine analog output gain.

The analog output is limited to 10V and 20mA. The gain is designed to offer a normally small output signal to be enlarged for easier viewing on a meter.

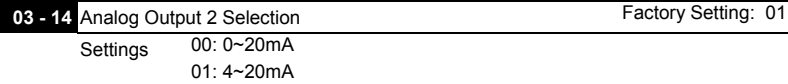

 This parameter selects the output range of Analog Output 2 (AFM2).

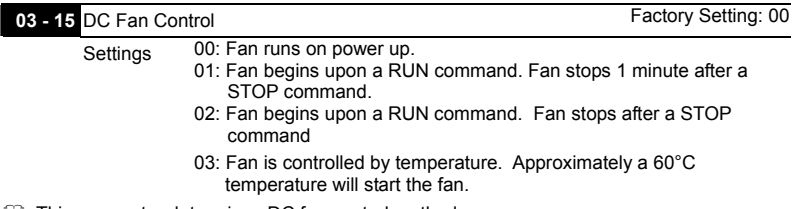

 This parameter determines DC fan control method.

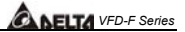

### *5.5 Group 4: Input Function Parameters*

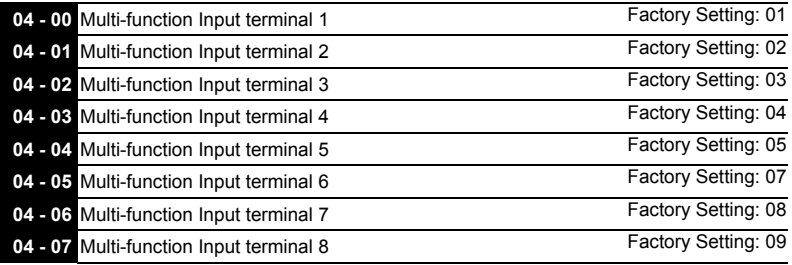

Settings 00~31

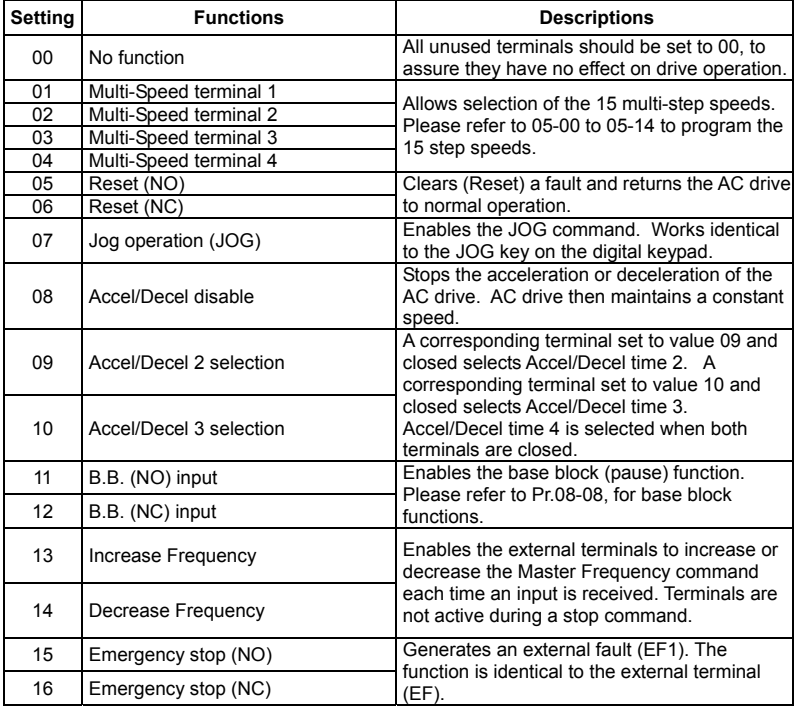

DELTA ELECTRONICS, INC. ALL RIGHTS RESERVED 5-19

## *ANELTA VFD-F Series*

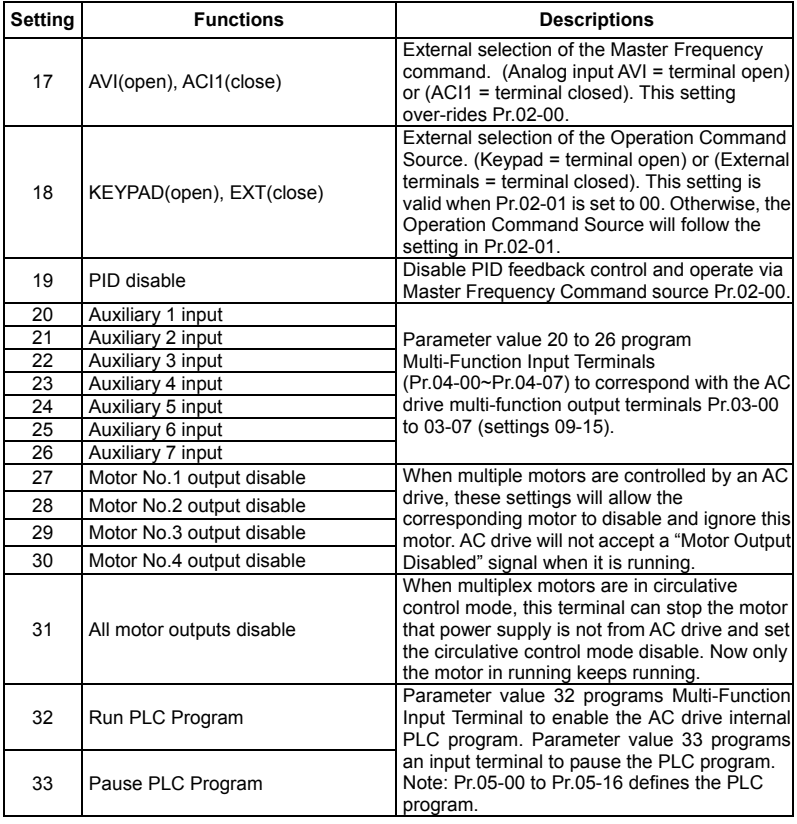

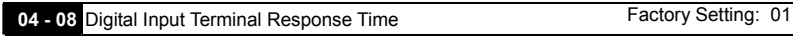

Settings 01~20

 This parameter selects the response time of digital input terminals MI1 to MI8, EF, REV and FWD.

AC drive will scan the digital input terminals once every 2msec. During each scan the drive will check the status of each terminal (open or closed).

5-20 DELTA ELECTRONICS, INC. ALL RIGHTS RESERVED

- In noisy environments, it would be advantageous to verify the terminal status several times before executing a new command, nearly eliminating false signals.
- Example: If Pr.04-08 is set to 4, the AC drive will confirm the terminal status (4+1 = 5) 5 times before a change is made. This correlates to an 8~10msec time response from input command to execution.
- $\Box$  It is not recommended to set this parameter to 00, since interference may cause improper operation of the AC drive.

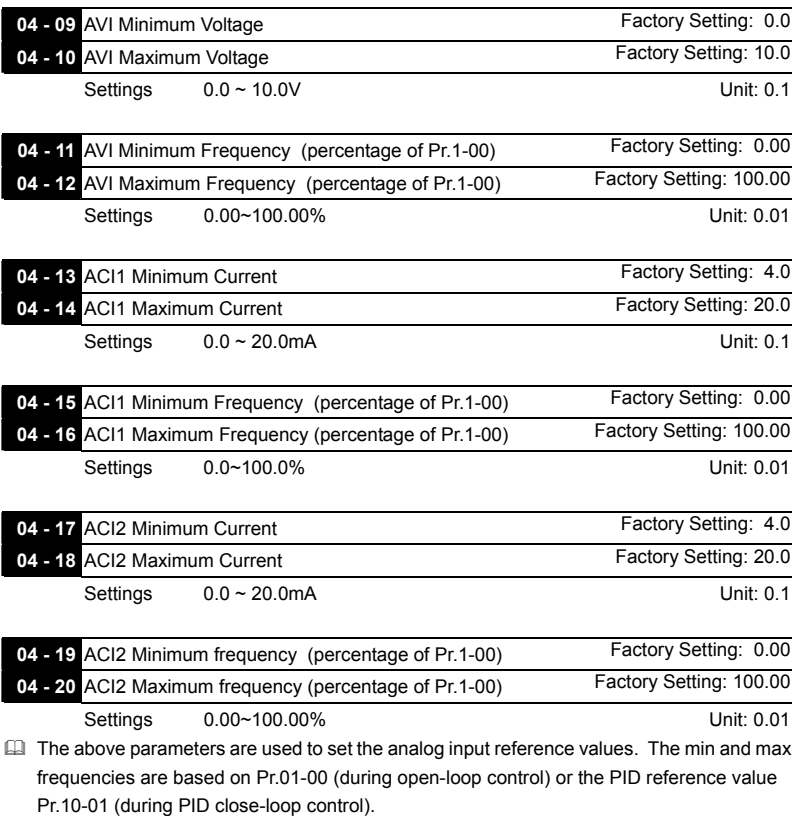

DELTA ELECTRONICS, INC. ALL RIGHTS RESERVED 5-21

# *VFD-F Series*

Please refer to the following diagram for more details:

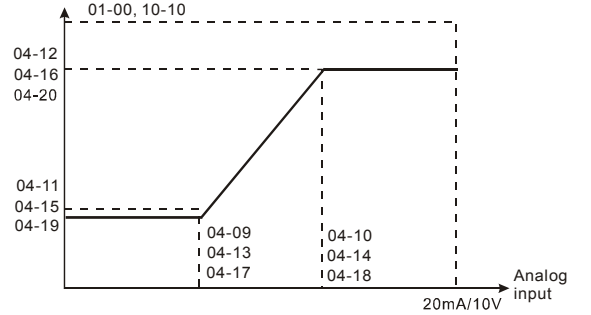

Example: Using the AVI(0~10V) as the target source and ACI1(4~20mA corresponds to 0~5Pa) and ACI2(0~10mA corresponds to 0~4Pa) as the feedback location for a pressure sensor connected. If your target value is between 3~7Pa (Set Pr.10-01 to 10, other parameters settings refer Pr.10-01 to set as shown in the following diagram and then setting the PID feedback relative parameters.) If setting AVI to 7.5V, pressure sum of ACI1 and ACI2 could be controlled at 6Pa.

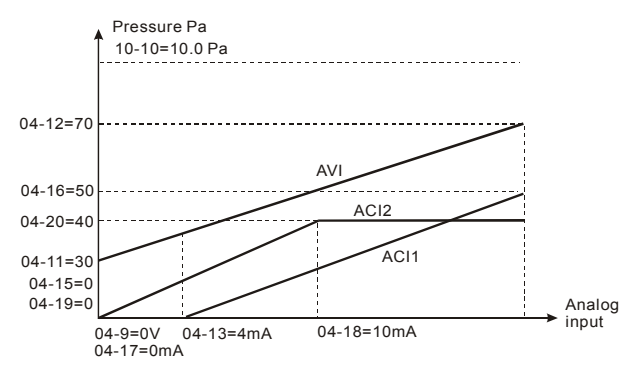

 When analog input current of ACI1/ACI2 is lower than Pr.04-13/Pr.04-17, EF warning will pup-up.

5-22 DELTA ELECTRONICS, INC. ALL RIGHTS RESERVED

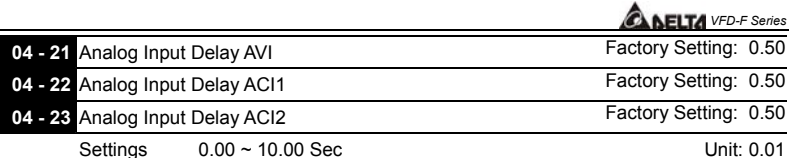

 This parameter selects the time constant for the analog input signal filter. A properly adjusted time constant may help filter noise on the analog input terminals.

 If the input delay is set too long, the system may experience oscillation. Be careful setting these parameters.

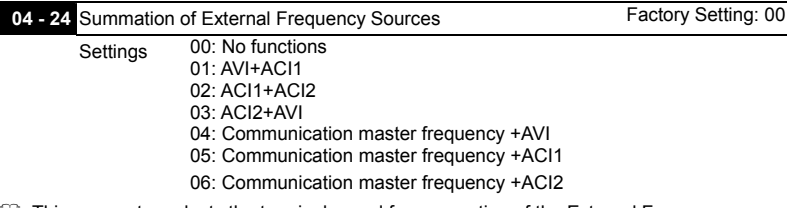

 This parameter selects the terminals used for summation of the External Frequency Sources.

*ANELTA VFD-F Series* 

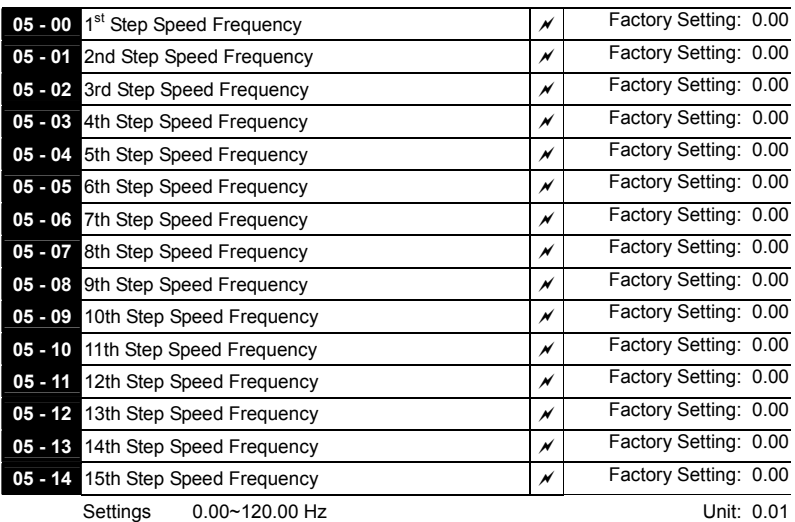

*5.6 Group 5: Multi-step Speed Frequency Parameters* 

The Multi-Function Input Terminals (refer to Pr.04-00 to 04-07) are used to select one of the AC drive Multi-Step speeds. The speeds (frequencies) are determined by Pr.05-00 to 05-14 shown above.

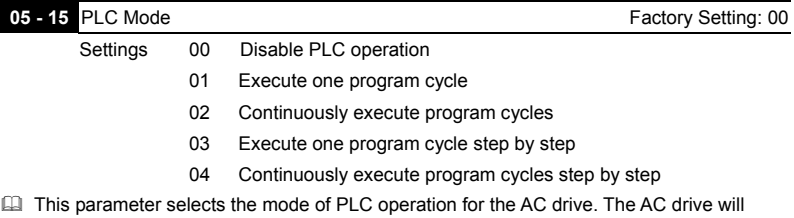

change speeds and directions according to the user's desired programming.

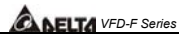

**Example 1 (Pr.05-15 = 1):** Execute one cycle of the PLC program. Its relative parameter settings are:

- Pr.05-00 to 05-14:  $1^{\text{st}}$  to 15<sup>th</sup> step speed (sets the frequency of each step speed)
- Pr.04-00 to 04-07: Multi-Function Input Terminals (set one multi-function terminal as 32 - PLC auto-operation).
- Pr.03-00 to 03-07: Multi-Function Output Terminals (set a Multi-Function Terminal as 34-PLC running indication, 35-PLC step completed or 36-PLC program completed).

Pr.05-16: Direction of operation for the  $1<sup>st</sup>$  to  $15<sup>th</sup>$  step speed.

Pr.05-17 to 05-31: Operation time setting of the  $1<sup>st</sup>$  to 15<sup>th</sup> step speed.

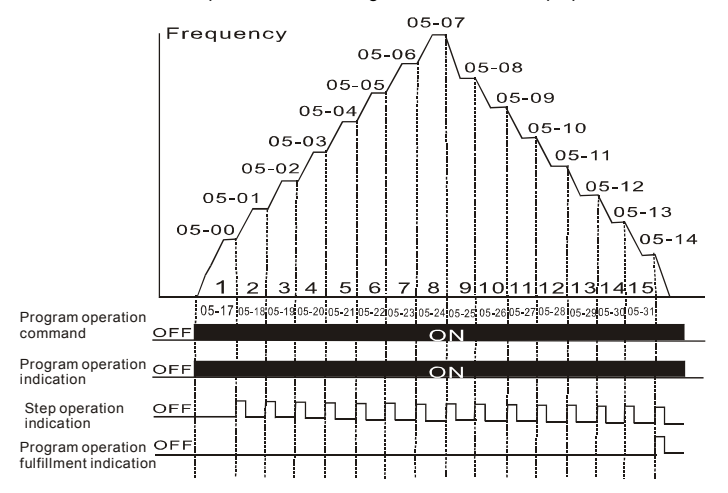

Note: The above diagram shows one complete PLC cycle. To restart the cycle, turn the PLC program off and on again.

#### **Example 2 (Pr.05-15 = 2): Continuously executes program cycles:**

The diagram above shows the PLC program stepping through each speed. Set Pr.05-15 to 2 continuously executes the program. To stop the PLC program, one must either pause the program or turn it off. (Refer to Pr.04-00 to 04-07 values 32 and 33).

# **ALLTA** VFD-F Series

### **Example 3 (Pr.05-15 = 3) Execute one cycle step by step:**

The example below shows how the PLC can perform one cycle at a time, within in a complete cycle. Each step will use the accel/decel times in Pr.01-09 to Pr.01-16. It should be noticed that the time each step spends at its intended frequency is diminished, due to the time spent during accel/decel.

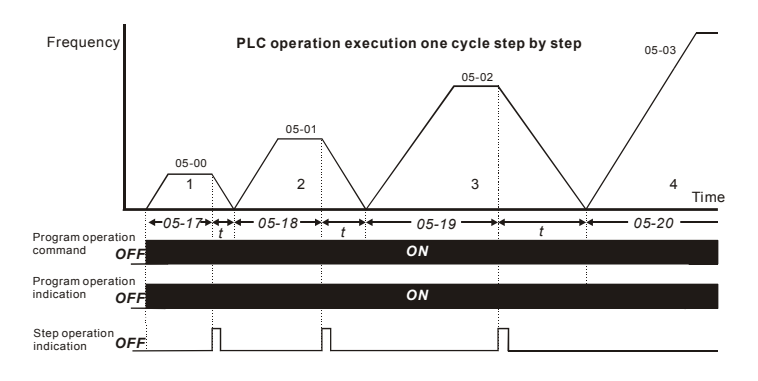

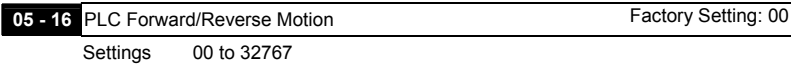

 This parameter controls the direction of motion for the Multi-Step Speeds Pr.05-00 to Pr.05-14 during PLC mode. All other direction commands are invalid during the PLC mode.

Note:

The equivalent 15-bit number is used to program the forward/reverse motion for each of the 15 speed steps. The binary notation for the 15-bit number must be translated into decimal notation and then entered.

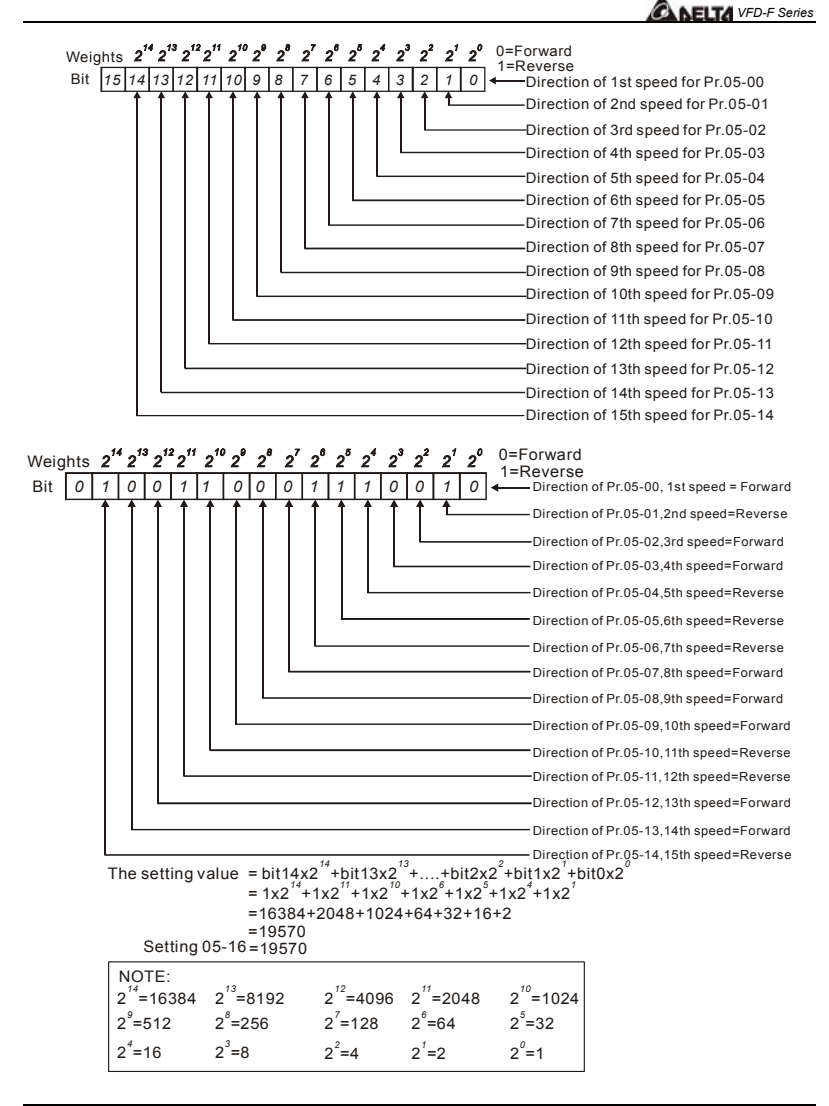

DELTA ELECTRONICS, INC. ALL RIGHTS RESERVED 5-27

**5** 

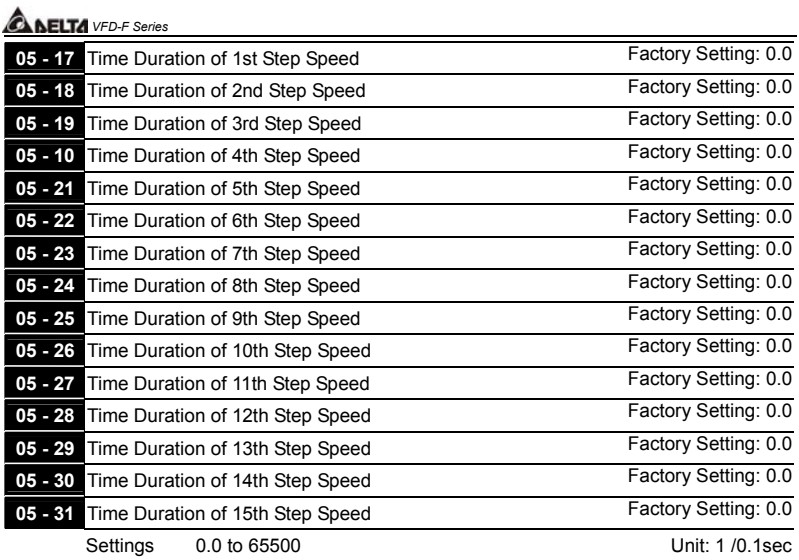

 Pr.05-17 to Pr.05-31 correspond to operation time of each step speed defined by Pr.05-00 to Pr.05-14. The maximum setting 65500 seconds will be displayed as t6550. If it is displayed t6550. that means 6550 seconds.

Note: If a parameter is set to "00" (0 sec), the corresponding step will be skipped. This is commonly used to reduce the number of program steps.

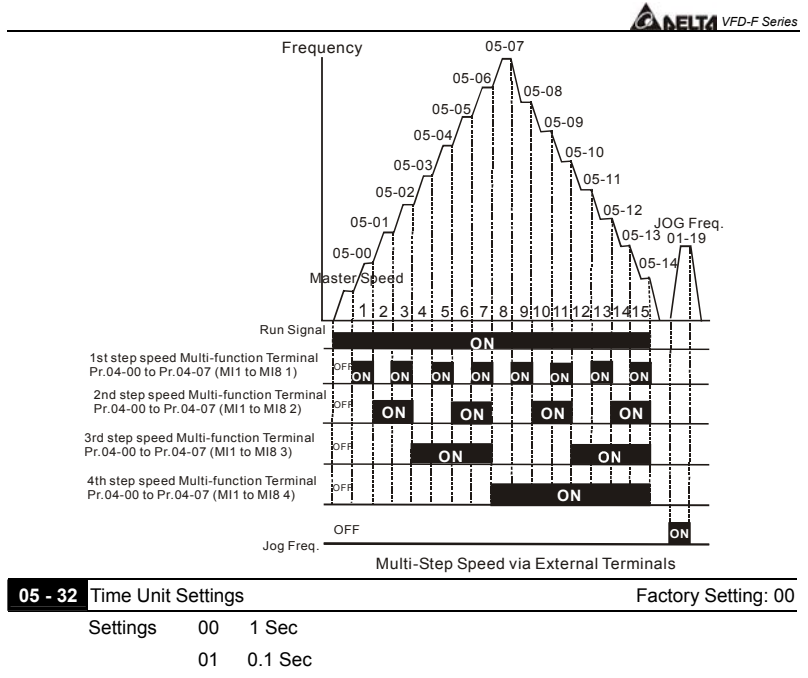

This parameter determines the time unit for Pr.05-17~Pr.05-31.

### *VFD-F Series*

*5.7 Group 6: Protection Function Parameters*

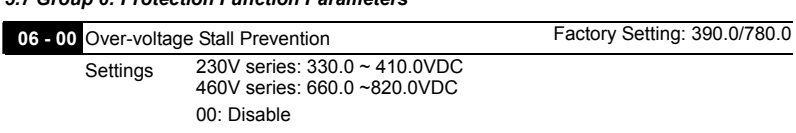

- This parameter selects the voltage level for the Over-Voltage Stall Prevention function.
- **Example 2** During decelerations, the DC bus voltage may exceed its maximum allowable value due to motor regeneration. When this function is enabled, the AC drive will stop decelerating and maintain a constant output frequency. The AC drive will only resume deceleration when the voltage drops below the preset value.
- With moderate inertial loads, the over-voltage stall prevention will not occur and the deceleration time should be equal to Pr.1-10. With high inertial loads, the AC drive will automatically extend the deceleration time due to the step function shown below. If the deceleration time is critical for the application, then dynamic brake resistors should be used.

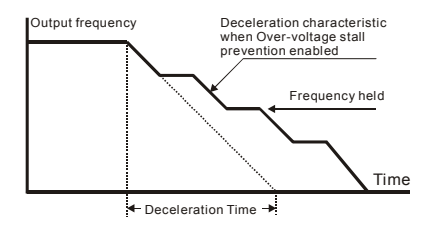

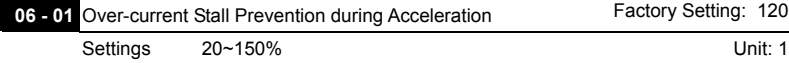

- This parameter selects the percentage of allowable over-current during acceleration before the stall prevention is enabled.
- **E** During acceleration, the AC drive output current may increase abruptly and exceed the value specified by Pr.06-01 due to rapid acceleration or excessive load on the motor. When this function is enabled, the AC drive will stop accelerating and maintain a constant output frequency. The AC drive will only resume acceleration when the current drops below the value set in Pr.06-01 (please see the graph below).
- When the over-current stall prevention is activated, the acceleration time of the AC drive will be longer than the time set in Pr. 01-09.

5-30 DELTA ELECTRONICS, INC. ALL RIGHTS RESERVED

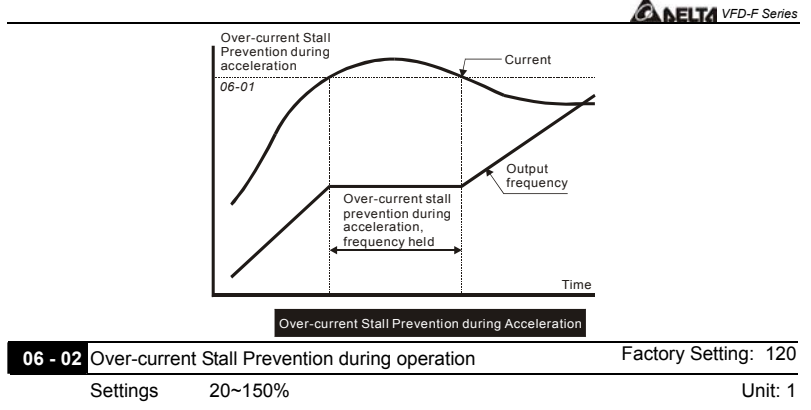

- This parameter selects the percentage of allowable over-current during operation before the stall prevention function is enabled.
- If the output current exceeds the value specified in Pr.06-02 when the drive is operating at steady state speed, the drive will decrease its output frequency to prevent the drive from faulting with an OC. Once the current falls below the value specified in Pr.06-02, the drive will then accelerate to catch up with the command frequency.

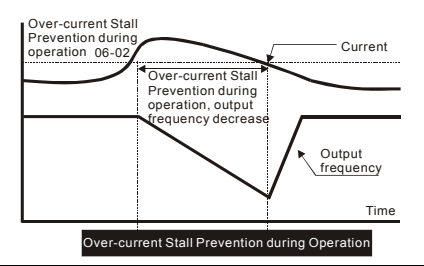

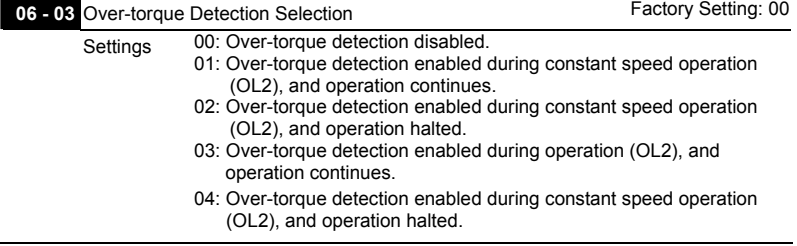

DELTA ELECTRONICS, INC. ALL RIGHTS RESERVED 5-31

**5** 

## *ANELTA VFD-F Series*

 This parameter selects the Over-torque Detection operation.

If this parameter is set to 01 or 02, over-torque detection will not occur during acceleration.

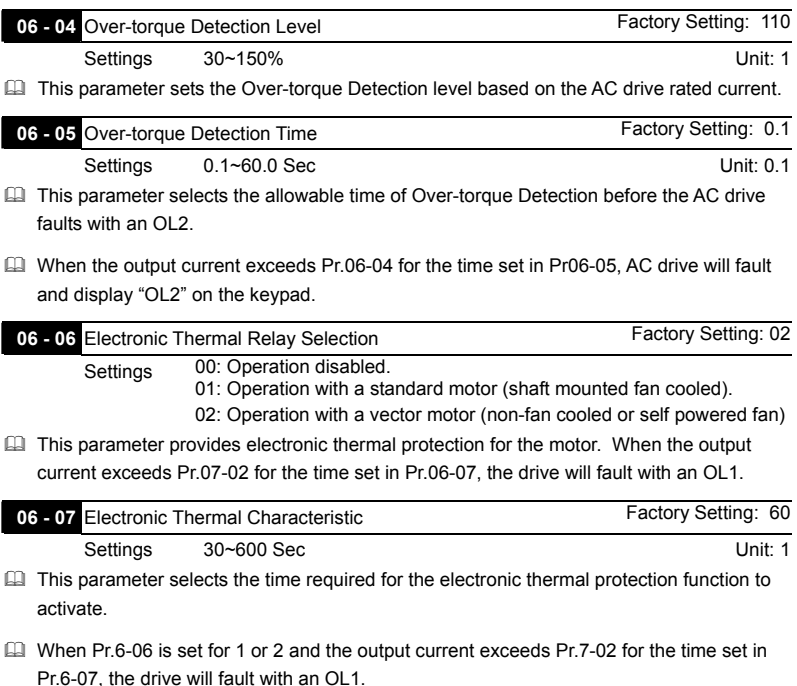

 The common electronic thermal reaction time (150% output current for 1 minute) is shown in the chart below. The actual reaction time will vary depending on output current.

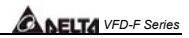

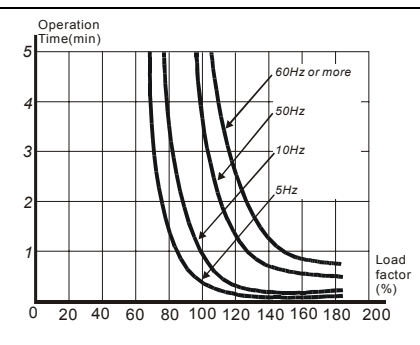

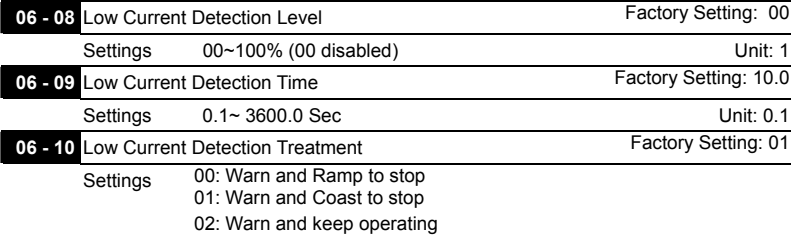

**Ell** These parameters set the low current detection mode, time, and operation.

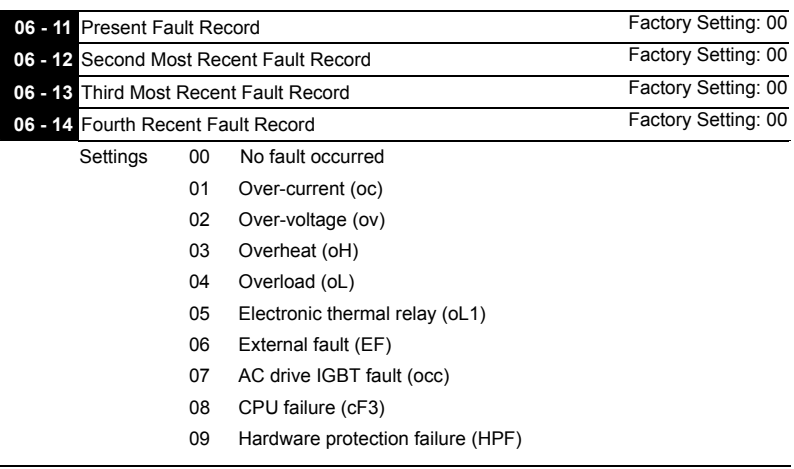

DELTA ELECTRONICS, INC. ALL RIGHTS RESERVED 5-33

- 10 Over current during acceleration (ocA)
- 11 Over current during deceleration (ocd)
- 12 Over current during steady state operation (ocn)
- 13 Ground fault (GFF)
- 14 Under voltage (Lv)
- 15 EEPROM WRITE failure (cF1)
- 16 EEPROM READ failure (cF2)
- 17 Base Block (bb)
- 18 Motor over load (oL2)
- 19 Reserved
- 20 Software/password protection (codE)
- 21 External emergency stop (EF1)
- 22 Phase-Loss (PHL)
- 23 Low-current (Lc)
- 24 FbL (Feedback Loss)
- 25 Reserved
- 26 Fan Power Fault (FAnP)
- 27 Fan 1 Fault (FF1)
- 28 Fan 2 Fault (FF2)
- 29 Fan 3 Fault (FF3)
- 30 Fan 1, 2, 3 Fault (FF123)
- 31 Fan 1, 2 Fault (FF12)
- 32 Fan 1, 3 Fault (FF13)
- 33 Fan 2, 3 Fault (FF23)
- 34 Gate Drive Low Voltage Protect (Fv)

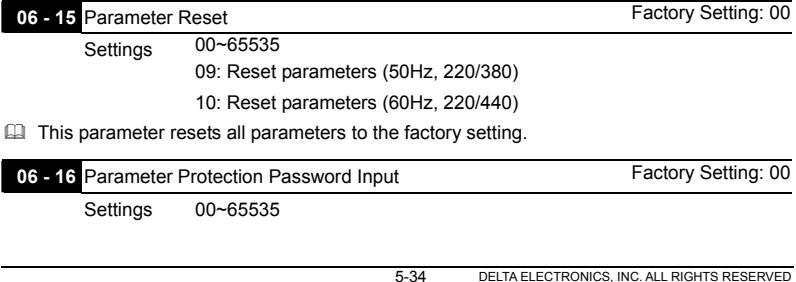

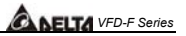

- This parameter allows the user to enter their password to unlock the Parameter Protection feature. The password entered must match the value entered into Pr.6-17. After three invalid password attempts, the drive will no longer allow any operation. The drive must then be powered off and back on again.
- After successfully entering the password, the user may change parameters as they wish. Once the drive is powered off, the drive has locked the parameters again. To clear the password, the user must enter the correct password in Pr.6-16 and then set Pr.6-17 to 00.

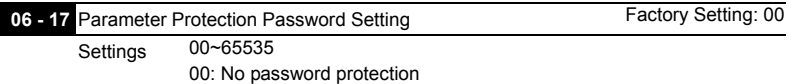

- This parameter allows the user to set a password for parameter protection. After entering a password, Pr.6-17 will display 1.
- E Be sure to keep the password in a safe place. If the password is lost, please return the drive to DELTA.

## *ALELTA VFD-F Series*

### *5.8 Group 7: AC Drive and Motor Parameters*

07 - 00 **Identity Code of AC Drive Factory Setting: ##** 

Settings Display by model type

 This parameter displays the AC drive model code.

**EQU** This parameter is read-only.

## **07 - 01** Rated Current of AC Drive Factory Setting: ##

Settings Display by model type

 This parameter displays rated output current of the AC drive. The following chart may be used to look up the identity code, current, and hp of your drive.

### **230V series**

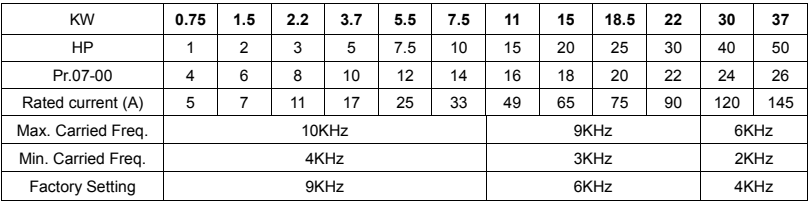

#### **460V series**

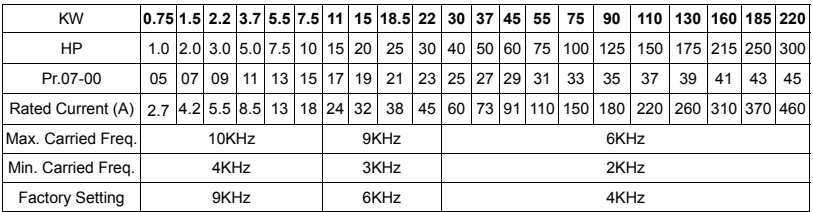

**EQ** This parameter is read-only.

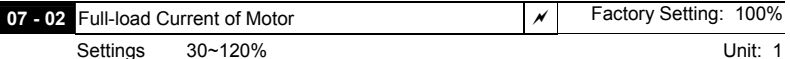

 This parameter selects the full load current of the motor.

 $\Box$  Pr7-02 = (full load motor current / drive rated current)

 Example: If the rated current of AC drive is 150A, full-load current of motor is 120A, then Pr.7-02 should be set to 80%.

5-36 DELTA ELECTRONICS, INC. ALL RIGHTS RESERVED

- This parameter is used with slip compensation Pr.7-04 to Pr.7-05 and electronic thermal relay Pr.6-06 to Pr.6-07. An incorrect setting will cause these functions to not work incorrectly and may damage the motor and drive.
- $\Box$  The full-load current of the motor must be equal to or less than (but not less than 50%) the rated current of the AC drive.

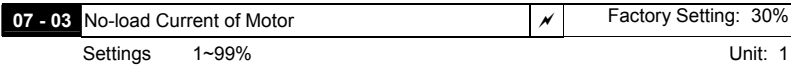

 This parameter sets the no-load current of the motor. Pr.7-03 = (no load current / drive rated current)

Example: If the rated current of the AC drive is 150A and no-load current of the motor is 40A, then Pr.7-03 should be set to 27%.

- This parameter is used with slip compensation Pr.7-04 and Pr.7-05. An incorrect setting will cause the function to work incorrectly and may damage the motor and drive.
- $\Box$  If the no-load current of the motor is unavailable, it may be found by running the motor with no load and reading the current on the keypad display.

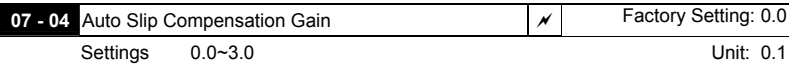

- This parameter is set to auto slip compensation gain.
- Rotor speed of the motor (output frequency of AC drive) can't synchronize due to induction motor characteristic. The difference between synchronization speed and rotor speed is called slip frequency. Slip frequency is in direct proportion with output torque and output current. Therefore, slip compensation could make rotor speed and master frequency command the same according output current (lo).
- The equation of slip compensation is (07-05) X (07-04) X (Io-(07-03)) / ((07-02)-(07-03)). If rated current of AC drive is 150A, full-load current of the motor is 120A, no-load current is 40A, rated slip frequency is 5Hz and output current of AC drive is 100A. At this time, slip compensation is (07-04)  $X$  5  $X$  (100-40) / (120-40) = 3.75  $X$  (07-04). If 07-04 is set to 1.0 and the compensation is 3.75. If master frequency command is set to 50Hz and output frequency is 53.75.
- Output frequency after compensation is limited by 01-07 upper bound frequency. When using slip compensation, 01-07 should be set to the suitable value.
- When PID feedback control, slip compensation function will be disabled.

## *ALELTA VFD-F Series*

**E2** Unsuitable setting value may cause over compensation.

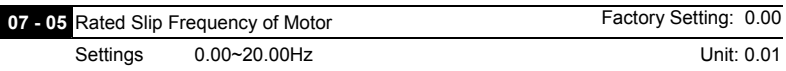

- This parameter is to set rated slip of loaded motor. Users need to input rated rotation speed according to nameplate of loaded motor. If rated frequency of motor is 60Hz, number of motor poles is 4 and rated rotation speed of motor is 1650rpm. The rated slip frequency of motor is 60Hz-(1650rpm X 4/120) = 5Hz.
- $\Box$  This parameter has relation with 07-04 slip compensation. To have the best slip compensation, this parameter must be set correctly. Incorrect setting may cause above functions disable and even damage the motor and AC drive.

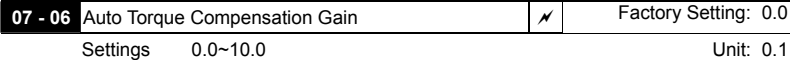

 $\Box$  This parameter is to set auto torque compensation gain.

- When motor loading is high, a part of output frequency of AC drive will be absorbed by impedance of stator winding to make voltage of exciting inductance of motor is not enough. Therefore, the short of gap magnet field will make a high output current but low output torque. Auto torque compensation gain could adjust output voltage automatically according to loading to maintain in a fixed gap magnet of the motor to get the best running situation.
- $\Box$  If the setting of compensation gain is too great, over-exciting magnet will cause the following situation: output current of AC drive is too great, motor is over-heating or protection function occurs.

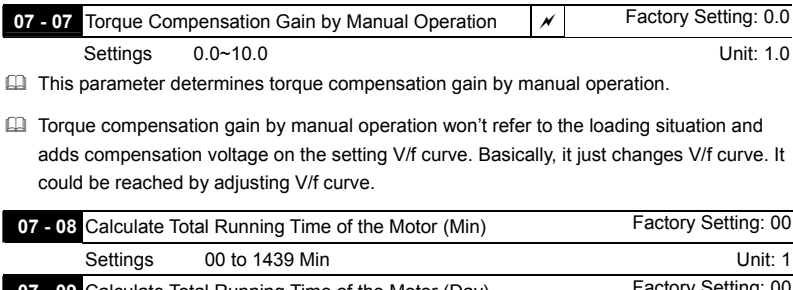

**09 Calculate Total Running Time of the Motor (Day)** 

Settings 00 to 65535 Day 10 and 10 and 10 and 10 and 10 and 10 and 10 and 10 and 10 and 10 and 10 and 10 and 1

This parameter could display running time of the motor.

5-38 DELTA ELECTRONICS, INC. ALL RIGHTS RESERVED

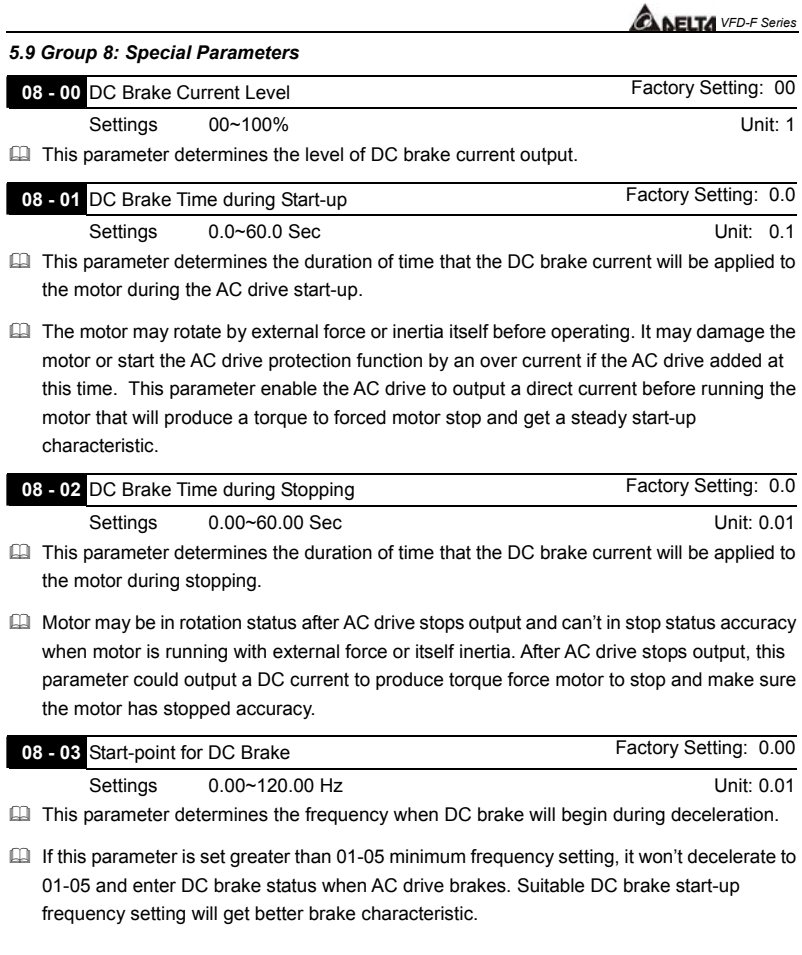
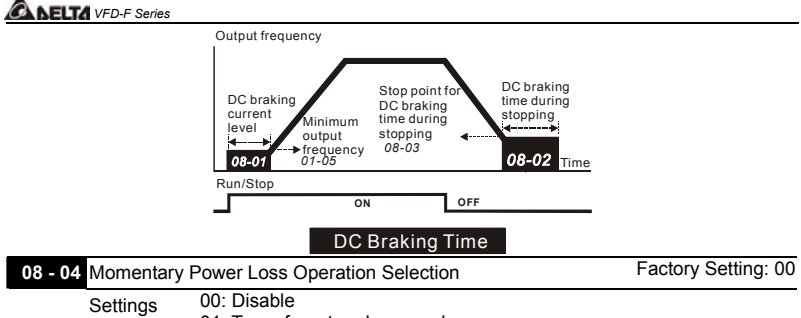

01: Trace from top downward 02: Trace from bottom upward

- This parameter determines the start-up mode after momentary power loss operation.
- The power system connects to AC drive may occurred momentary power loss by any probably reason. This function can make AC drive output voltage continuously after power loss and AC drive won't stop by power loss.
- III If this parameter is set to 01, AC drive will trace from the last frequency before power loss downward. After output frequency of AC drive and running speed of the motor is synchronization, it will accelerate to master frequency command. It is recommended to use this setting if the motor loading has the characteristics of high inertial and low resistance.
- If this parameter is set to 02, AC drive will trace from the Min. frequency upward. After output frequency of AC drive and running speed of the motor is synchronization, it will accelerate to master frequency command. It is recommended to use this setting if the motor loading has the characteristics of low inertial and high resistance.

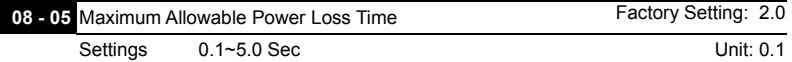

- This parameter determines the maximum allowable power loss time. If the power loss time is less than the time defined by this parameter, the AC drive will execute 08-04 momentary power loss operation.
- $\Box$  The allowable power loss time is beginning to count time after AC drive displays Lu. Therefore, actual allowable power loss time will change with loading.
- $\Box$  The allowable power loss time must in the condition that AC drive auxiliary power is working normally. If auxiliary power is turned off in the allowable power loss time, the actual allowable power loss time will be shorter than the parameter setting.

*VFD-F Series* 

### **08 - 06** Speed Search Time **Factory Setting: 0.5**

Settings 0.1~5.0 Sec Unit: 0.1

 This parameter determines the delay time from fault (power loss, OV, OC or BB) recovery to start to execute the function of speed search time.

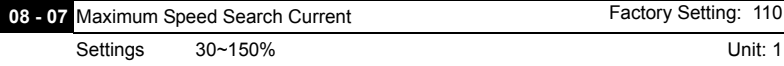

- **EU** This parameter determines maximum current of speed search.
- Maximum speed search current will have influence with synchronization attained time. The greater this parameter is set, the faster it will be synchronization. But if the parameter setting value is too great, it may occur over-loaded protection.
- $\Box$  If 08-04 is set to 01: when speed search is from top downward, output frequency is searched from master frequency command downward. Now output voltage and output current will be added from zero. When output current is equal to 08-07 setting value, AC drive output current will retain in a fixed value and output frequency will keep on searching from top downward. When output frequency and output voltage is overlapped with V/f setting frequency, AC drive will judge that is synchronization attained and accelerates from V/f curve to master frequency command.
- $\Box$  If 08-04 is set to 02: AC drive will accelerate according to V/f curve and won't do any special treatment.

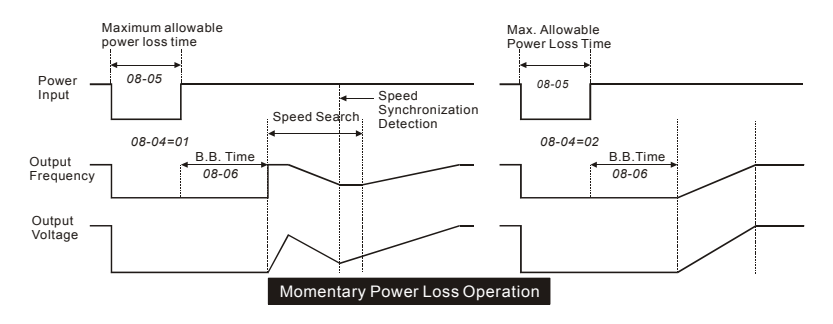

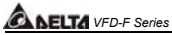

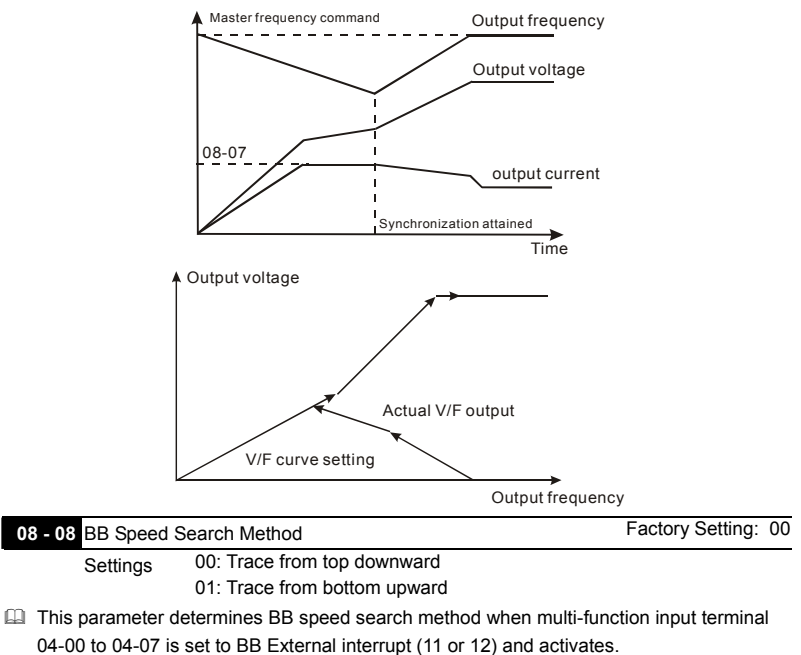

**EE BB speed search method is the same with restart speed search after momentary loss** power.

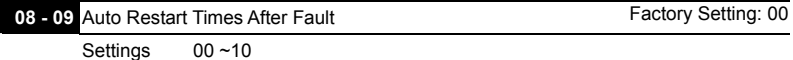

- This parameter determines the times of auto restart after fault.
- When AC drive occurs fault (OV, OC or OCC) and fault disappeared automatically, this parameter allows AC drive reset and runs with the parameter that is set before fault occurred.
- If fault occurred times exceed 08-09 setting, AC drive will reject to restart and need to reset by users to keep on running.

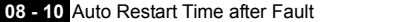

Settings 00 to 60000 sec Unit:

 This parameter determines auto restart time after fault. After fault occurs and restart, there is no fault occurs during 08-10 setting time, AC drive will reset fault occurred record to zero.

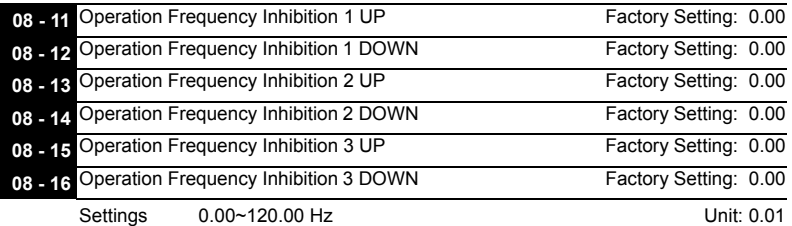

 This parameter determines the inhibition operation frequency range. This function will let AC drive not run continuous in the resonance frequency of the motor or loading system, or inhibition operation frequency.

- The settings of this parameter should follow as 08-11≧08-12≧08-13≧08-14≧08-15≧ 08-16.
- Master frequency command can be set in inhibition operation frequency range. Now the output frequency will be limited in the lower bound of inhibition operation frequency.
- When AC drive accelerates or decelerates, output frequency will pass through inhibition operation frequency range.

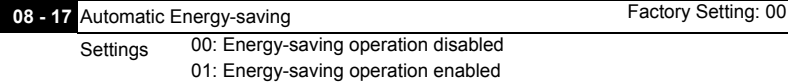

 This parameter determines automatic energy-saving function.

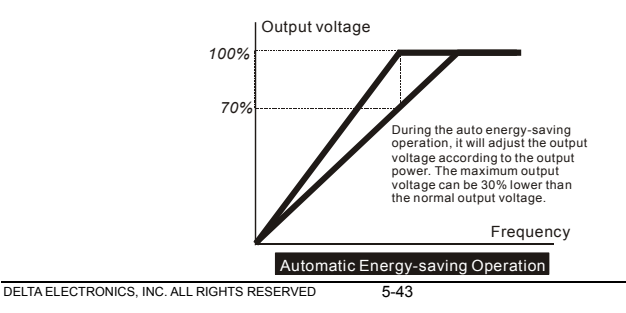

*VFD-F Series* 

**Factory Setting: 600** 

**ANFITA** VED-F Series

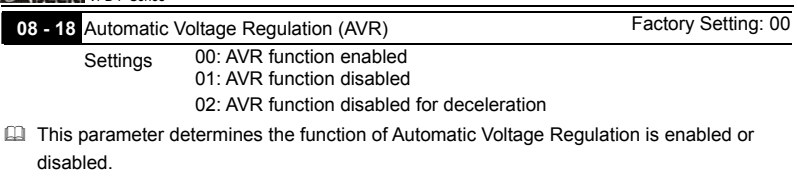

- This parameter is set to 01: when AVR function is disabled, AC drive will calculate input voltage by DC Bus value (620VDC). Output voltage will vary by DC Bus varying and may cause output current insufficiently, over current or oscillation.
- This parameter is set to 00: when AVR function is enabled, AC drive will calculate output voltage by actual voltage value of DC Bus. Output voltage won't vary by DC Bus varying.
- This parameter is set to 02: AC drive will disable AVR function during decelerate to stop. It can speed up braking in some degree.

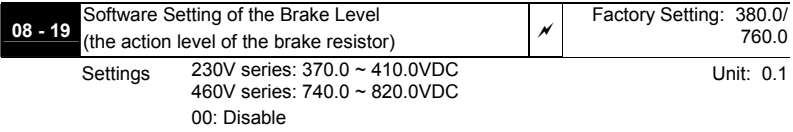

- **Example 2** This parameter determines software setting of the brake level.
- The model VFD007~150F43A has brake chip, user could select suitable brake resistor to have the best deceleration characteristics.
- **Example 2** The action level of the brake resistor could be set by this parameter.

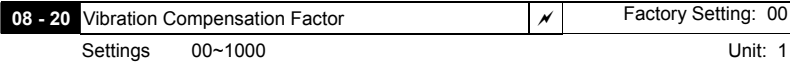

 This parameter will minimize vibration at low speed during vector control. The value of the parameter is a GAIN. The higher the value, the more vibration dampening that will occur.

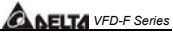

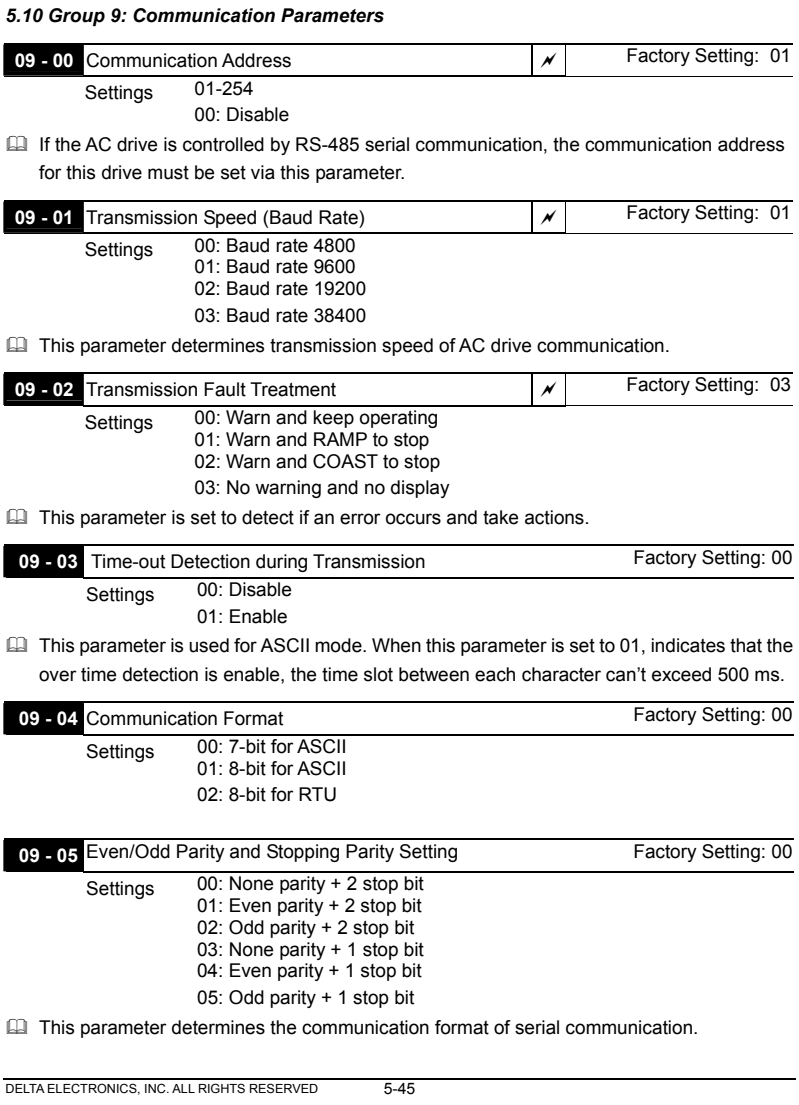

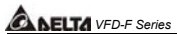

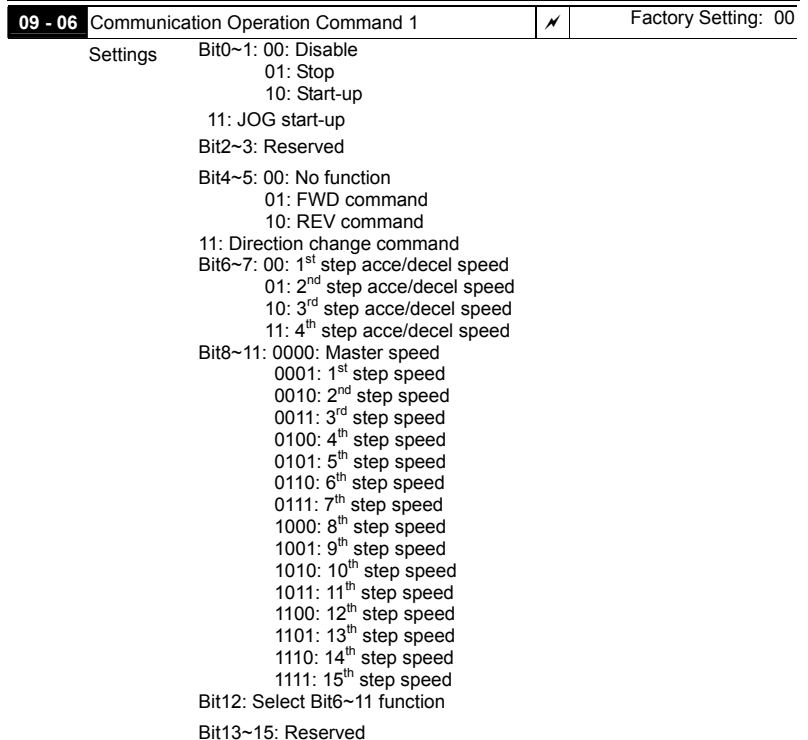

 This parameter can be set by communication settings. It can't be set by keypad.

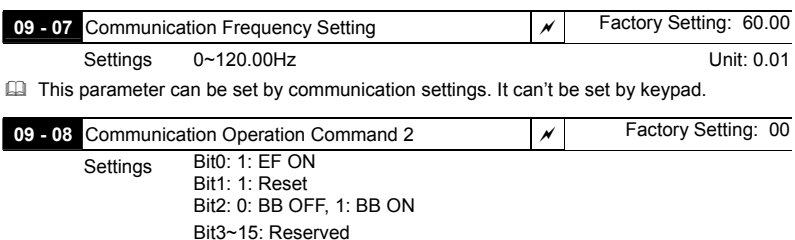

 This parameter can be set by communication settings. It can't be set by keypad.

 $\Box$  If you set BB action by this parameter and you also need to disable BB action by this parameter.

There is a built-in RS-485 serial interface, marked (RJ-11 jack) on the control terminal block. The pins are defined below:

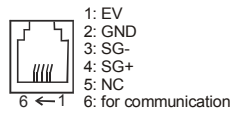

Each AC drive has a pre-assigned communication address specified by 9-00. The computer then controls each AC drive according to its communication address.

AC drive can be setup to communicate on Modbus networks using one of the following modes: ASCII (American Standard Code for Information interchange) or RTU (Remote Terminal Unit). Users can select the desired mode along with the serial port communication protocol in 09-04 and 09-05.

Code Description:

ASCII mode:

**Each 8-bit data is the combination of two ASCII characters. For example, a 1-byte data: 64 Hex, shown as '64' in ASCII, consists of '6' (36Hex) and '4' (34Hex).** 

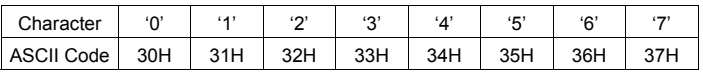

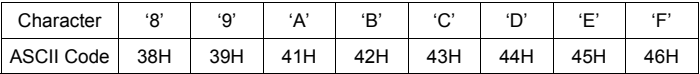

RTU mode:

Each 8-bit is the combination of two 4-bit hexadecimal characters. For example, 64 Hex.

- 2. Data format
	- 2.1 10-bit character frame ( for 7-bit ) :

 $\div$  (7, N, 2: 9-04=0, 9-05=0)

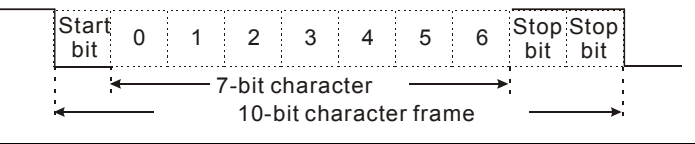

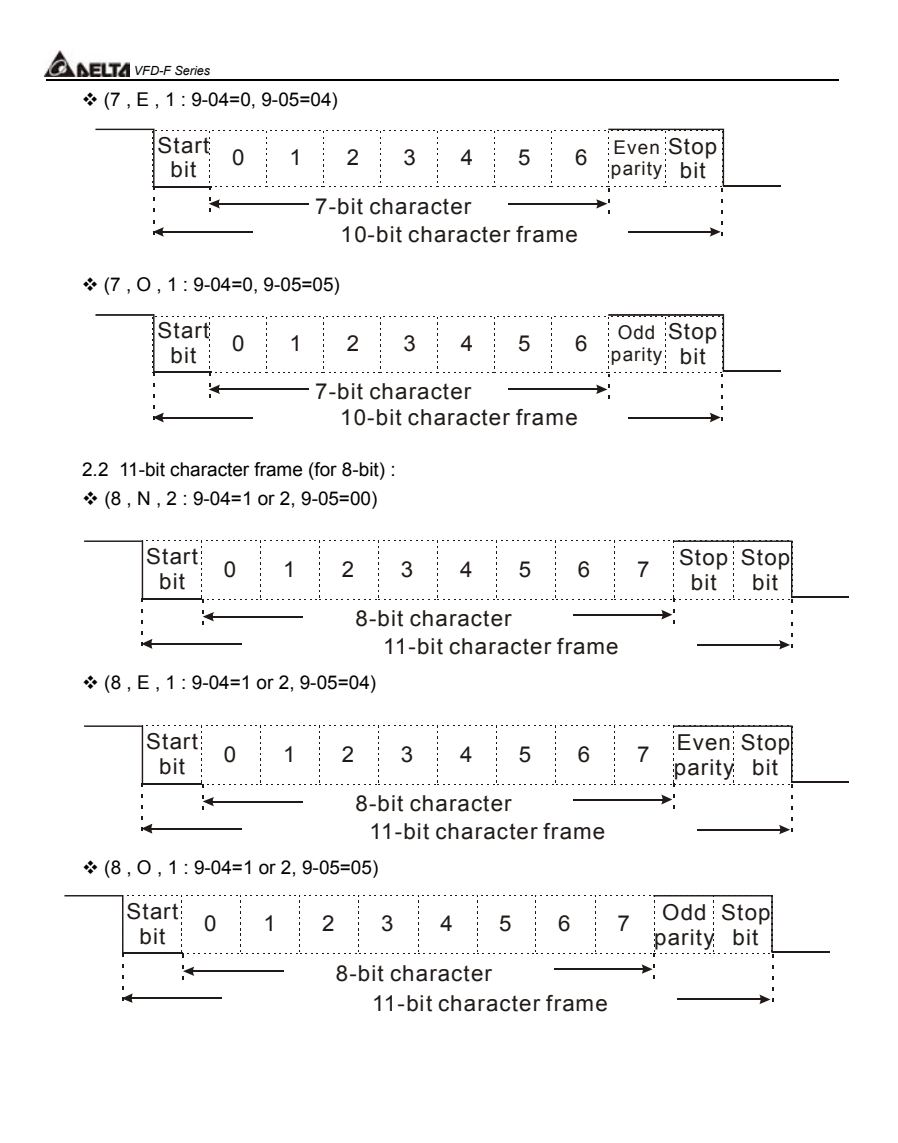

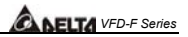

#### 3. Communication Protocol

3.1 Communication Data Frame:

#### **ASCII mode:**

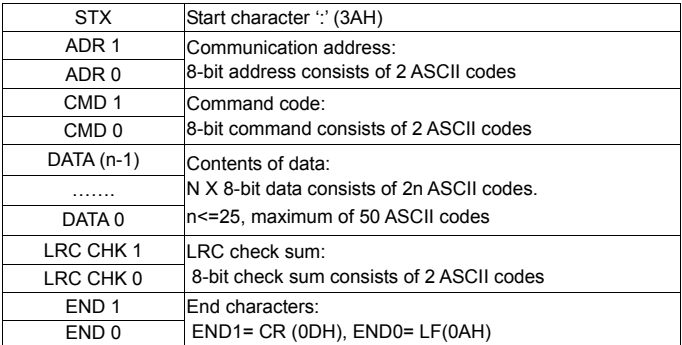

#### **RTU mode:**

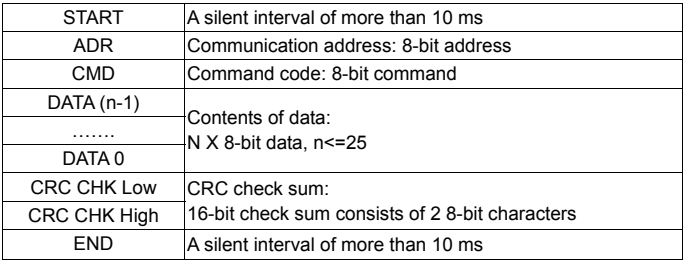

3.2 ADR (communication address)

Valid communication addresses are in the range of 0 to 254. a communication address equal to 0, means broadcast to all AC drives (AMD). In this case, the AMD will not reply any message to the master device.

For example, communication to AMD with address 16 decimal:

ASCII mode: (ADR 1, ADR 0) = '1','0' => '1'=31H, '0'=30H RTU mode: (ADR) = 10H

3.3 CMD (command code) and DATA (data character)

The format of data characters depends on the command code. The available command codes are described as followed:

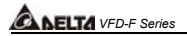

● Command code: 03H, read N words. The maximum value of N is 10. For example, reading parameters 01-01 and 01-02 from address 01H.

#### **ASCII mode:**

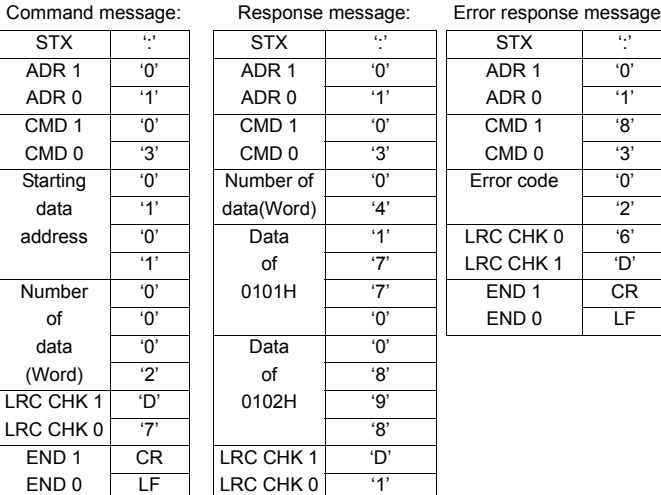

END 1 CR  $END 0$  LF

#### **RTU mode:**

Command message: Response message:

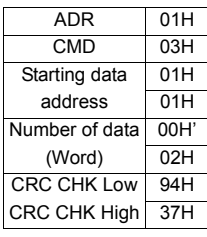

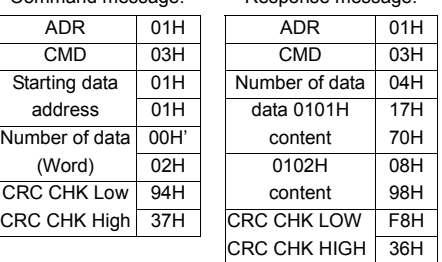

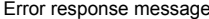

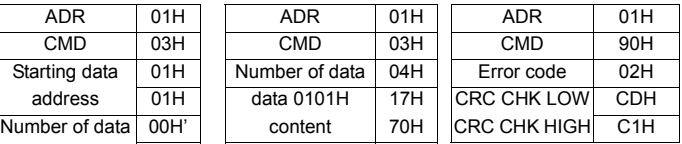

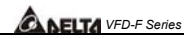

● Command code: 06H, write a word

For example, writing 6000(1770H) to address 0100H of AMD with address 01H. **ASCII mode:** 

#### Command message: Response message: Error response message

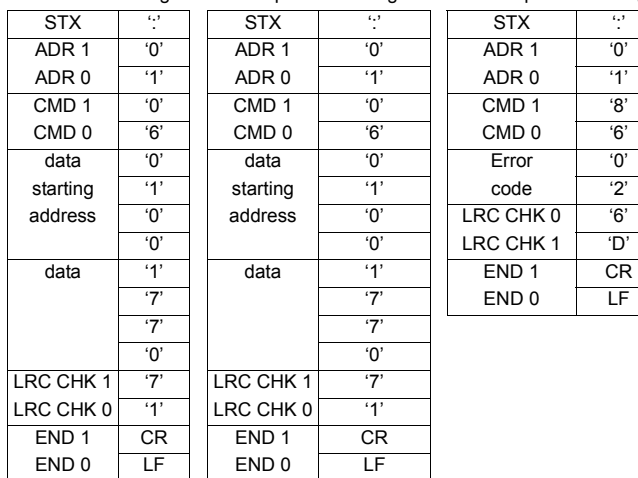

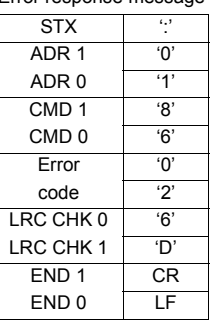

#### **RTU mode:**

Command message: Response message: Error response message

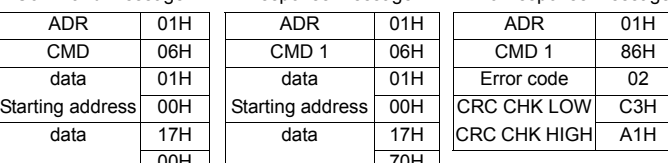

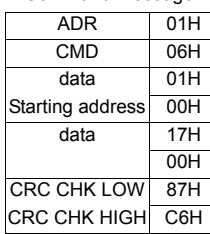

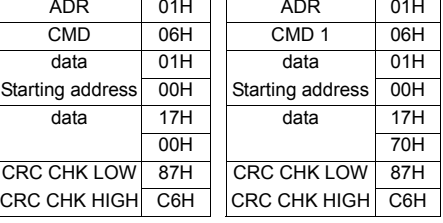

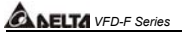

#### $\bullet$  Command code: 08H, loop detection

This command is used to test the communication condition between master control equipment (usually is PC or PLC) and AC drive. AC drive will deliver the data that received from AC drive to master control equipment.

For example:

#### **ASCII mode:**

Command message: Response message: Error response message

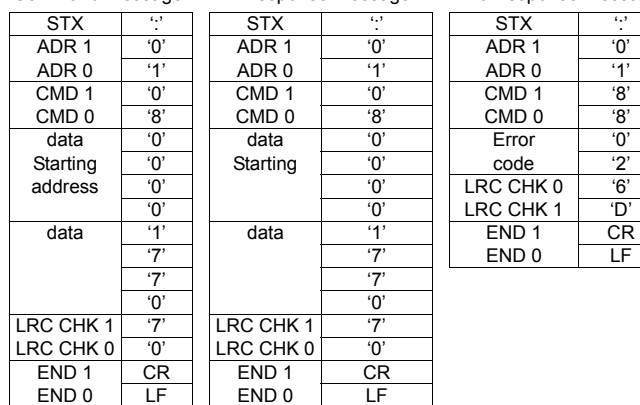

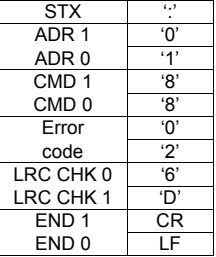

#### **RTU mode:**

Command message: Response message: Error response message

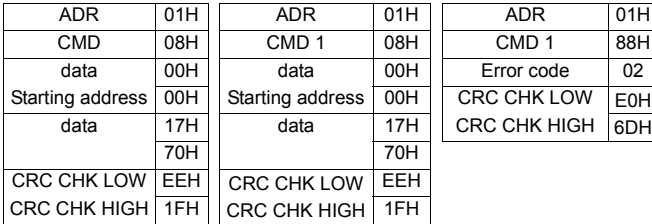

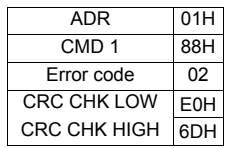

• Command code: 10H, write continuous words For example, modify multi-step speed setting of AC drive (address 01H)  $05-00=50.00(1388H)$ ,  $05-01=40.00(0FA0H)$ 

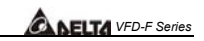

#### **ASCII mode:**

Command message: Response message: Error response message

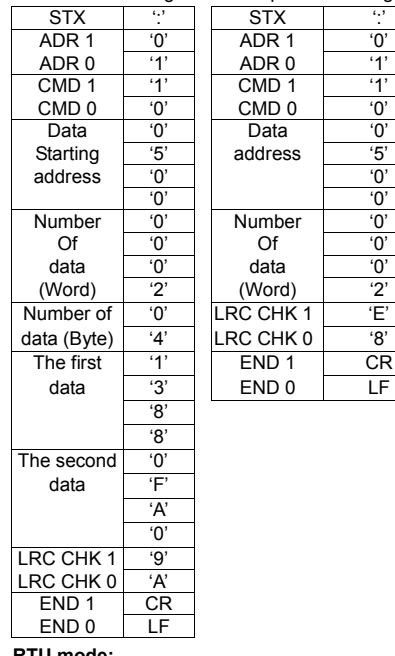

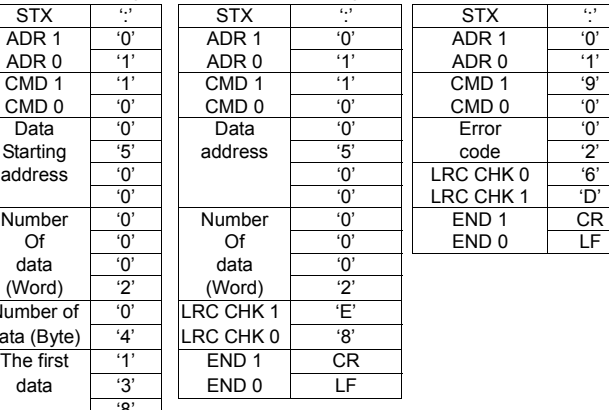

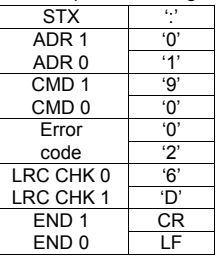

**5** 

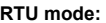

Command message: Response message: Error response message ADR | 01H || ADR | 01H || ADR | 01H CMD | 10H || CMD 1 | 10H || CMD 1 | 90H Data starting 05H Data starting 05H Error 02H address 00H address 00H CRC CHK LOW CDH Number of  $\parallel$  00H  $\parallel$  Number of  $\parallel$  00H  $\parallel$  CRC CHK HIGH C1H data (Word) 02H data (Word) 02H Number of data  $\vert$  04  $\vert$  CRC CHK LOW 41H (Byte) CRC CHK HIGH 04H The first  $13H$ data 88H amazon a kwanza a wakazi wa 1988 The second | OFH data A0H CRC CHK LOW 4DH CRC CHK HIGH D9H

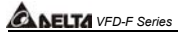

3.4 CHK (check sum)

### **ASCII mode:**

LRC (Longitudinal Redundancy Check) is calculated by summing up, module 256, the values of the bytes from ADR1 to last data character then calculating the hexadecimal representation of the 2's complement negation of the sum. For example, reading 1 word from address 0401H of the AC drive with address 01H.

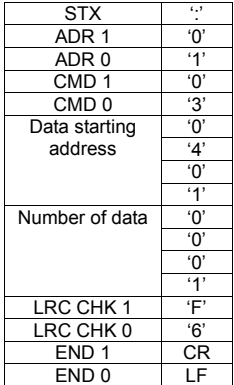

01H+03H+04H+01H+00H+01H=0AH, 2's complement of 0AH is **F6**H. **RTU mode:** 

RTU mode uses CRC (Cyclical Redundancy Check) detect value. CRC (Cyclical Redundancy Check) is calculated by the following steps:

- Step 1: Load a 16-bit register (called CRC register) with FFFFH.
- Step 2: Excusive OR the first 8-bit byte of the command message with the low order byte of the 16-bit CRC register, putting the result in the CRC register.
- Step 3: Examine the LSB of CRC register.
- Step 4: If the LSB of CRC register is 0, shift the CRC register one bit to the right with MSB zerofilling, then repeat step 3. If the LSB of CRC register is 1, shift the CRC register one bit to the right with MSB zerofilling, Exclusive OR the CRC register with the polynomial value A001H, then repeat step 3.
- Step 5: Repeat step 3 and 4 until eight shifts have been performed. When this is done, a complete 8-bit byte will have been processed.

Step 6: Repeat step 2 to 5 for the next 8-bit byte of the command message. Continue doing this until all bytes have been processed. The final contents of the CRC register are the CRC value. When transmitting the CRC value in the message, the upper and lower bytes of the CRC value must be swapped, i.e. the lower order byte will be transmitted first.

For example, read 2 words from the to address 2102H of AMD with address 01H. The CRC register content of last byte from ADR to number of data is F76FH. The command message is as following. 6FH will transmit before F7H.

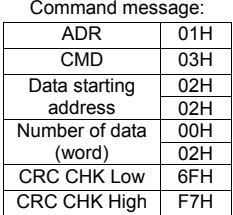

Command message:

The following is an example of CRC generation using C language. The function takes two arguments:

Unsigned char\* data  $\leftarrow$  a pointer to the message buffer

Unsigned char length  $\leftarrow$  the quantity of bytes in the message buffer

The function returns the CRC values as a type of unsigned integer.

```
unsigned int crc_chk(unsigned char* data, unsigned char length){
  int j; 
 unsigned int reg_crc=0xFFFF;
  while(length--){ 
  reg_crc ^{\wedge} = *data++;
  for (j=0; j<8; j++){
     if(reg_crc & 0x01){ /* LSB(b0)=1 */ 
      reg_crc=(reg_crc>>1) ^ 0xA001; 
    }else{ 
     reg_crc=reg_crc >>1;
    } 
   } 
  } 
 return reg_crc;
}
```
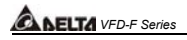

### 3.5 Address List

The contents of available addresses are shown as below:

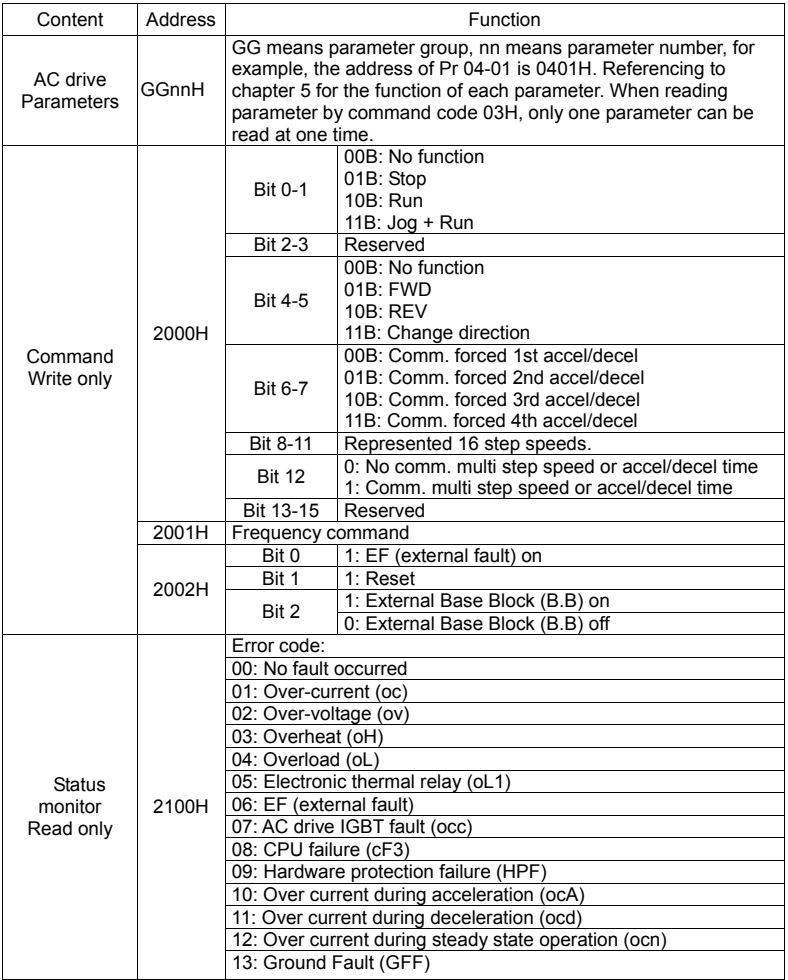

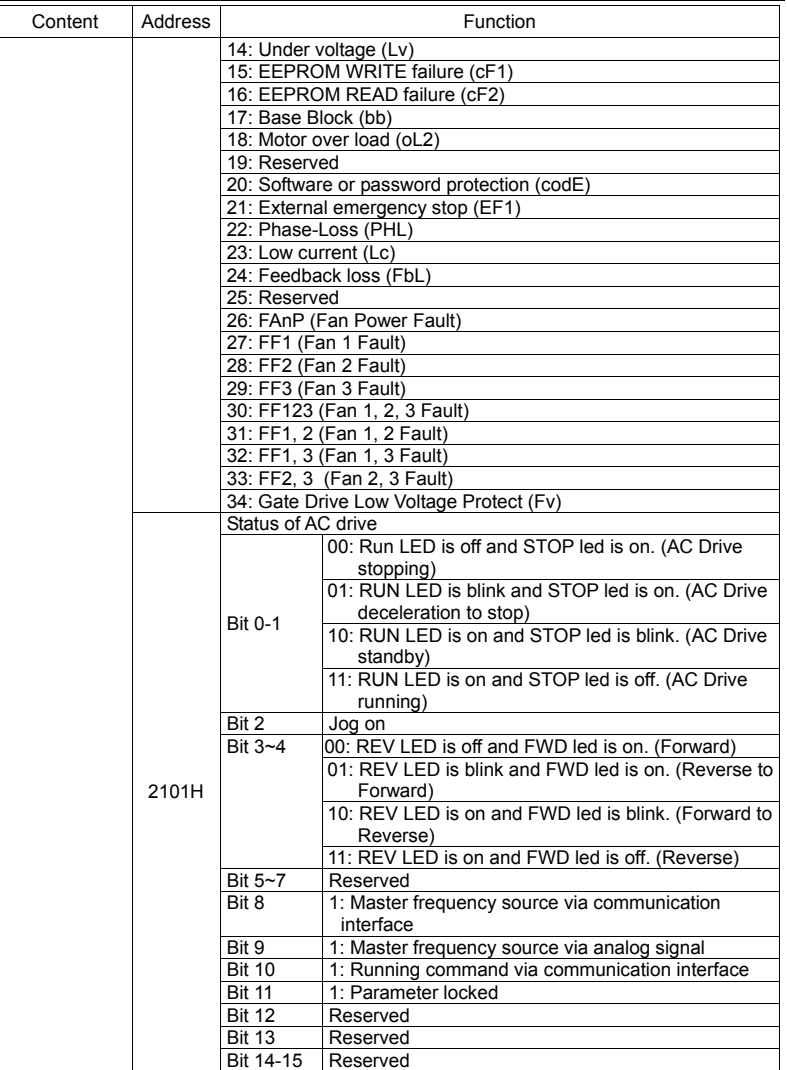

DELTA ELECTRONICS, INC. ALL RIGHTS RESERVED 5-57

Download from Www.Somanuals.com. All Manuals Search And Download.

## **ALELTA** VFD-F Series

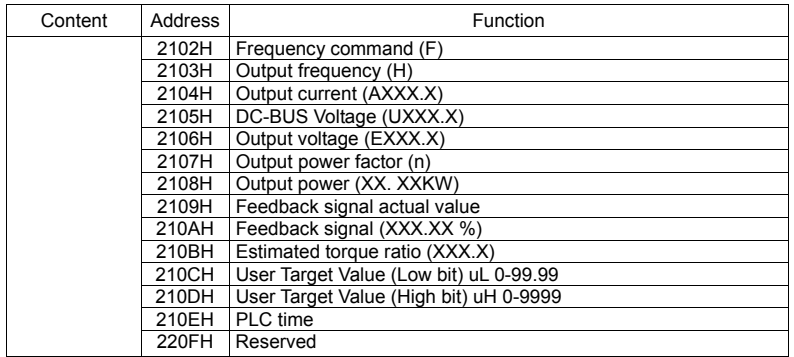

#### 3.6 Exception response

The AC motor drive is expected to return a normal response after receiving command messages from the master device. The following depicts the conditions when no normal response is replied to the master device.

The AC motor drive does not receive the messages due to a communication error; thus, the AC motor drive has no response. The master device will eventually process a timeout condition.

The AC motor drive receives the messages without a communication error, but cannot handle them. An exception response will be returned to the master device and an error message "CExx" will be displayed on the keypad of AC motor drive. The xx of "CExx" is a decimal code equal to the exception code that is described below.

In the exception response, the most significant bit of the original command code is set to 1, and an exception code which explains the condition that caused the exception is returned.

Example of an exception response of command code 06H and exception code 02H:

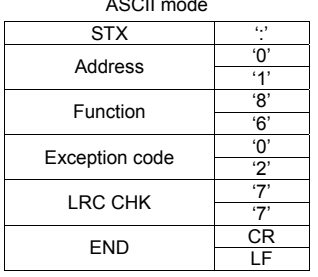

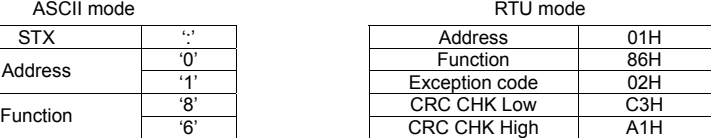

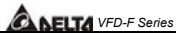

The explanation of exception codes:

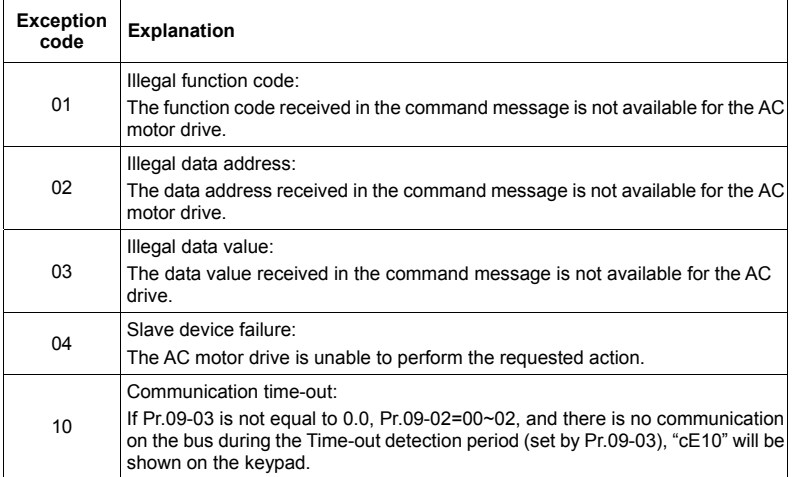

## *ABELTA VFD-F Series*

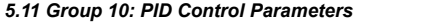

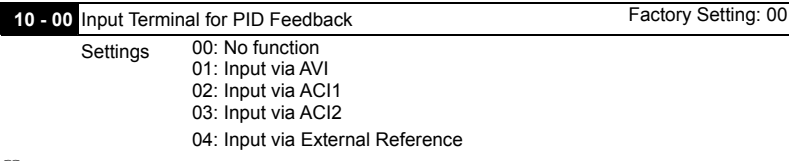

- This parameter is to set the source of PID control feedback signal. The source could be AVI, ACI1, ACI2 or external reference that defined by 04-24.
- When this parameter is set to 00, PID feedback control function is disabled.
- When this parameter is set to 02/03 and analog input current of ACI1/ACI2 is lower than Pr.04-13/Pr.04-17, EF warning will pup-up.
- If this parameter isn't set to 00, AC drive will automatically start-up PID feedback control. Output frequency is calculated by master frequency and PID feedback signal.

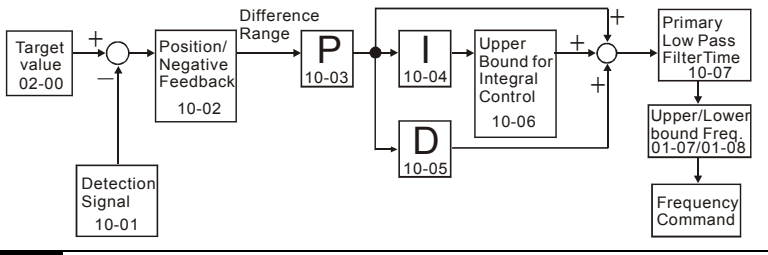

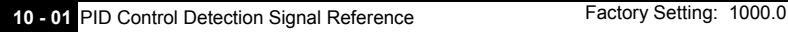

Settings 0.0-6550.0 Unit: 0.1

 Please refer to 04-09 to 04-20 if this parameter is set to PID feedback control.

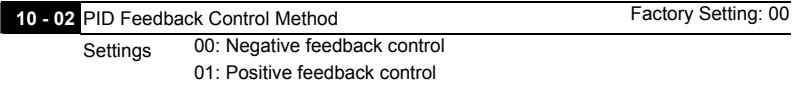

- This parameter could set the calculation method of deviation signal during PID feedback control circuit.
- When this parameter is set to 00: when negative feedback control, the deviation equation is deviation = target value – detection signal. When increasing output frequency will increase detection value, this setting should be chose.

 $\Box$  When this parameter is set to 01: when positive control, the deviation equation is deviation = detection signal – target value. When increasing output frequency will decrease detection value, this setting should be chose.

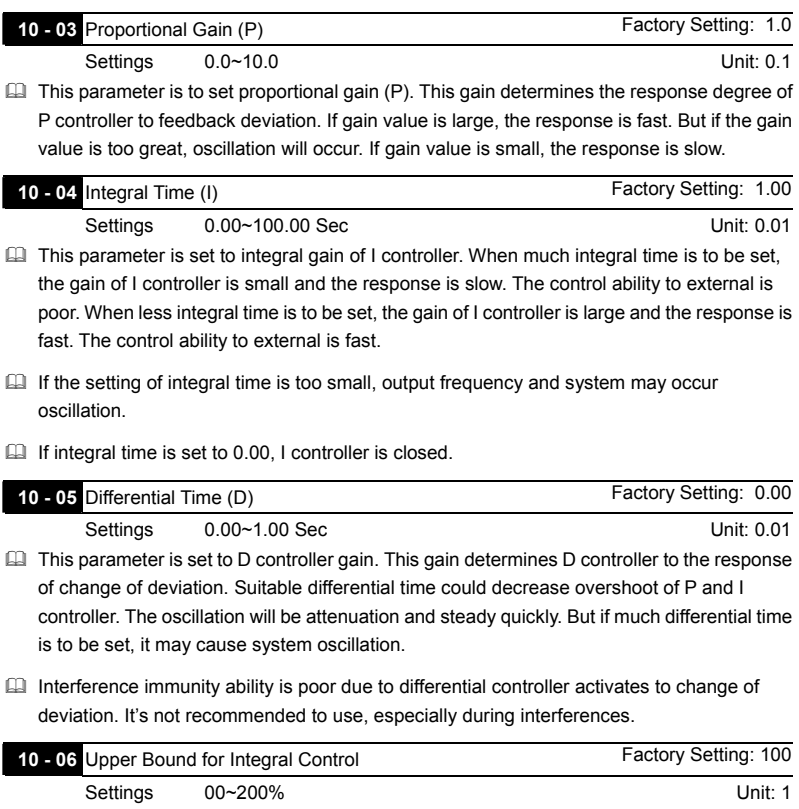

 This parameter could set the upper bound of I controller. In other words, upper bound for integral control =  $(01-00)$  X  $(10-04)$  %

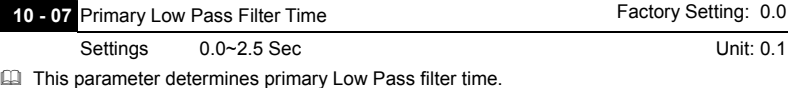

# *ALELTA VFD-F Series*

- Output frequency of PID controller will filter by primary low pass function. This function could decrease change of output frequency. A long primary low pass time means filter degree is high and vice versa.
- **E** Unsuitable primary low pass filter time setting may cause system oscillation.

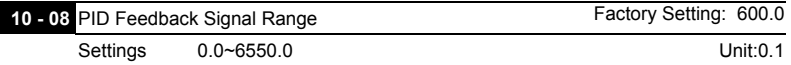

**Example 2** This parameter setting could allow the maximum of PID deviation.

Ill If PID function is normal, it should control the detective value to target value accurately in the certain time. If AC drive can't control deviation in the 10-08 setting range during 10-09 setting time, FbL warning will pup-up and it means PID feedback control is abnormal. The treatment is set as 10-10.

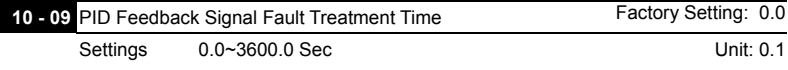

 This parameter is to set the detection time of abnormal PID derivative. If PID deviation detection time is set to 0.0, the function is disabled.

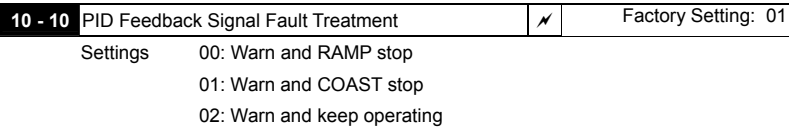

 This parameter is to set treatment of the abnormal PID deviation.

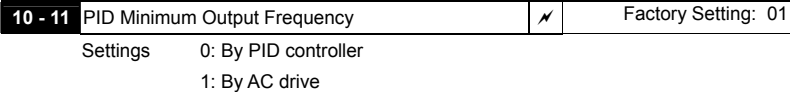

 This parameter can decide the source of PID output minimum frequency when AC drive enters PID sleep process. If it is set to 0, minimum output frequency should be set by PID. If it is set to 1 and 01-08 is 0, the output frequency is equal to the value of 01-05 setting. If it is set to 1 and 01-08 is not 0, the output frequency is equal to the value of 01-08 setting.

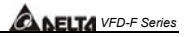

| 11 - 00 V/f Curve Selection |                                                                                                    | Factory Setting: 00 |
|-----------------------------|----------------------------------------------------------------------------------------------------|---------------------|
| Settings                    | 00: Determined by group 1<br>01: 1.5 power curve<br>02: 1.7 power curve<br>03: 2 power curve<br>04: cube curve |                     |

*5.12 Group 11: Fan and Pump Control Parameters* 

- This parameter is to set V/f curve. If this parameter isn't set to 00, parameter 01-03 and 01-04 will disable.
- Input current of the motor could divide into two orthogonal vectors: magnetic vector and torque vector. Gap flux, which is produced by Magnetic vector, is in direct proportion with output voltage of motor. Torque vector produces torque. Torque is in direct proportion with the result of magnetic vector multiply by torque vector. In theory, if the value of magnet vector is the same with torque vector (in unsaturated flux condition), the input current is minimum. If motor loading is unsteady torque loading (loading torque is in direct proportion with speed. For example, the loading of fan or pump), loading torque is low during low speed, suitable lower input voltage will decrease input current of magnetic field to lower flux loss and iron loss of the motor and promote whole efficiency.
- When this parameter is set to high power V/f curve and low frequency torque is lower, it is not suitable for AC drive to accel/decel quickly. If it needs to accel/decel quickly, it is not recommended to use this parameter.

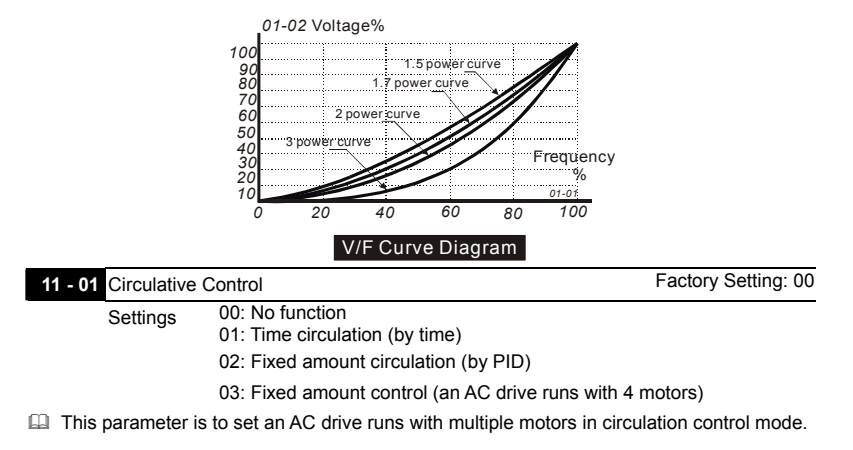

# **ALELTA** VFD-F Series

 When Pr. 11-01 is set to 01 Time Circulation. Starts a motor, runs it for a fixed amount of time Pr. 11-03 stops it (this motor will coast to stop), wait for delay time on Pr. 11-04, then starts the next motor, runs it for fixed amount of time, etc. Operates like an alternator (also notice that the Pr.11-03 time includes both the acceleration time and the running time).

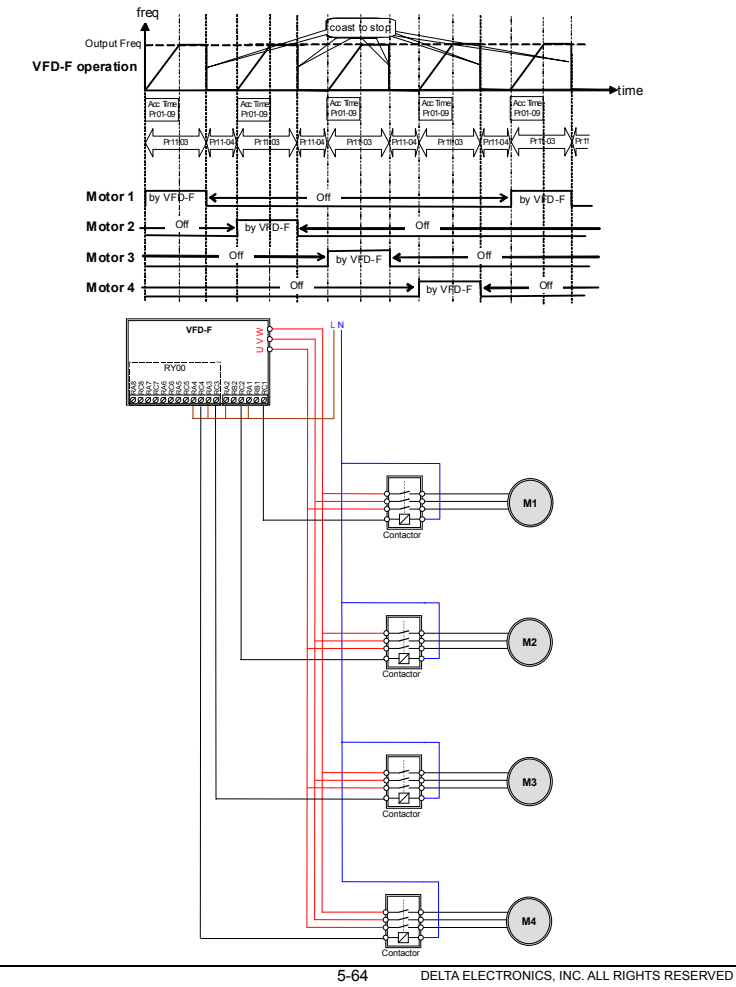

 When Pr. 11-01 is set to 02 "Fixed Amount Circulation" and adding relay card "RY-00", VFD-F is able to drive 4 motors under PID control mode by turns.

System powers up, VFD-F drives 1st motor as PID control mode. If VFD-F output frequency continually surpasses 11-06 frequency setting and 11-05 time period, after time lag of 11-04, VFD-F will switch 1st motor power supply to commercial power and energize 2nd motor. At this time, 1st motor is full power running and 2nd motor is running PID control mode by VFD-F.

Previous routine repeats to 2nd motor→3rd motor→4th motor till VFD-F reaches proper PID values. VFD-F only runs PID control mode to last motor, others run full power.

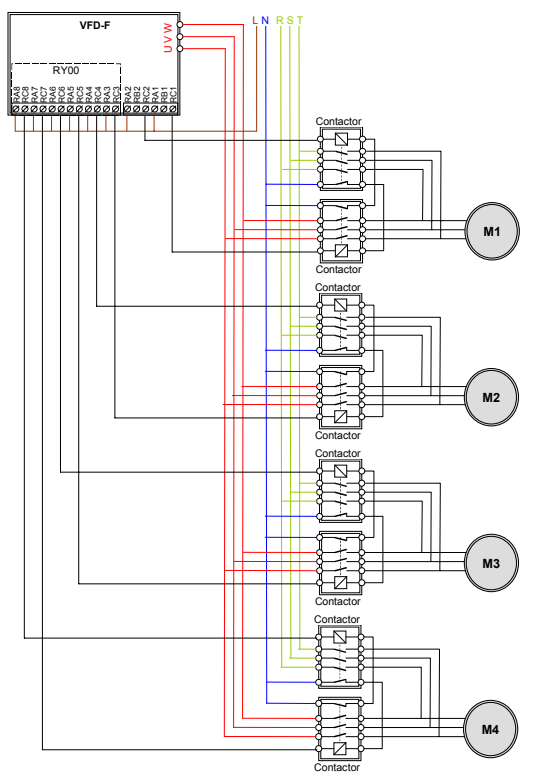

# *ALELTA VFD-F Series*

 When Pr. 11-01 is set to 03 "Fixed Amount Control" and adding relay card "RY-00", VFD-F is able to drive 1 motor under PID control mode and another 4 motors as full power running. System powers up, VFD-F drives 1st motor as PID control mode. If VFD-F output frequency continually surpasses 11-06 frequency setting and 11-05 time period, after time lag of 11-04, VFD-F will energize 2nd motor as full power running and 1st motor is still running PID control mode by VFD-F.

When 1st and 2nd motors are running, if VFD-F output frequency continually surpasses 11-06 frequency setting and 11-05 time period, after time lag of 11-04, VFD-F will energize 3rd motor as full power running and 1st motor is still running PID control mode by VFD-F. At this time, 2nd and 3rd motors are full power running.

Previous routine repeats to 3rd motor→4th motor→5th motor till VFD-F reaches proper PID values. VFD-F only runs PID control mode to 1st motor, others run full power.

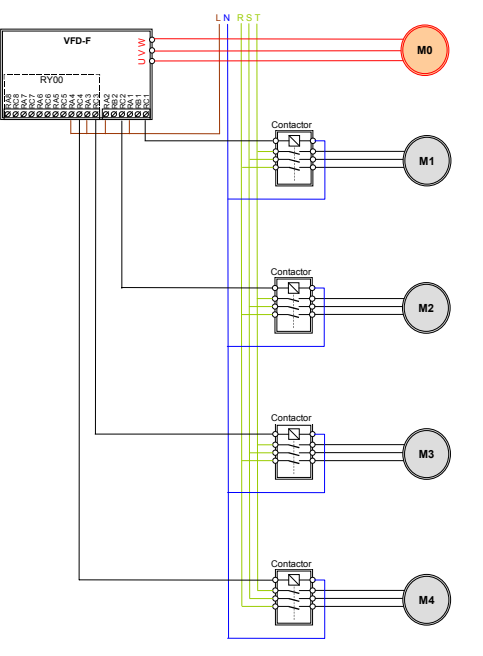

 When this parameter isn't set to 00, 03-00 to 03-07 multi-function terminals will automatically set the corresponding output motor.

### **11 - 02** Multiple Motors Control **Factory Setting: 01**

*VFD-F Series* 

Settings 01~04

 When this parameter is set to multiple motors control, multi-function terminals 03-00 to 03-07 will automatically set to suitable value. Users need to connect output terminal correctly to circulative control as shown in following chart.

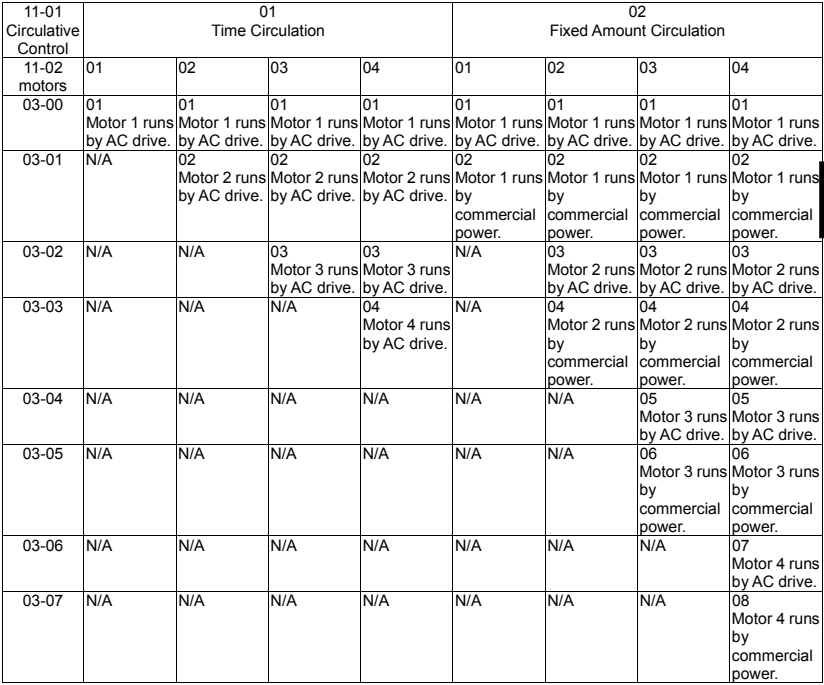

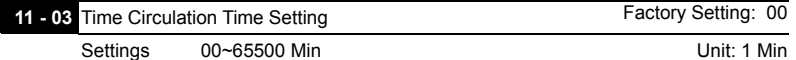

 This parameter is to set running time of each motor (including acceleration time) when multiple motors are in time circulation mode  $(11-01=1)$ . If this parameter is set to 00, time setting is disabled and run with a motor.

# **ALLTA** VFD-F Series

- If multi-function input terminals (04-00 to 04-07) are set to 27 to 31, the corresponding output terminals will skip and not activate. The following diagram is the action schedule of time circulation when motor 3 is disabled.
- $\Box$  The motor, which is running with AC drive doesn't accept any disable command of motor.
- When switching time circulation, AC drive won't provide this selection when running motor is coast to stop.

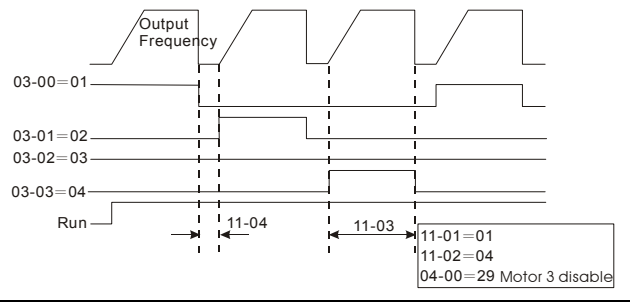

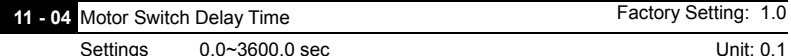

- $\Box$  This parameter determines time interval of two motors during circulative control (11-01=01). Users need to set suitable time delay to avoid water hammer effect damaging AC drive, motor or system.
- This parameter determines time interval between power supply changes from AC drive to commercial power during fixed circulative control (11-01=02). Users need to set the suitable time delay to make no shock to motor and runs by commercial power.

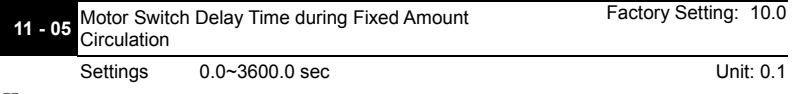

- $\Box$  This parameter determines time interval between motor switch frequency and power supply of motor is not from AC drive during fixed amount circulation (11-01=02)/fixed amount control (11-01=03) and output frequency of AC drive attained.
- As the diagram shown below, after output frequency attains 11-06 motor switch frequency, motor doesn't switch at once. It will do motor switch action of circulation control after waiting the delay time that is set by 11-05. Suitable delay time setting will decrease motor switch times.

 After power supply of motor is not from AC drive, the motor will coast to stop according to loading characteristics. Users need to set 11-06 motor switch frequency and 11-04 delay time of circulation control according to actual situation to make rotor speed equals to commercial frequency.

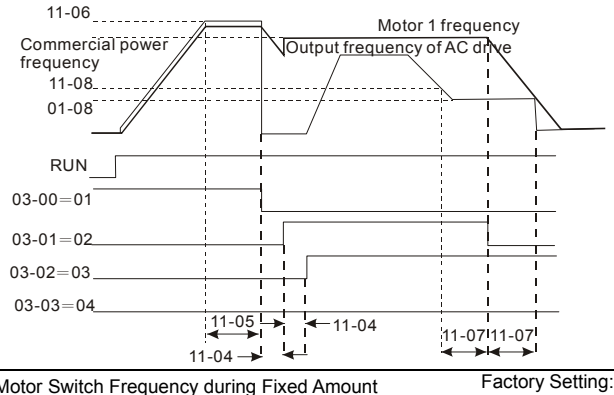

**11 - 06** Motor Switch Frequency during Fixed Amount **Circulation** Factory Setting: 60.00 Hz

Settings 0.00 to 120.00 Hz Contract Contract Contract Contract Unit: 0.01Hz

- This parameter determines frequency that motor runs by commercial power during fixed amount circulation (11-01=02)/fixed amount control (11-01=03). This parameter should be greater than commercial frequency. If output frequency of AC drive attains to motor switch frequency, it means that even motor runs in full speed it can't make detection value of PID control attains to target value. Therefore, the power supply of the motor needs to be changed from AC drive to commercial power. AC drive runs with the next motor and makes the detection value close to target.
- $\Box$  In the following chart
	- T1: enter sleep process time (Pr.11-07)
	- T2: motor switch delay time during fixed amount circulation (Pr.11-05)
	- T3: motor switch delay time (Pr.11-04)

N: motor 1

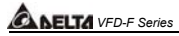

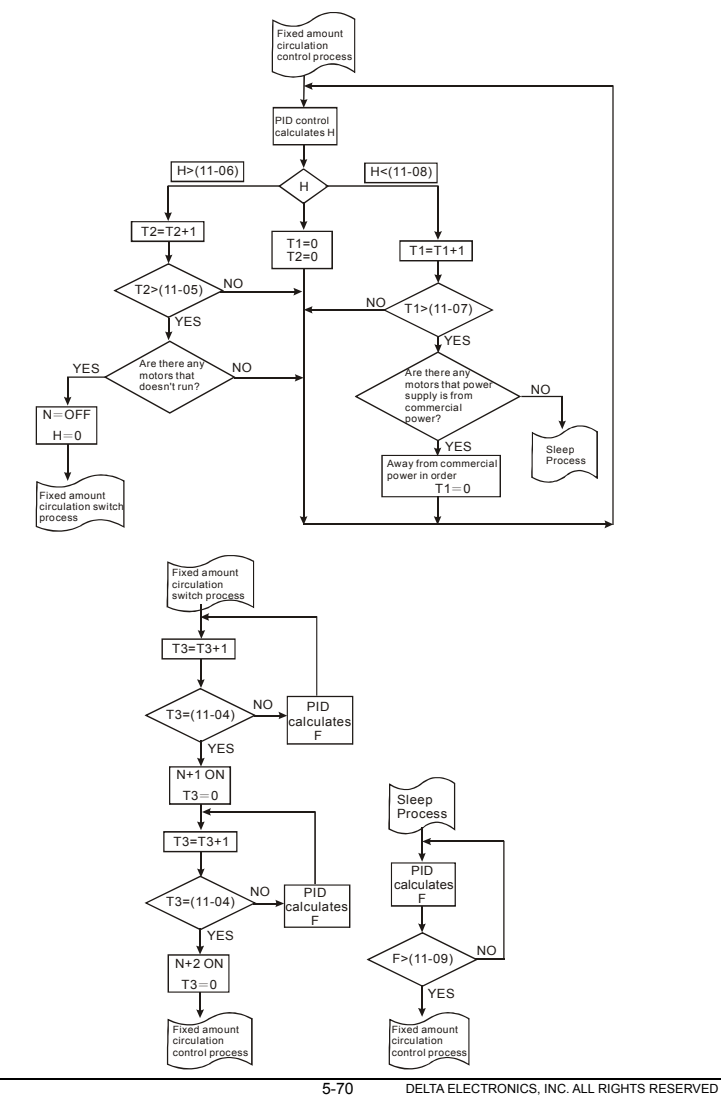

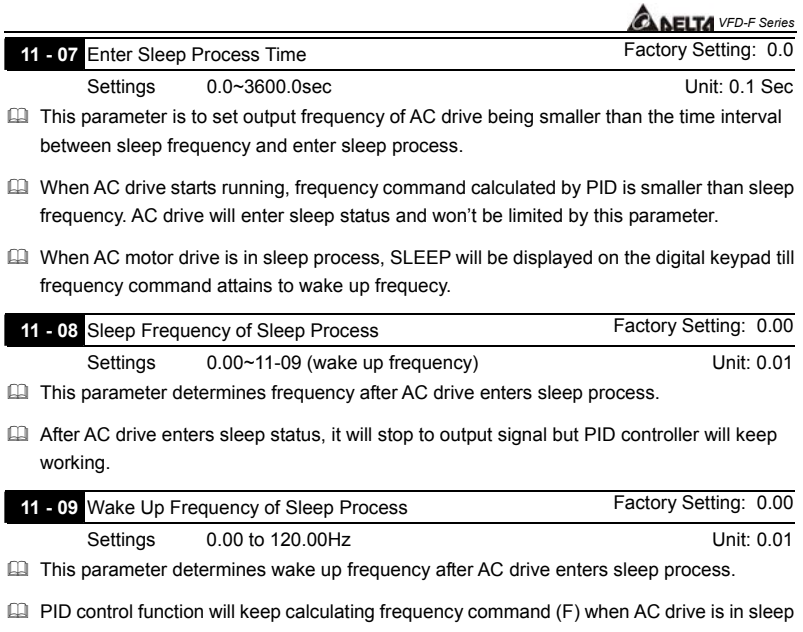

- process. When frequency command attains to wake up frequency, AC drive will accelerate from 01-05 minimum frequency setting according to V/f curve.
- The setting of wake up frequency needs to be greater than sleep frequency.

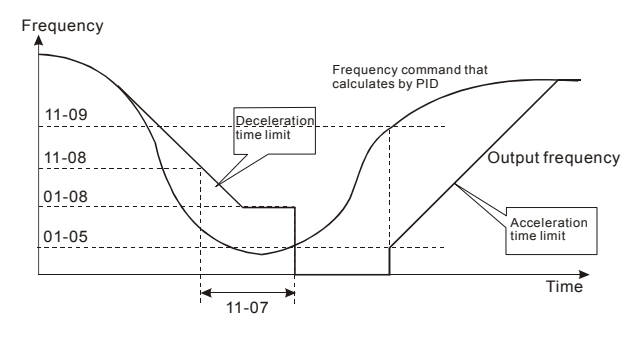

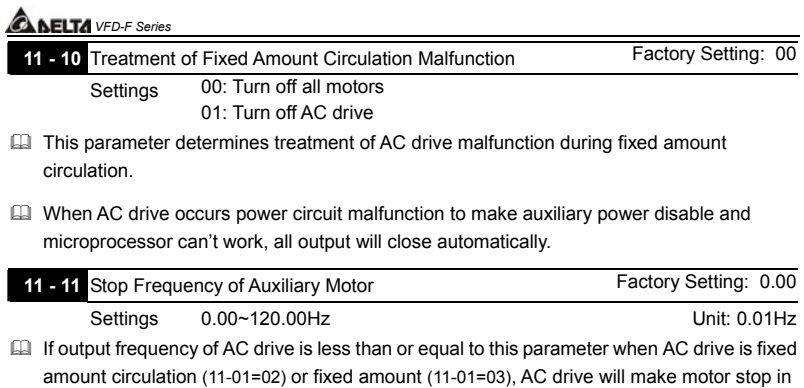

sequence.

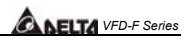

## **CHAPTER 6 MAINTENANCE AND INSPECTIONS**

Modern AC drives are based on solid state electronics technology, preventive maintenance is required to operate this AC drive in its optimal condition, and to ensure a long life. It is recommended to perform a monthly check up of the AC drive by a qualified technician. Before the check up, always turn off the AC Input Power to the unit. *Wait at least 10 minutes after all display lamps have gone out, and then confirm that the capacitors have fully discharged by measuring the voltage between B1 and Ground using a multimeter set to measure DC.*

#### **6.1 Periodic Inspection**

Basic check up items to detect if there were any abnormality during the operation:

- 1. Whether the motors are operating as expected.
- 2. Whether the installation environment is abnormal.
- 3. Whether the cooling system is operating as expected.
- 4. Whether any irregular vibration or sound occurred during the operation.
- 5. Whether the motors are overheated during the operation.
- 6. Always check the input voltage of the AC drive with Voltmeter.

#### **6.2 Periodic Maintenance**

**11 WARNING!** Disconnecting AC power before processing!

- 1. Tighten and reinforce the screws of the AC drive if necessary, cause it may loose due to the vibration or changing of temperatures.
- 2. Whether the conductors or insulators were corroded and damaged.
- 3. Check the resistance of the insulation with Meg-ohmmeter.
- 4. Often check and change the capacitors and relays.
- 5. If use of the AC drive is discontinued for a long period of time, turn the power on at least once every two years and confirm that it still functions properly. To confirm functionality, disconnect the motor and energize the AC drive for 5 hours or more before attempting to run a motor with it.
- 6. Clean off any dust and dirt with a vacuum cleaner. Place special emphasis on cleaning the ventilation ports and PCBs. Always keep these areas clean, as accumulation of dust and dirt can cause unforeseen failures.

**ANELTA** VFD-F Series

This page intentionally left blank.

DELTA ELECTRONICS, INC. ALL RIGHTS RESERVED

Download from Www.Somanuals.com. All Manuals Search And Download.

## **CHAPTER 7 Troubleshooting and Fault Information**

The AC drive has a comprehensive fault diagnostic system that includes several different alarms and fault messages. Once a fault is detected, the corresponding protective functions will be activated. The following faults are displayed as shown on the AC drive digital keypad display. The four most recent faults can be read on the digital keypad display.

NOTE: Faults can be cleared by a reset from the keypad or Input Terminal.

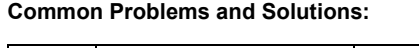

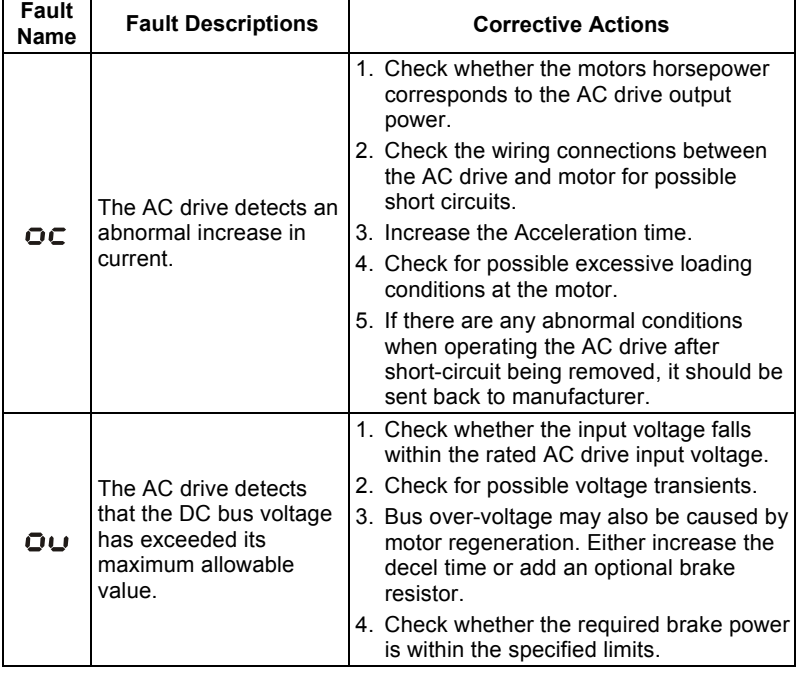
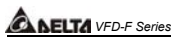

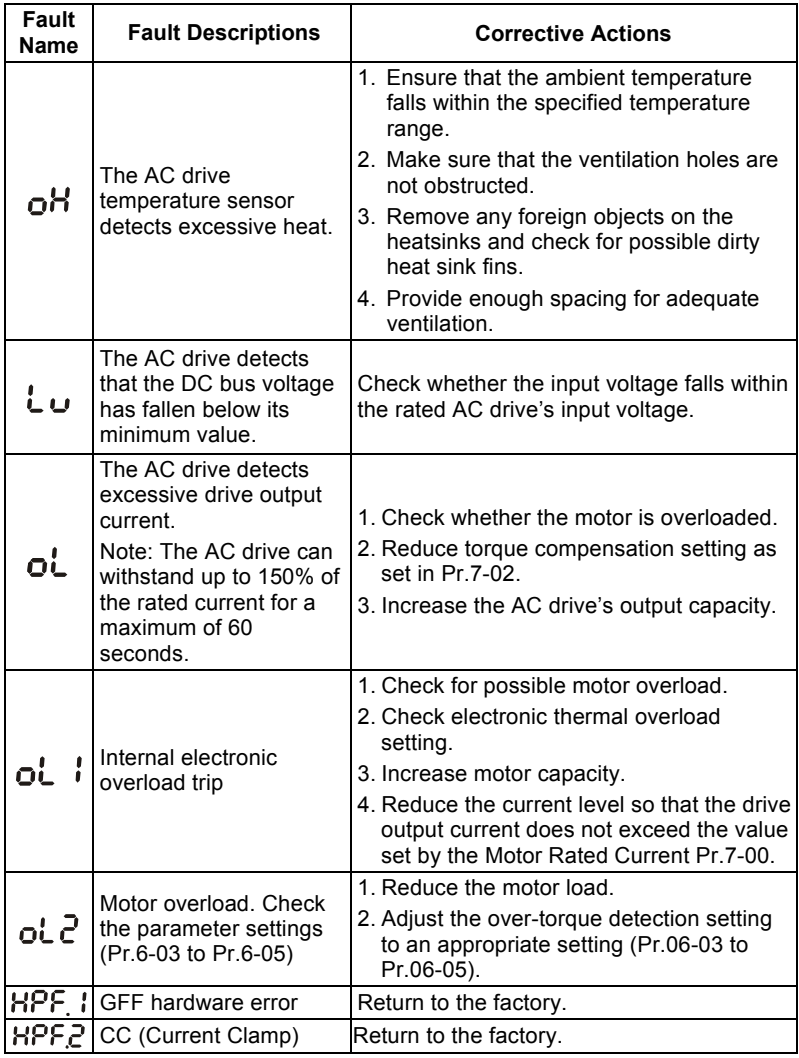

7-2 DELTA ELECTRONICS, INC. ALL RIGHTS RESERVED

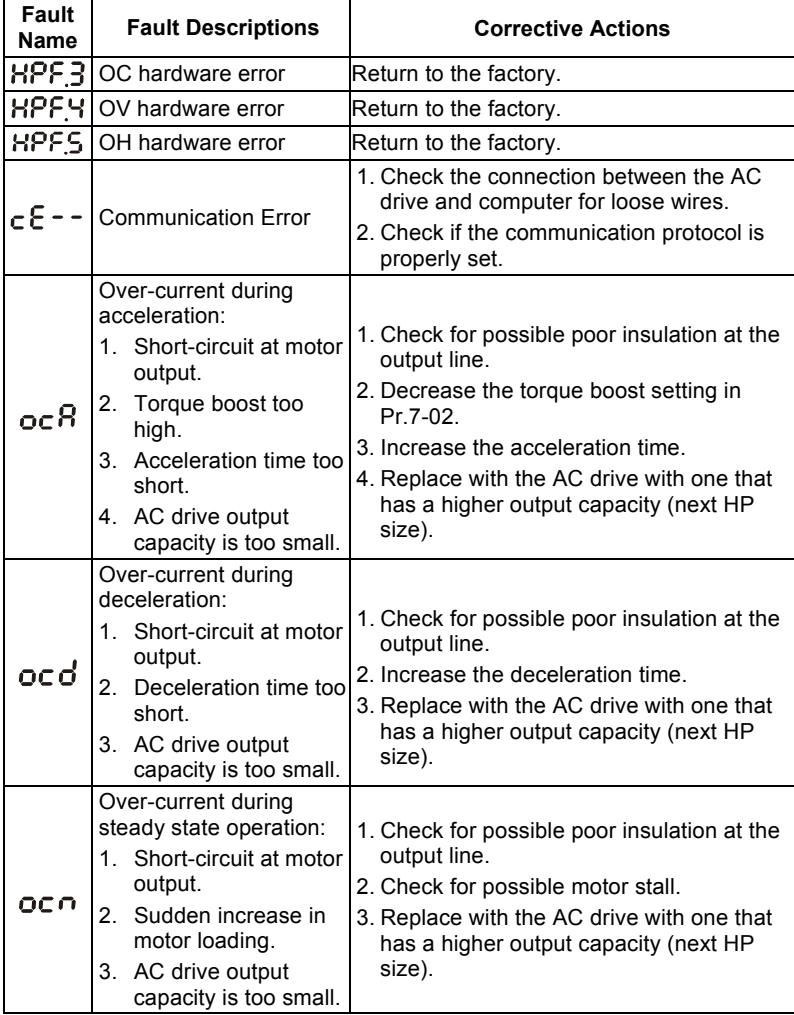

# **ABELTA** VFD-F Series

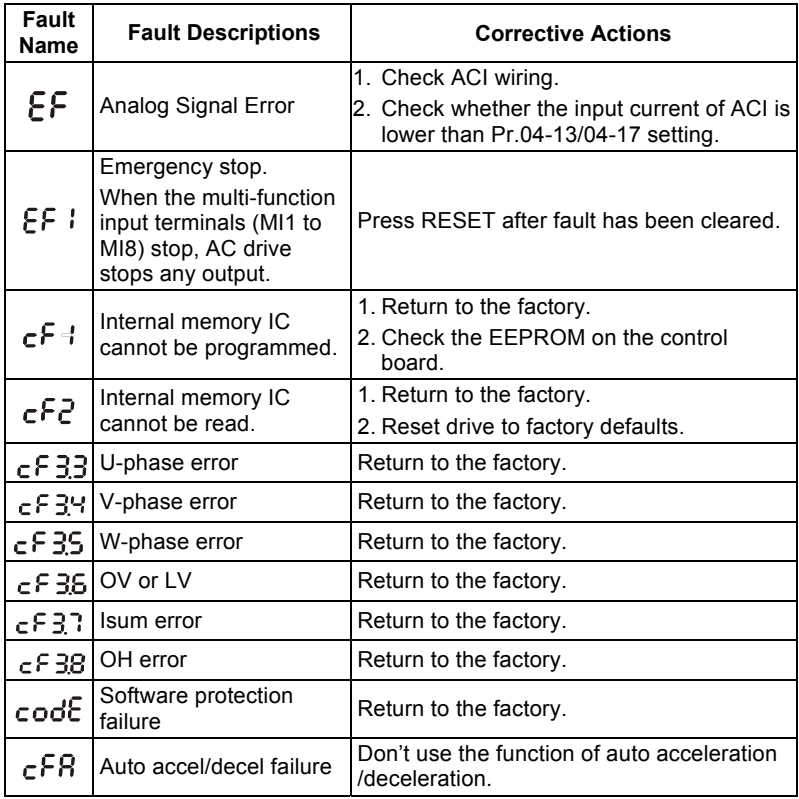

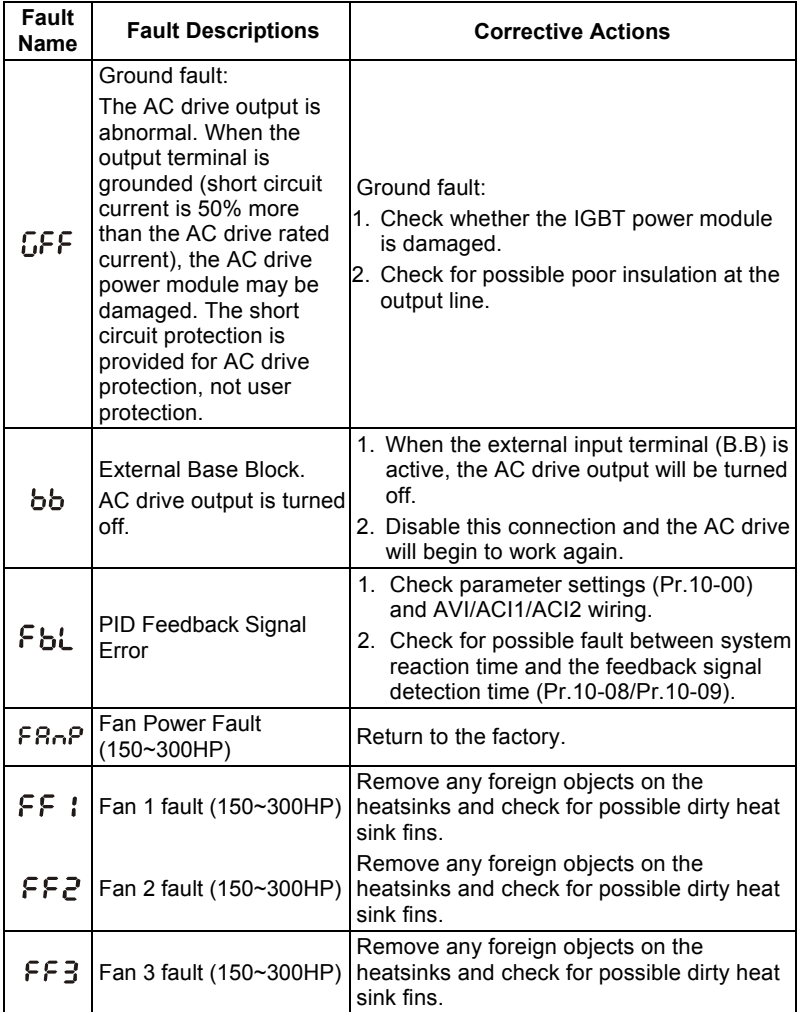

# **ABELTA** VFD-F Series

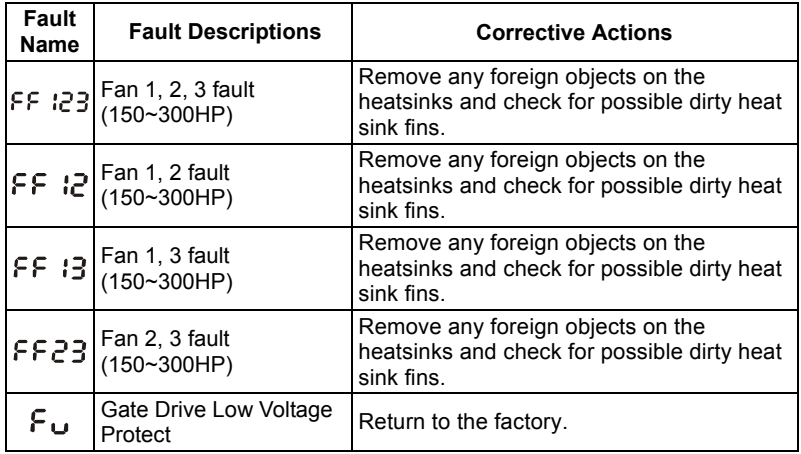

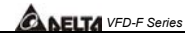

# **CHAPTER 8 PARAMETER SUMMARY**

### **Group 0 AC Drive Status Parameter**

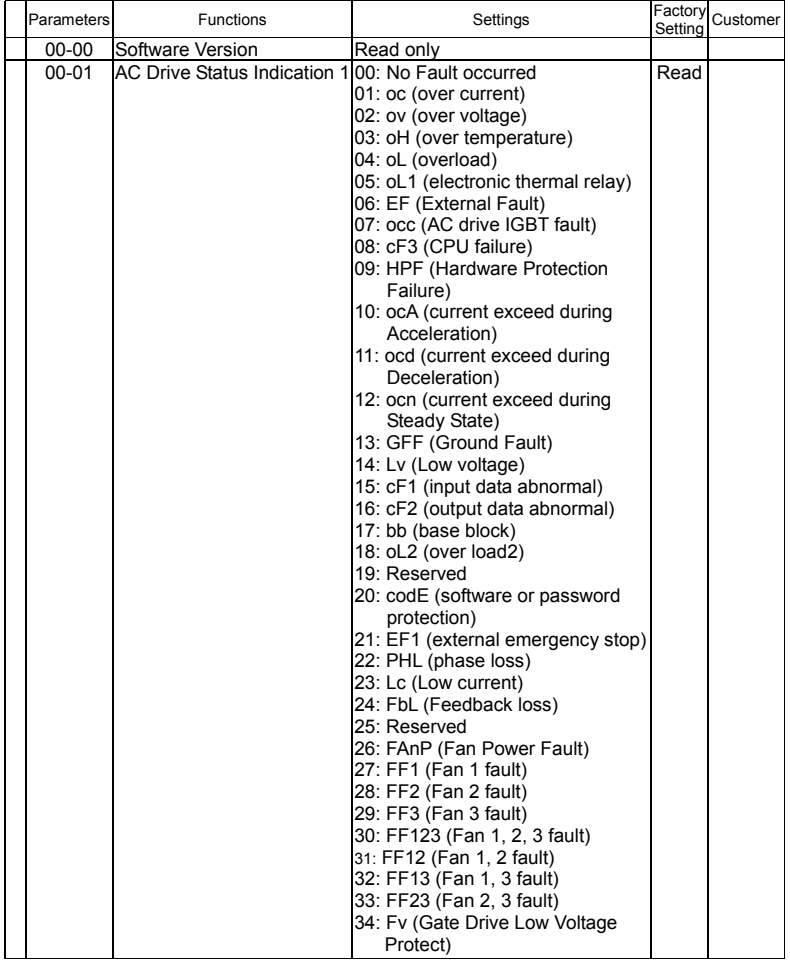

DELTA ELECTRONICS, INC. ALL RIGHTS RESERVED 8-1

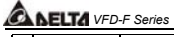

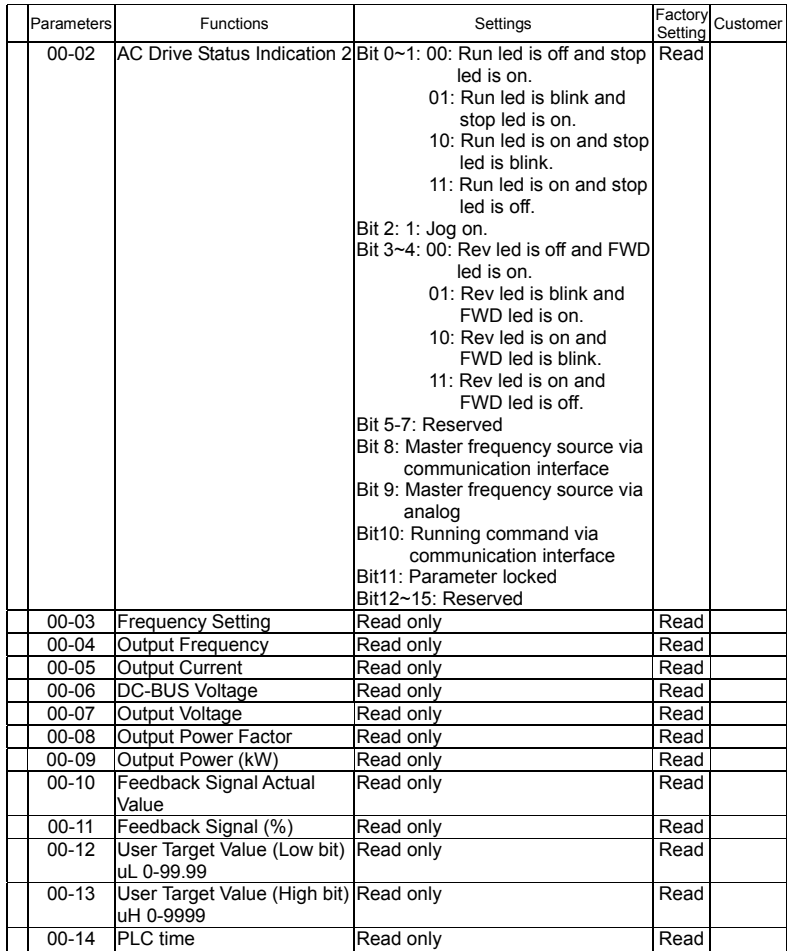

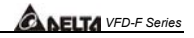

### **Group 1 Basic Parameter (Twice the value for 460V class)**

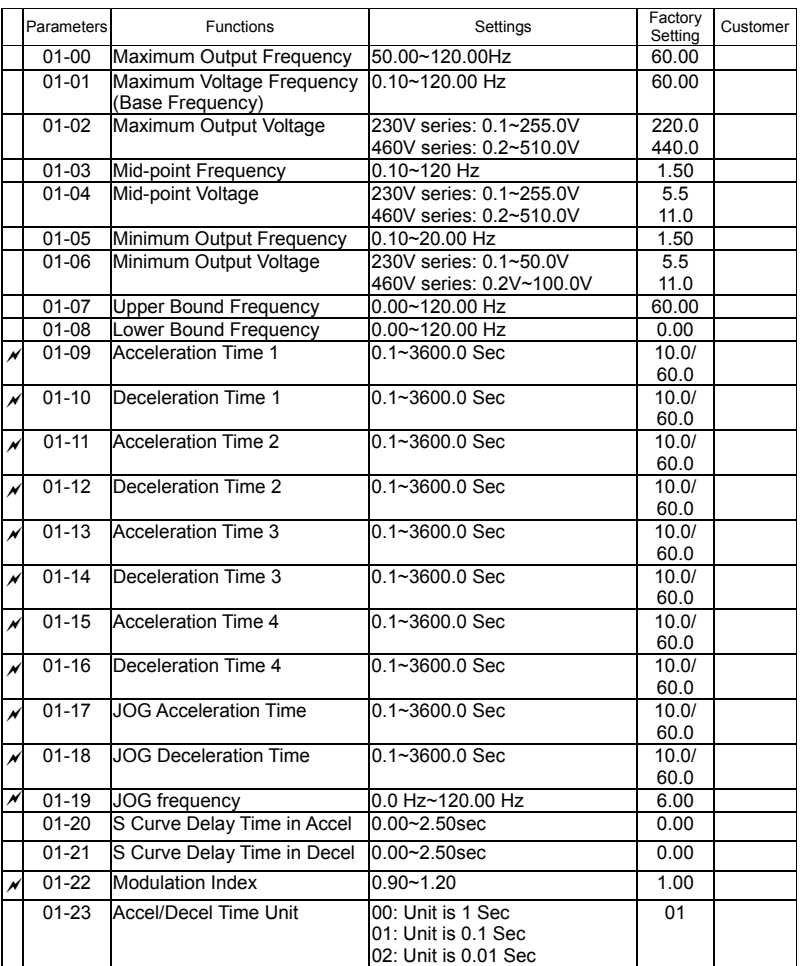

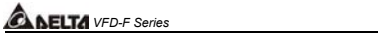

### **Group 2 Digital Output/Input Parameter**

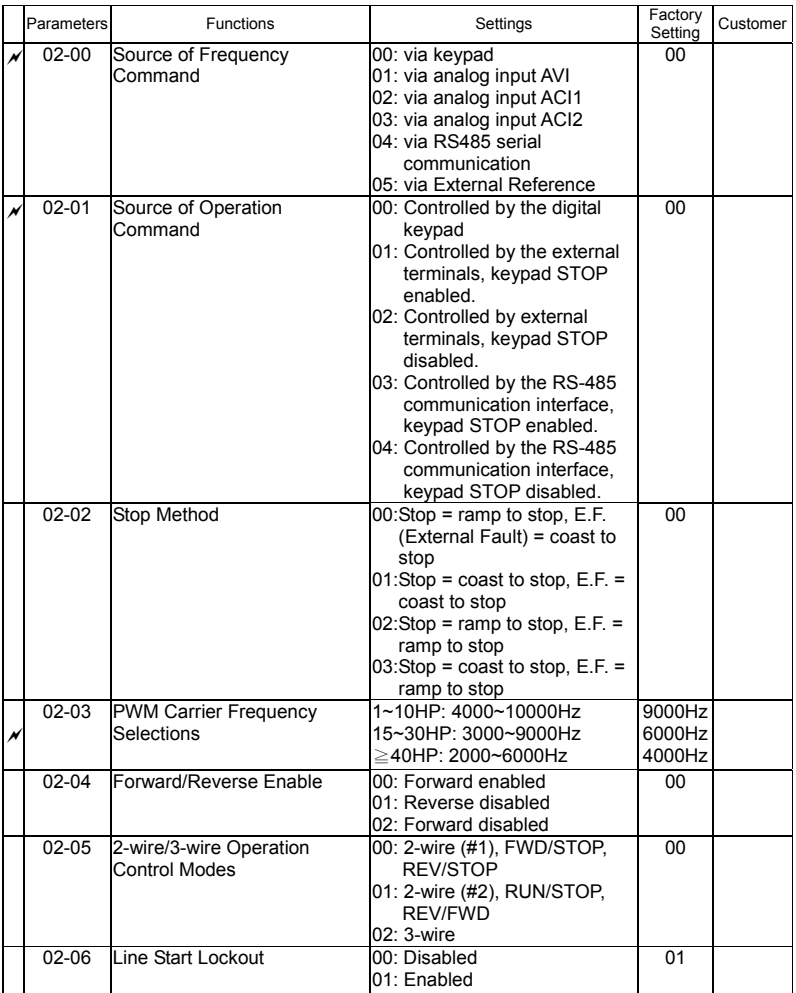

8-4 DELTA ELECTRONICS, INC. ALL RIGHTS RESERVED

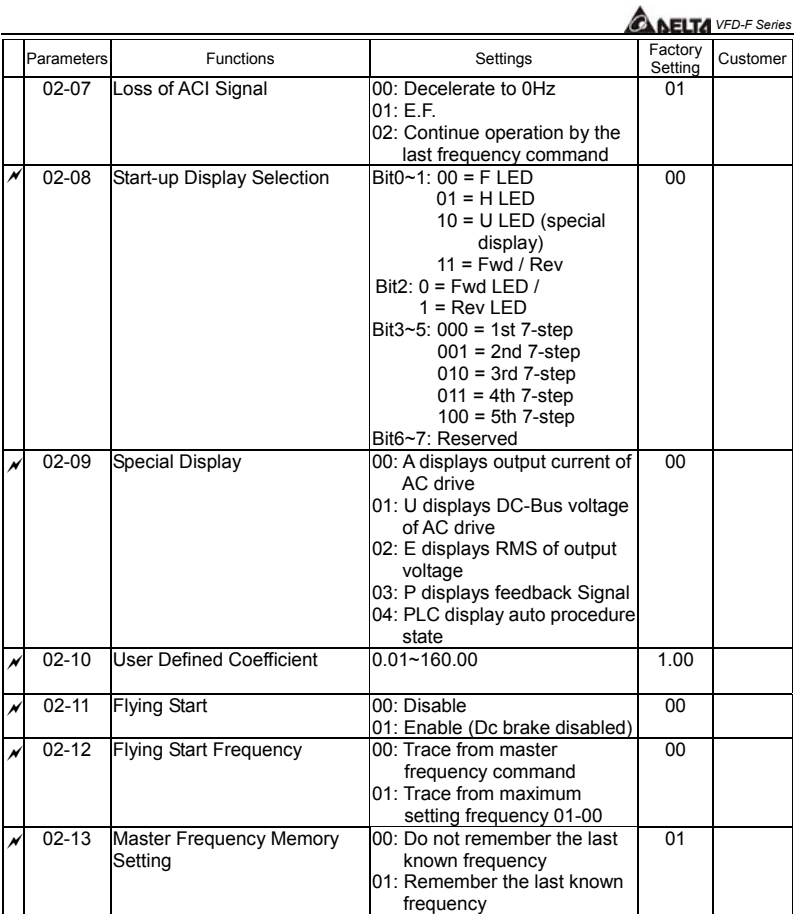

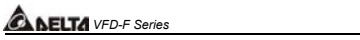

### **Group 3 Output Function Parameters**

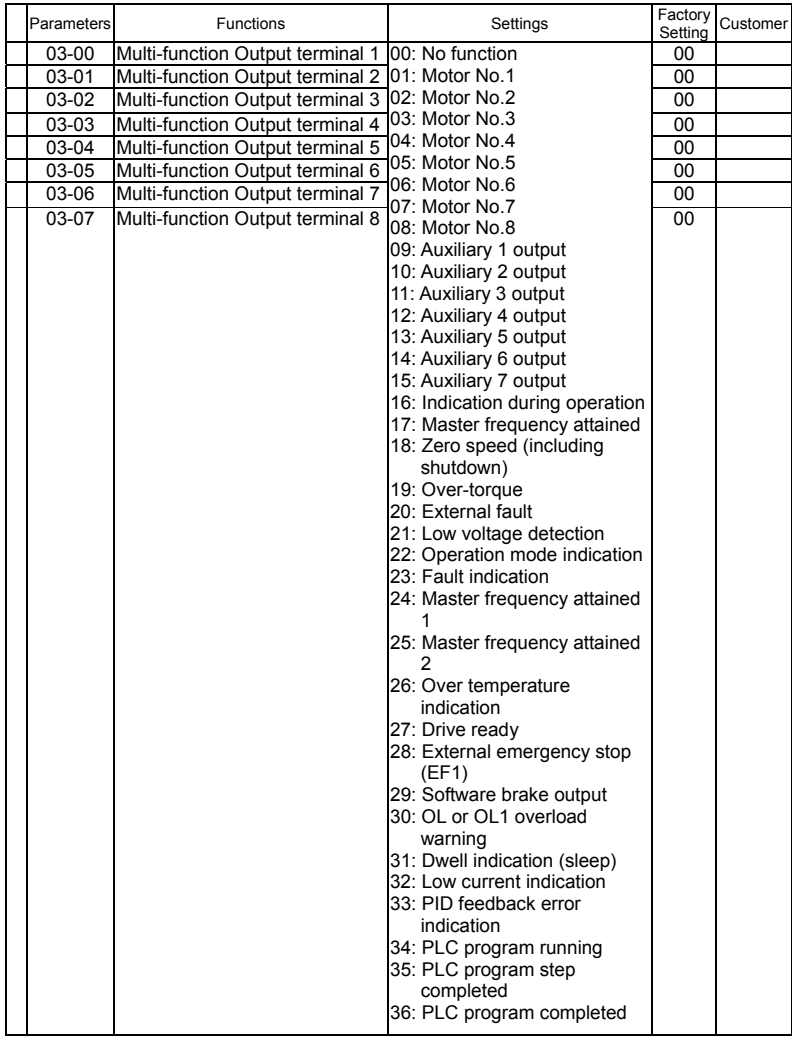

8-6 DELTA ELECTRONICS, INC. ALL RIGHTS RESERVED

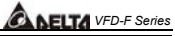

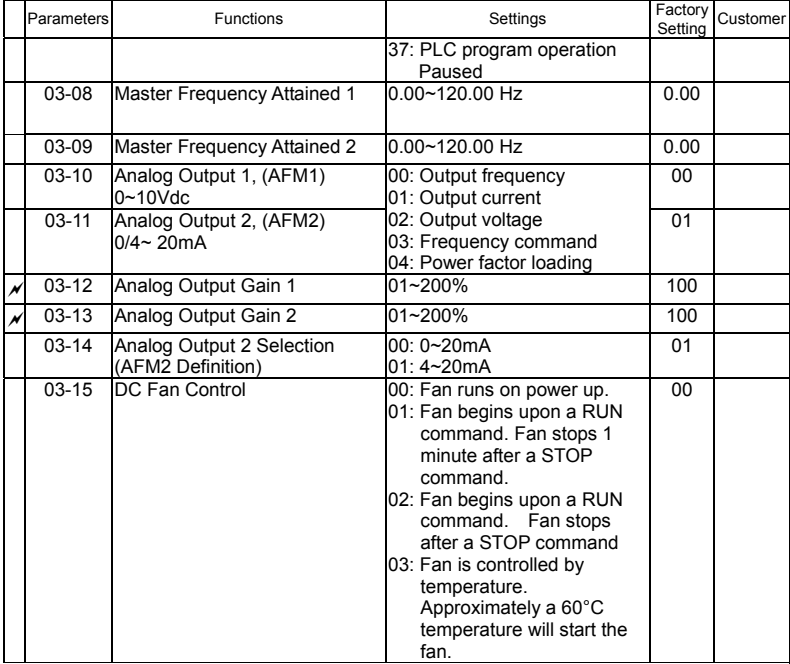

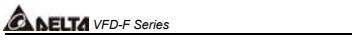

### **Group 4 Input Function Parameters**

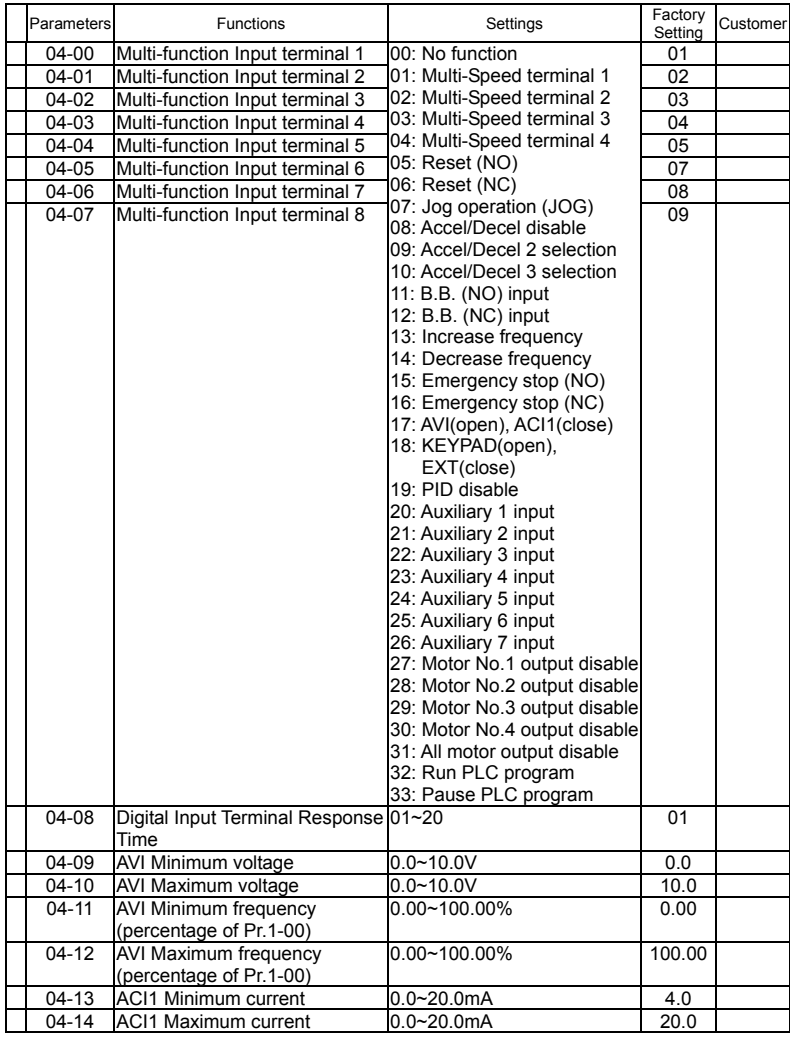

8-8 DELTA ELECTRONICS, INC. ALL RIGHTS RESERVED

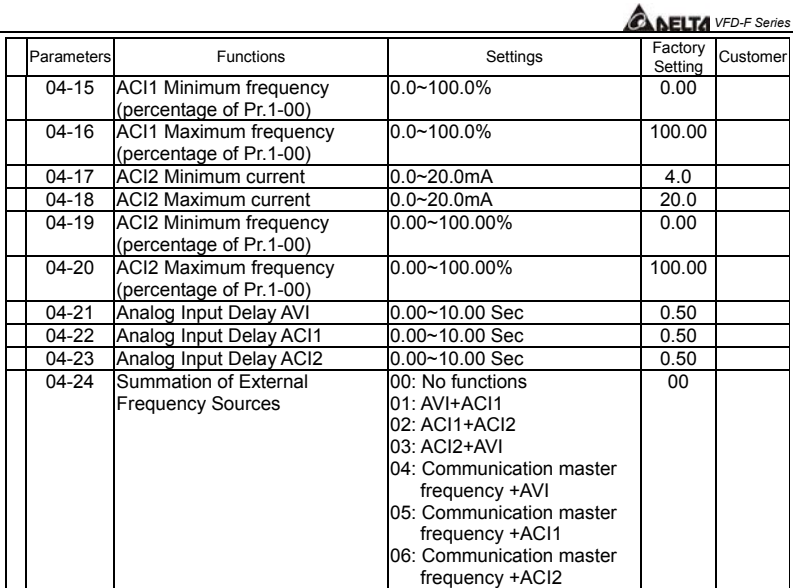

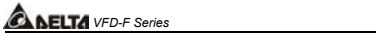

### **Group 5 Multi-step Speed Frequency Parameters**

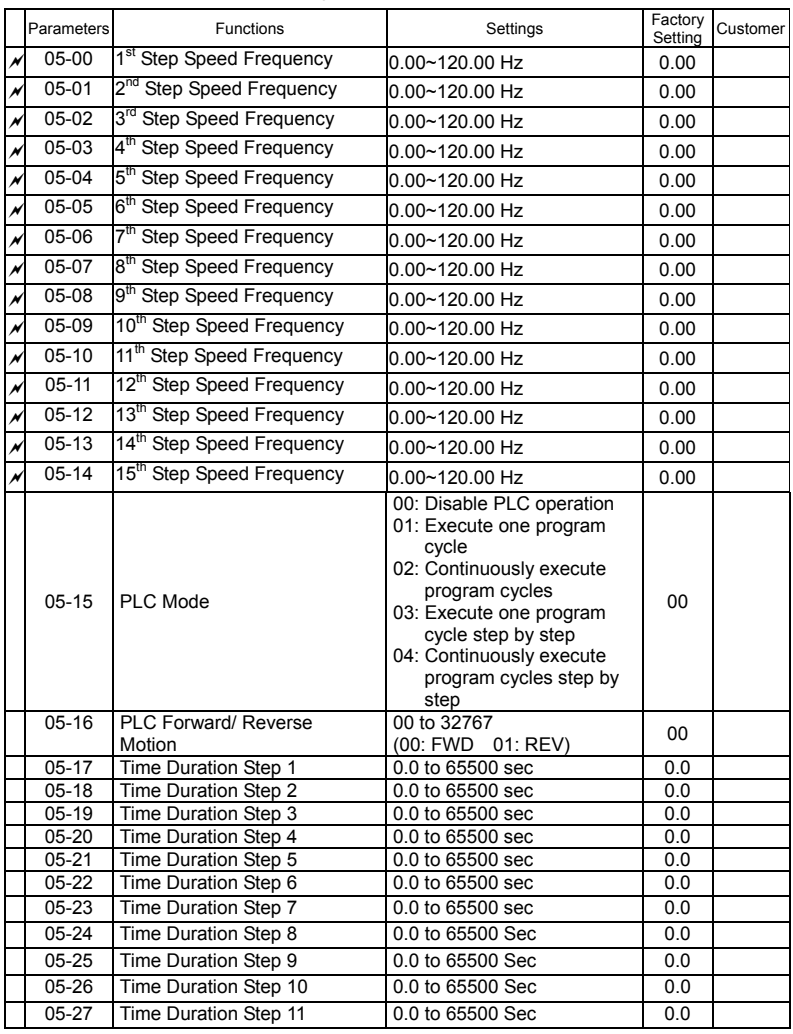

8-10 DELTA ELECTRONICS, INC. ALL RIGHTS RESERVED

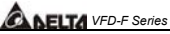

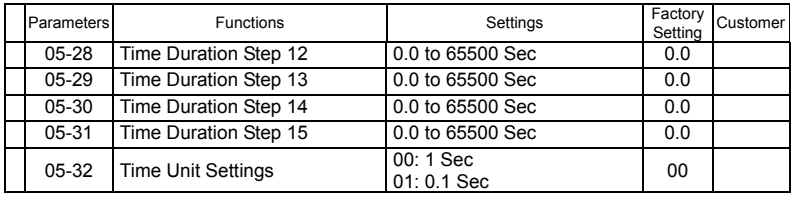

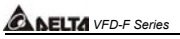

### **Group 6 Protection Function Parameters (Twice the value for 460V class)**

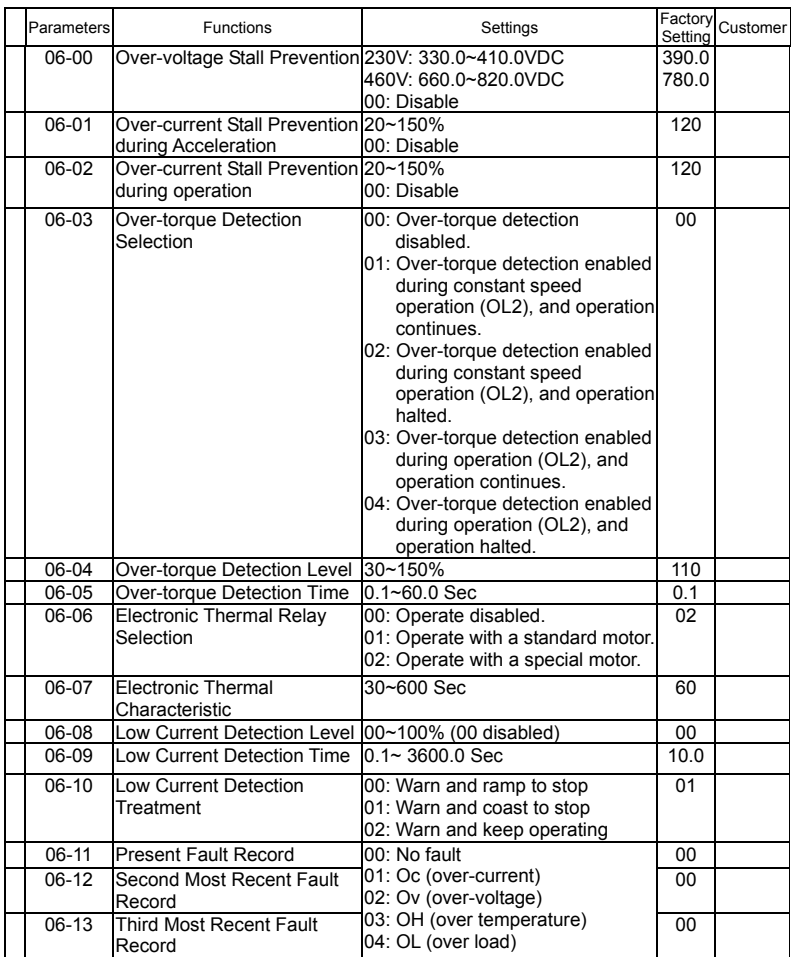

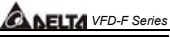

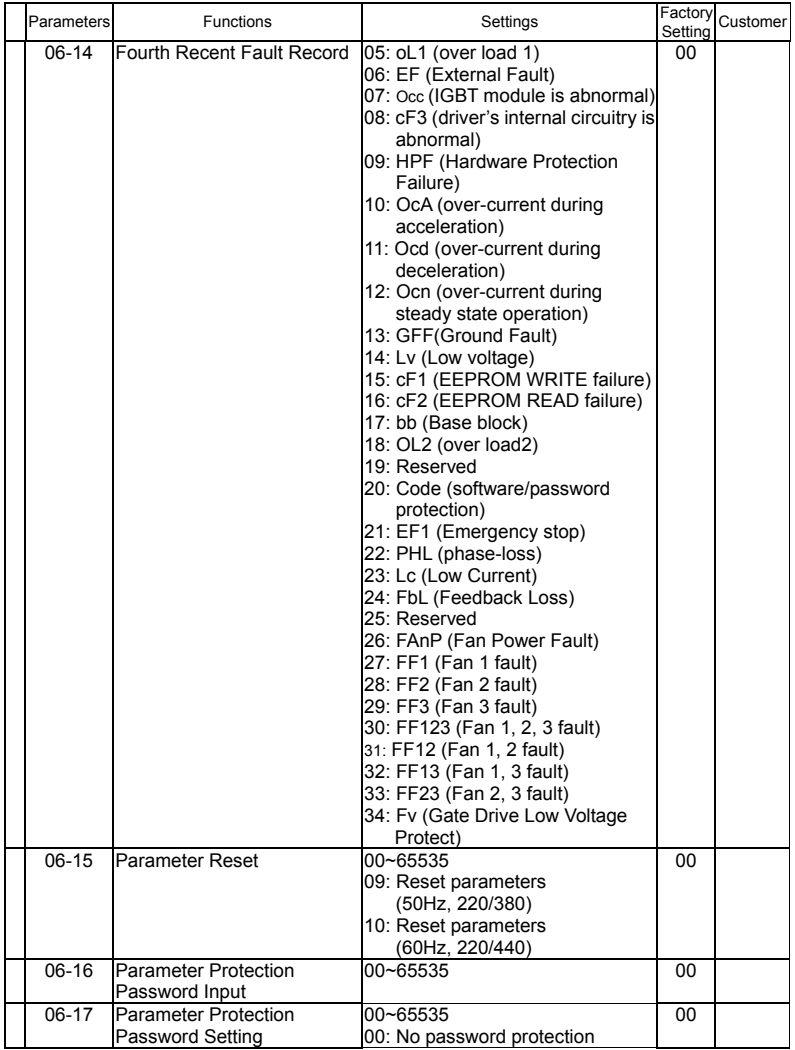

DELTA ELECTRONICS, INC. ALL RIGHTS RESERVED 8-13

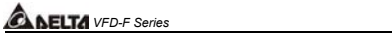

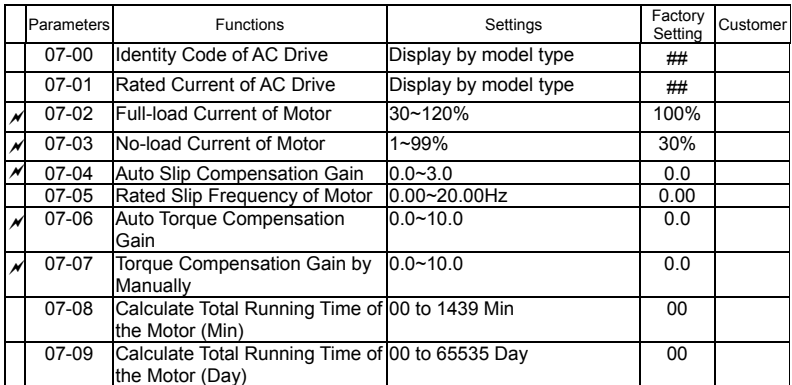

### **Group 7 AC Drive and Motor Parameters**

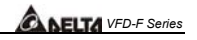

#### **Group 8 Special Parameters (Twice the value for 460V class)**

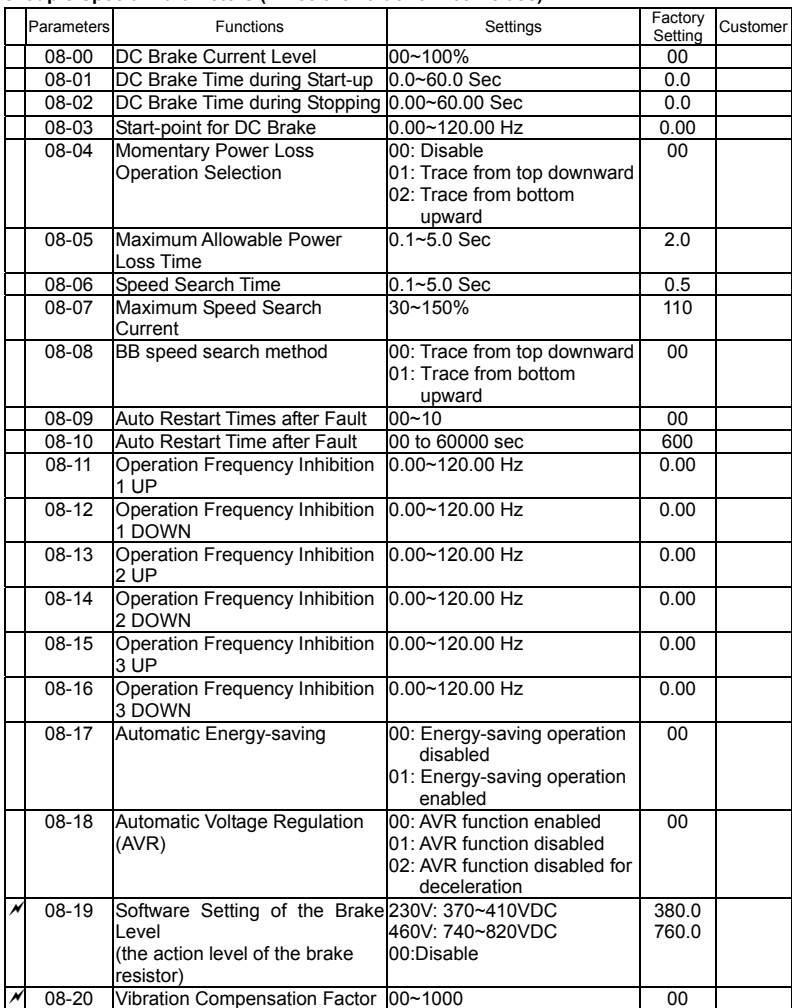

DELTA ELECTRONICS, INC. ALL RIGHTS RESERVED 8-15

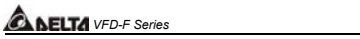

## **Group 9 Communication Parameters**

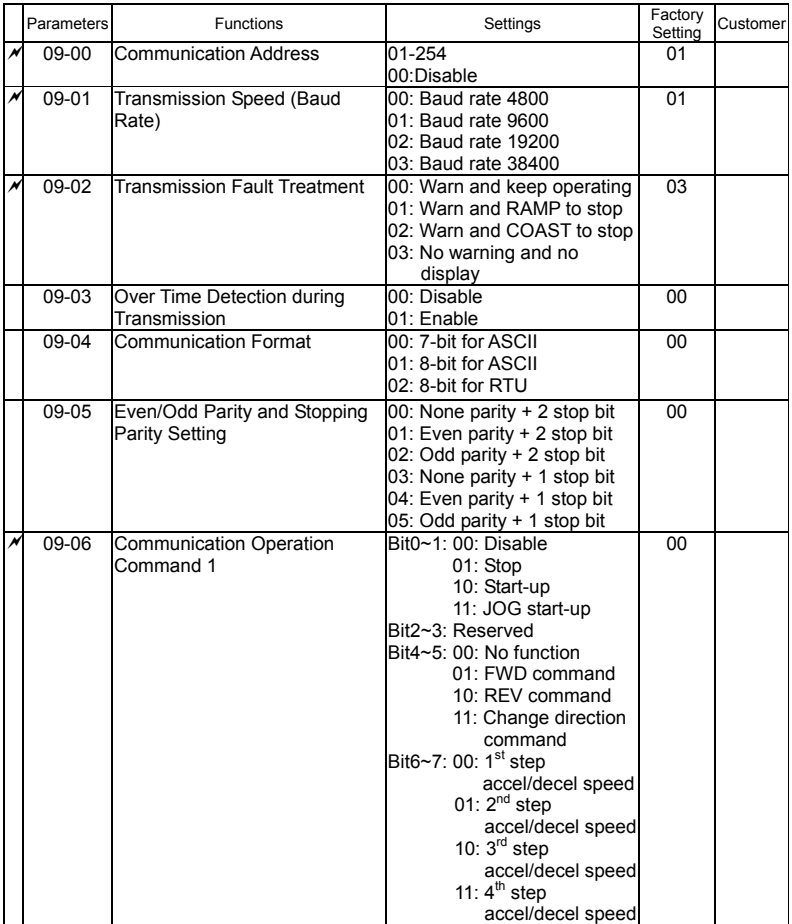

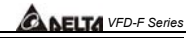

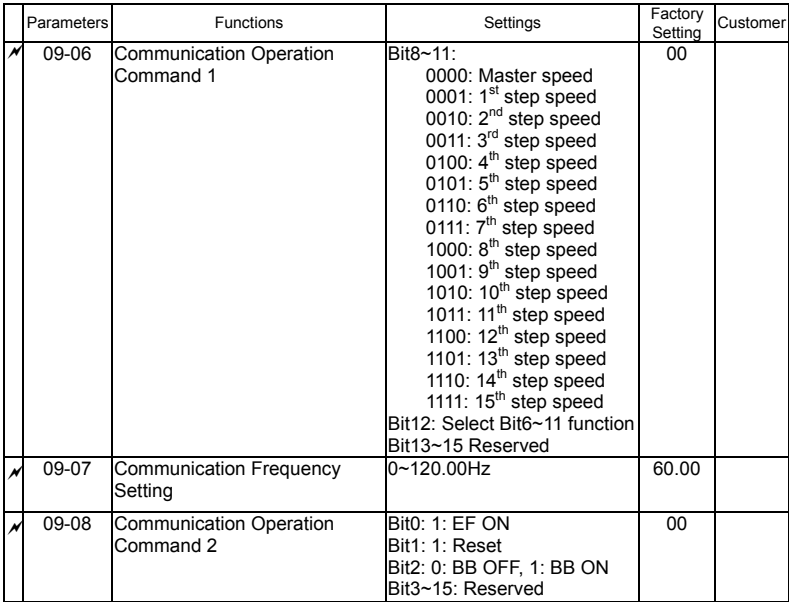

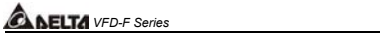

## **Group 10 PID Controls**

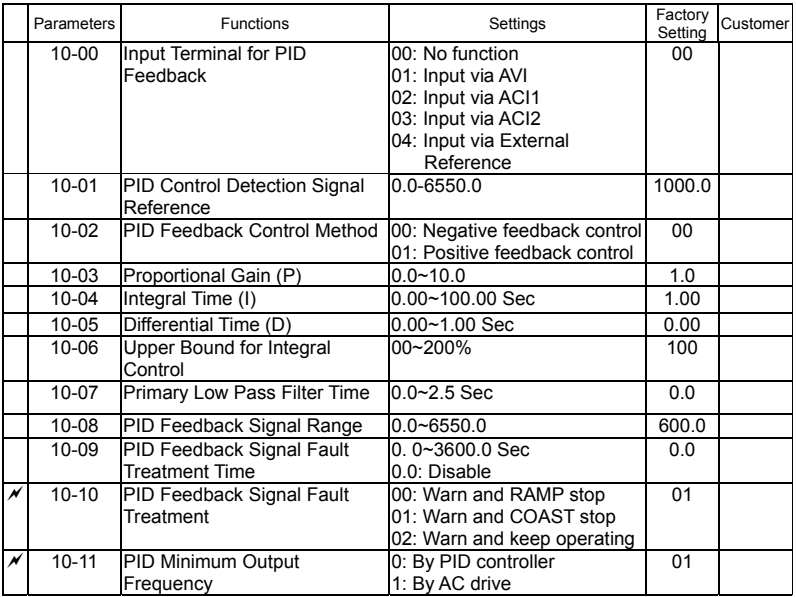

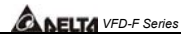

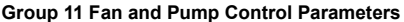

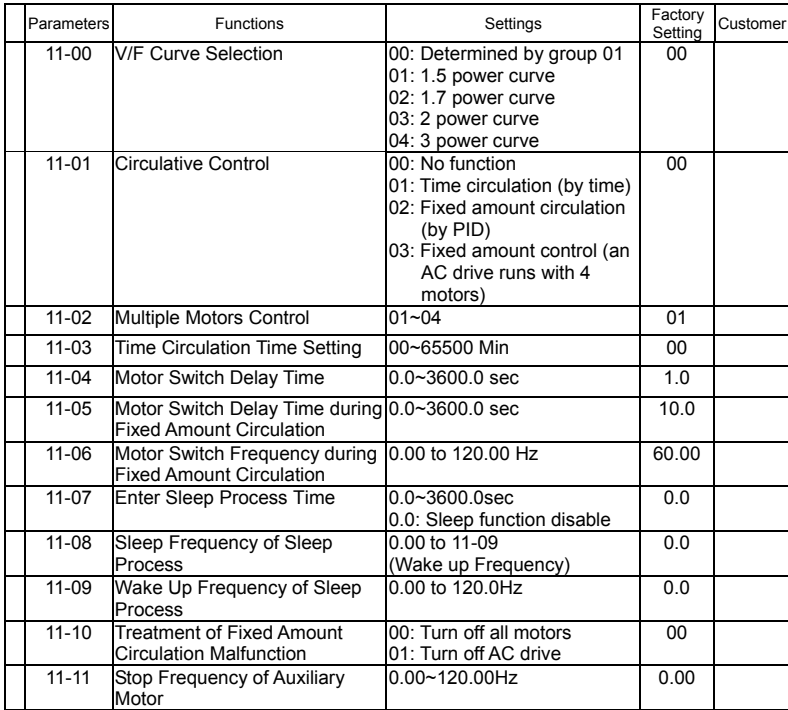

**ANELTA** VFD-F Series

This page intentionally left blank.

DELTA ELECTRONICS, INC. ALL RIGHTS RESERVED

Download from Www.Somanuals.com. All Manuals Search And Download.

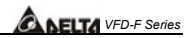

# **Specifications**

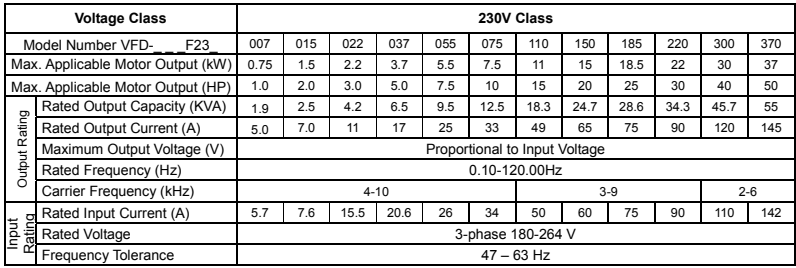

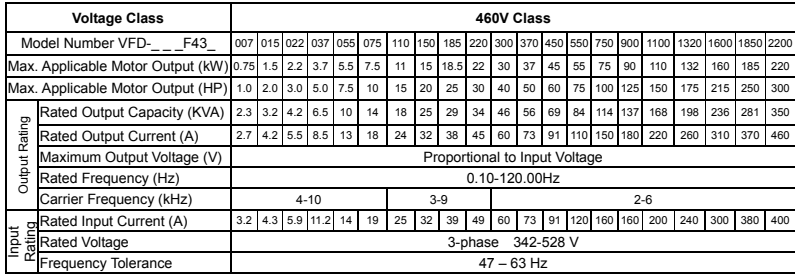

### **General Specifications**

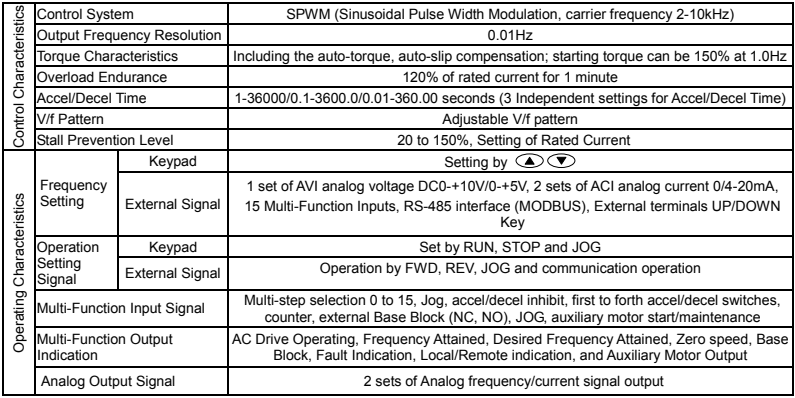

DELTA ELECTRONICS, INC. ALL RIGHTS RESERVED **A-1** 

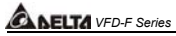

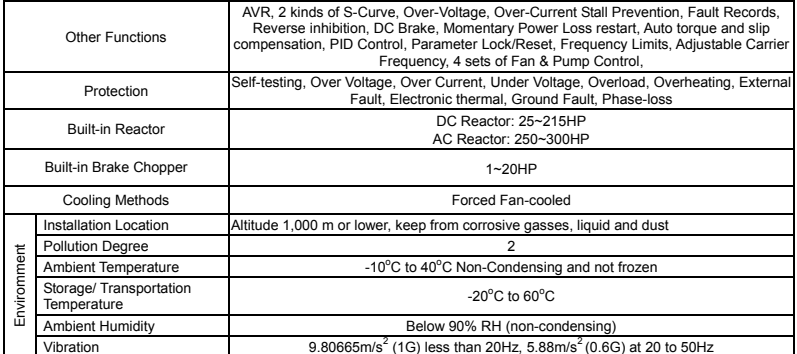

# **ACCESSORIES**

## **B.1 All Brake Resistors & Brake Units Used in AC Motor Drives**

Note: Please only use DELTA resistors and recommended values. Other resistors and values will void Delta's warranty. Please contact your nearest Delta representative for use of special resistors. For instance, in 460 V series, 100 HP, AC drive has 2 brake units with total of 16 brake resistors, so each brake unit uses 8 brake resistors. There should be at least 10 cm away from AC drive to avoid possible noise. Refer to the "Brake Unit Module User Manual" for further detail.

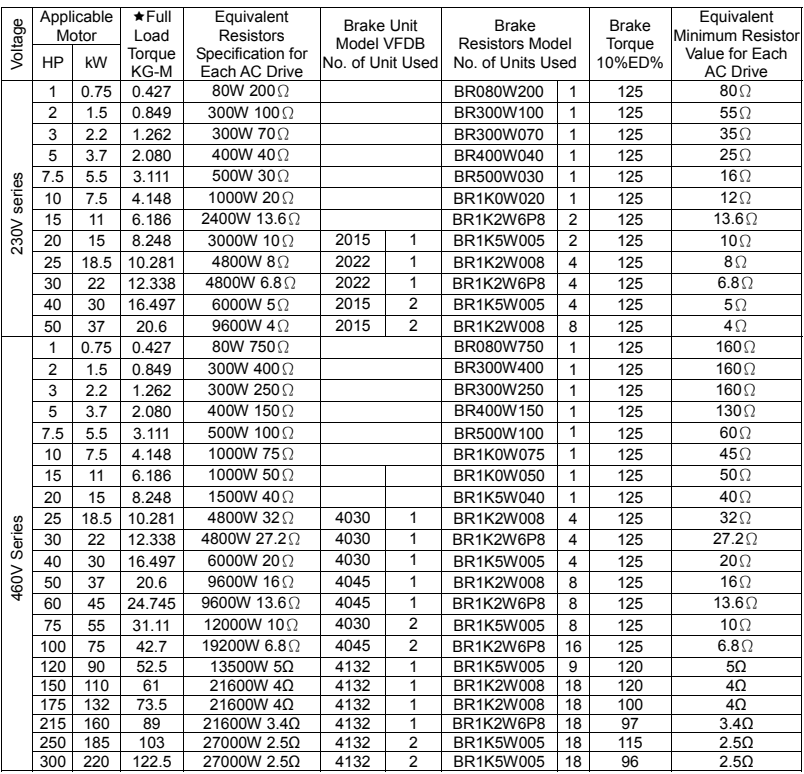

Ì**: Standard 4-pole motor** 

DELTA ELECTRONICS, INC. ALL RIGHTS RESERVED B-1

# *VFD-F Series*

#### **NOTE**

- 1. Please select the brake unit and/or brake resistor according to the table. "-" means no Delta product. Please use the brake unit according to the Equivalent Resistor Value.
- 2. If damage to the drive or other equipment is due to the fact that the brake resistors and the brake modules in use are not provided by Delta, the warranty will be void.
- 3. Take into consideration the safety of the environment when installing the brake resistors.
- 4. If the minimum resistance value is to be utilized, consult local dealers for the calculation of the power in Watt.
- 5. Please select thermal relay trip contact to prevent resistor over load. Use the contact to switch power off to the AC motor drive!
- 6. When using more than 2 brake units, equivalent resistor value of parallel brake unit can't be less than the value in the column "Minimum Equivalent Resistor Value for Each AC Drive" (the right-most column in the table).
- 7. Please read the wiring information in the user manual of the brake unit thoroughly prior to installation and operation.
- 8. In applications with brake resistor or brake unit, Pr.06-00 (Over-voltage stall prevention) must be disabled. And Pr.08-18 (AVR function) shall not be used.
- 9. Definition for Brake Usage ED% Explanation: The definition of the brake usage ED(%) is for assurance of enough time for the brake unit and brake resistor to dissipate away heat generated by braking. When the brake resistor heats up, the resistance would increase with temperature, and brake torque would decrease accordingly. Suggest cycle time is one minute.

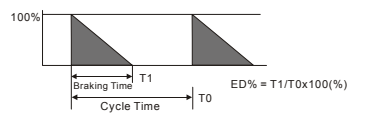

10. For safety reasons, install a thermal overload relay between brake unit and brake resistor. Together with the magnetic contactor (MC) in the mains supply circuit to the drive it offers protection in case of any malfunctioning. The purpose of installing the thermal overload relay is to protect the brake resistor against damage due to frequent braking or in case the brake unit is continuously on due to unusual high input voltage. Under these circumstances the thermal overload relay switches off the power to the drive. Never let the thermal overload relay switch off only the brake resistor as this will cause serious damage to the AC Motor Drive.

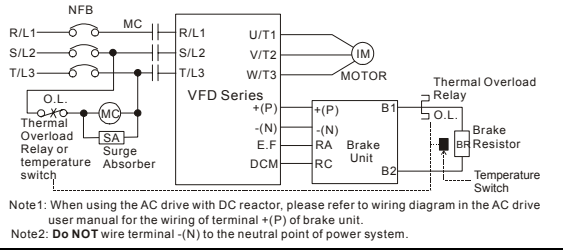

B-2 DELTA ELECTRONICS, INC. ALL RIGHTS RESERVED

### **B.1.1 Dimensions and Weights for Brake Resistors**

(Dimensions are in millimeter)

**Order P/N: BR080W200, BR080W750, BR300W070, BR300W100, BR300W250, BR300W400, BR400W150, BR400W040** 

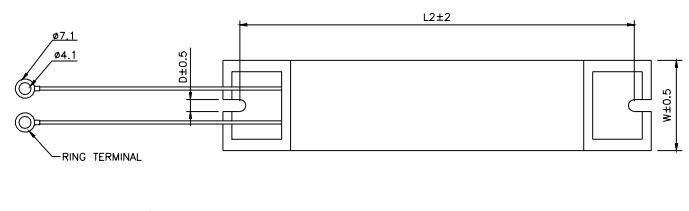

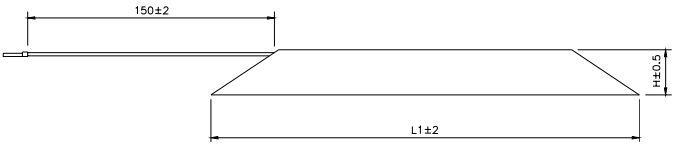

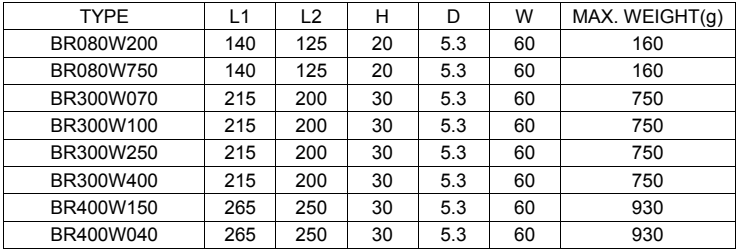

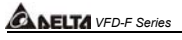

### **Order P/N: BR500W030, BR500W100, BR1K0W020, BR1K0W075**

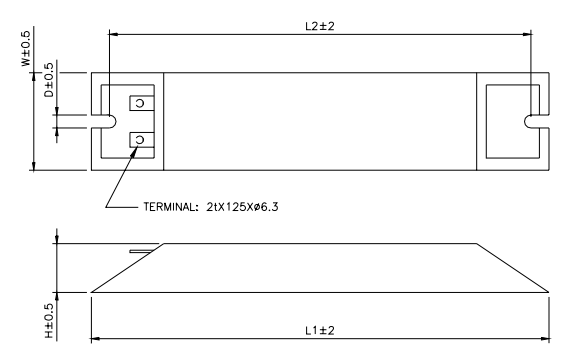

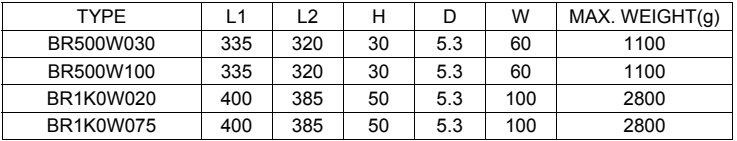

### **Order P/N: BR1K0W050, BR1K2W008, BR1K2W6P8, BR1K5W005, BR1K5W040**

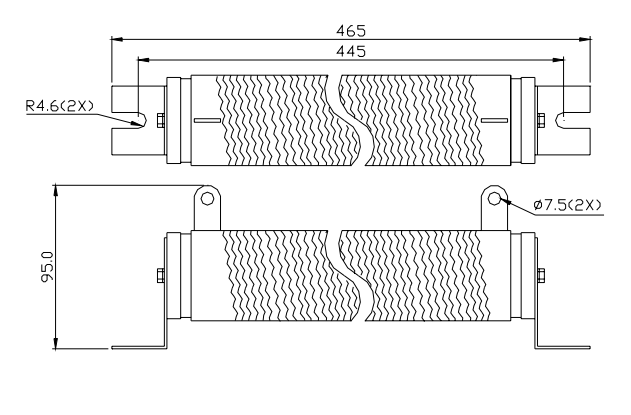

B-4 DELTA ELECTRONICS, INC. ALL RIGHTS RESERVED

### **B.1.2 Specifications for Brake Unit**

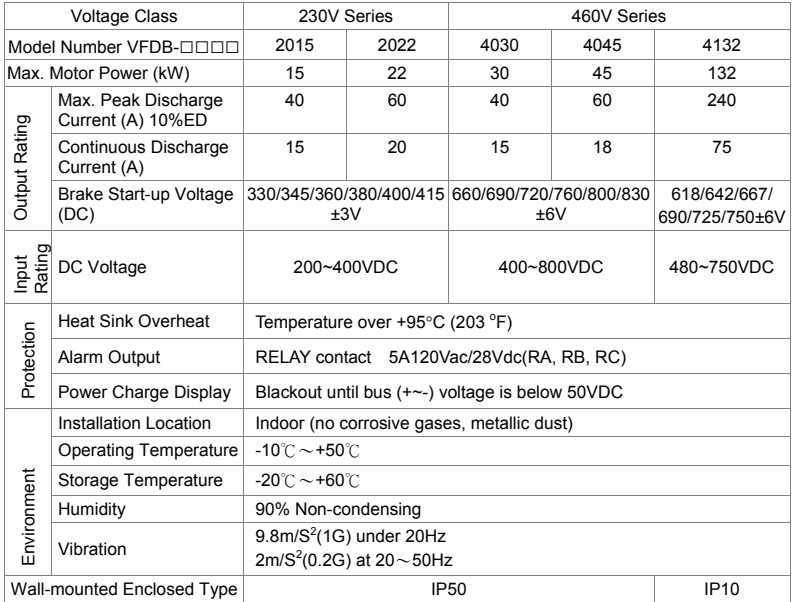

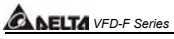

### **B.1.3 Dimensions for Brake Unit**

(Dimensions are in millimeter[inch])

### **Figure 1: VFDB2015, VFDB2022, VFDB4030, VFDB4045**

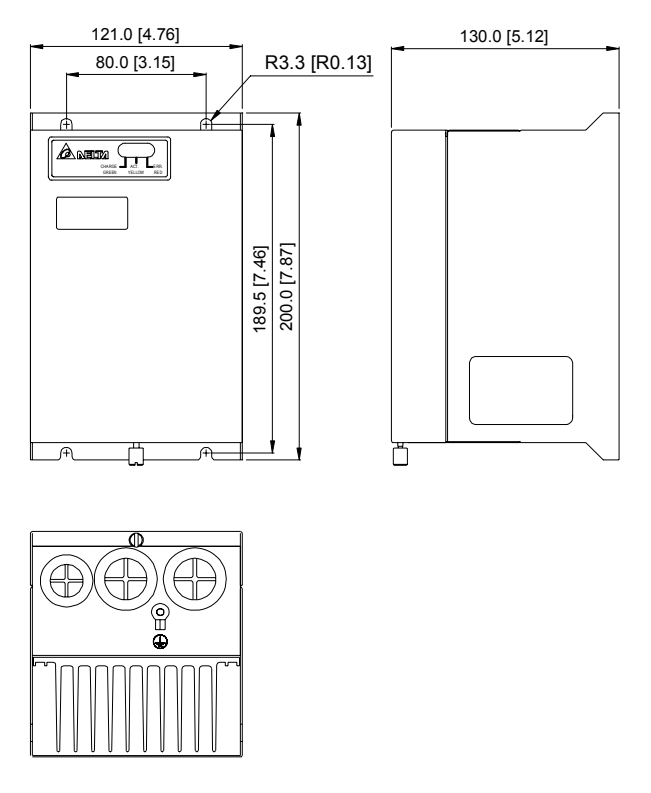

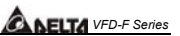

**Figure 2: VFDB4132**

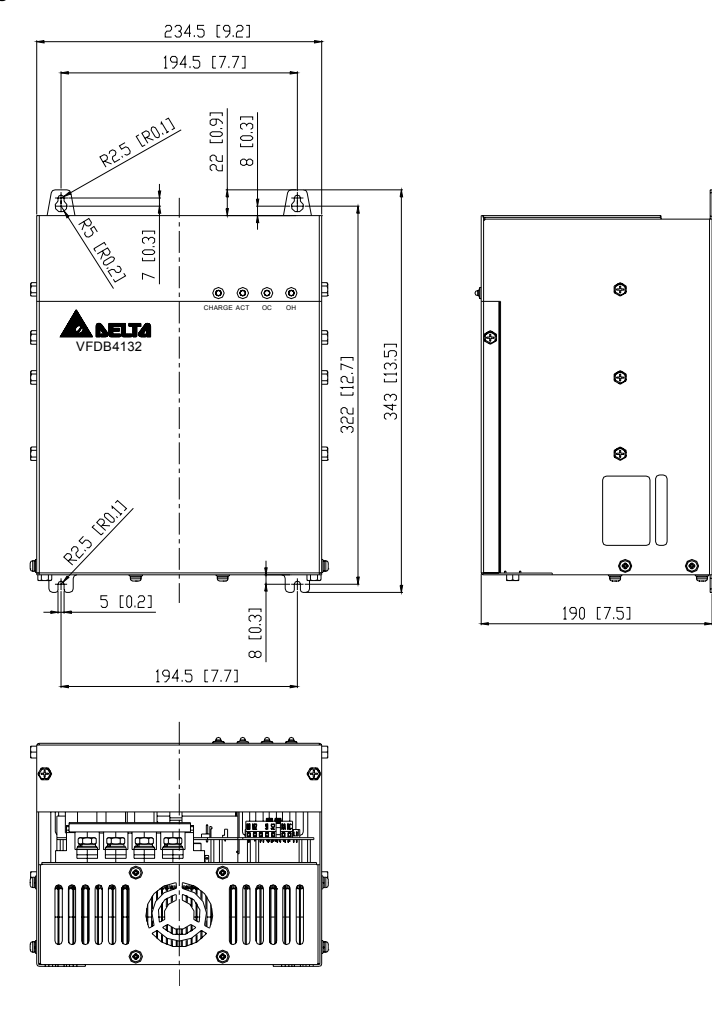

DELTA ELECTRONICS, INC. ALL RIGHTS RESERVED B-7

### **B.2 AMD-EMI Filter Cross Reference**

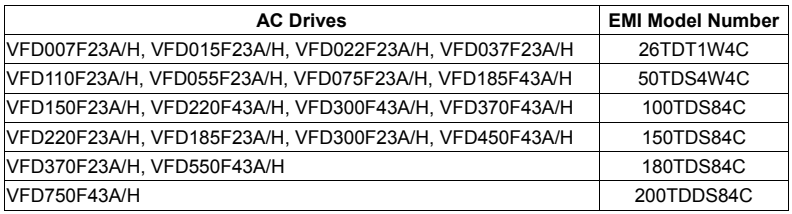

### *Installation*

All electrical equipment, including AC motor drives, will generate high-frequency/low-frequency noise and will interfere with peripheral equipment by radiation or conduction when in operation. By using an EMI filter with correct installation, much interference can be eliminated. It is recommended to use DELTA EMI filter to have the best interference elimination performance.

We assure that it can comply with following rules when AC motor drive and EMI filter are installed and wired according to user manual:

- **EN61000-6-4**
- $\blacksquare$  FN61800-3: 1996 + A11: 2000
- **EN55011 (1991) Class A Group 1 (1<sup>st</sup> Environment, restricted distribution)**

#### *General precaution*

- 1. EMI filter and AC motor drive should be installed on the same metal plate.
- 2. Please install AC motor drive on footprint EMI filter or install EMI filter as close as possible to the AC motor drive.
- 3. Please wire as short as possible.
- 4. Metal plate should be grounded.
- 5. The cover of EMI filter and AC motor drive or grounding should be fixed on the metal plate and the contact area should be as large as possible.

#### *Choose suitable motor cable and precautions*

Improper installation and choice of motor cable will affect the performance of EMI filter. Be sure to observe the following precautions when selecting motor cable.

- 1. Use the cable with shielding (double shielding is the best).
- 2. The shielding on both ends of the motor cable should be grounded with the minimum length and maximum contact area.
- 3. Remove any paint on metal saddle for good ground contact with the plate and shielding.

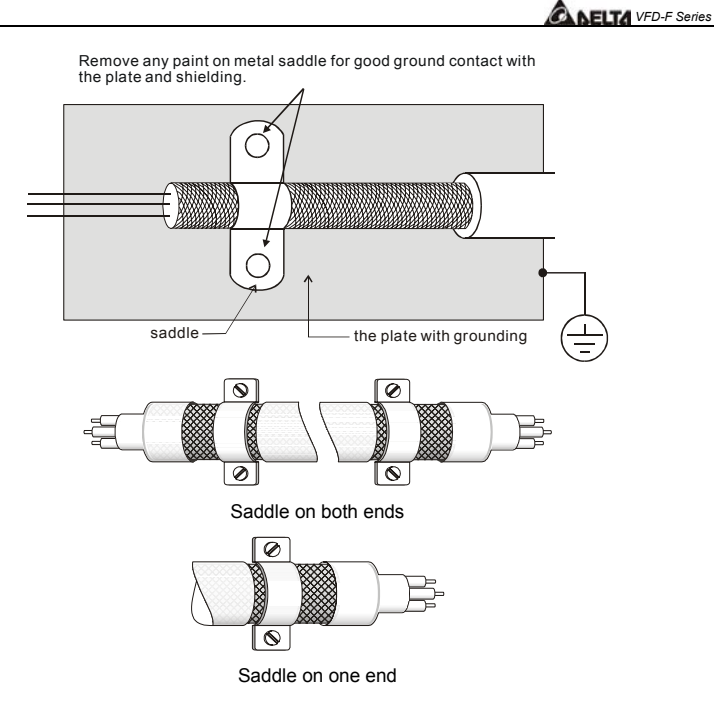
*ANELTA VFD-F Series* 

## **B.3 AC Reactor**

### **AC Input Reactor Recommended Value**

### **460V, 50/60Hz, 3-Phase**

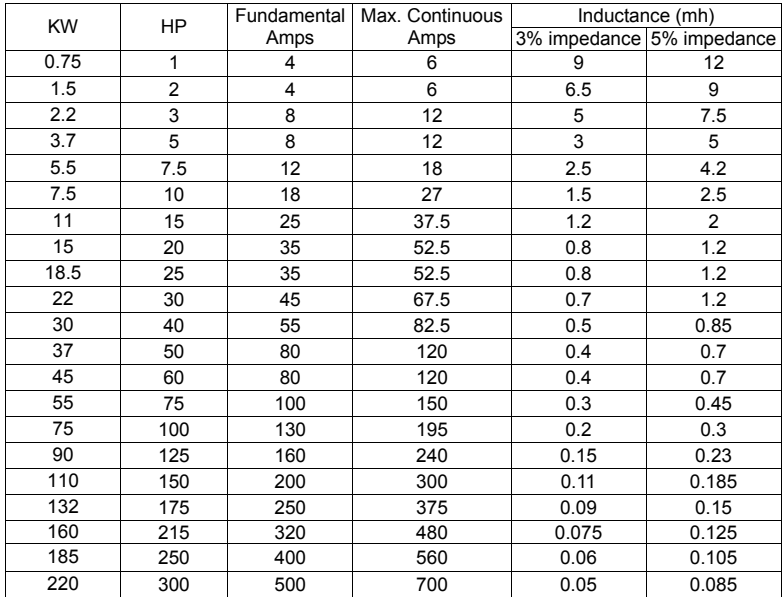

#### **460V DC Choke**

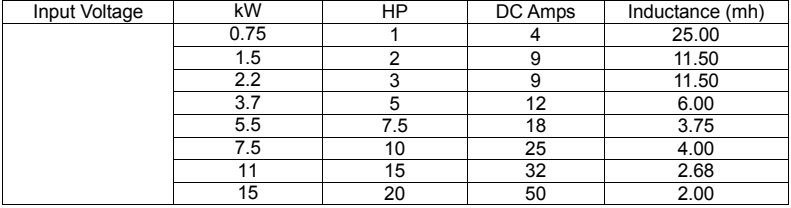

## **NOTE**

18.5kW~132kW models: built-in DC choke 160kW~220kW models: built-in AC reactor

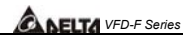

#### **AC Output Reactor Recommended Value**

### **230V, 50/60Hz, 3-Phase**

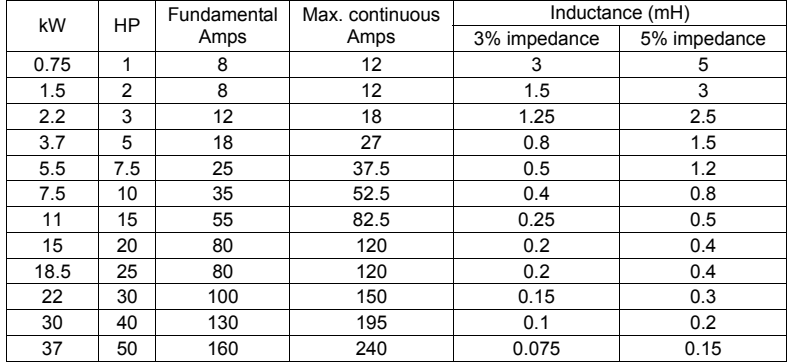

#### **460V, 50/60Hz, 3-Phase**

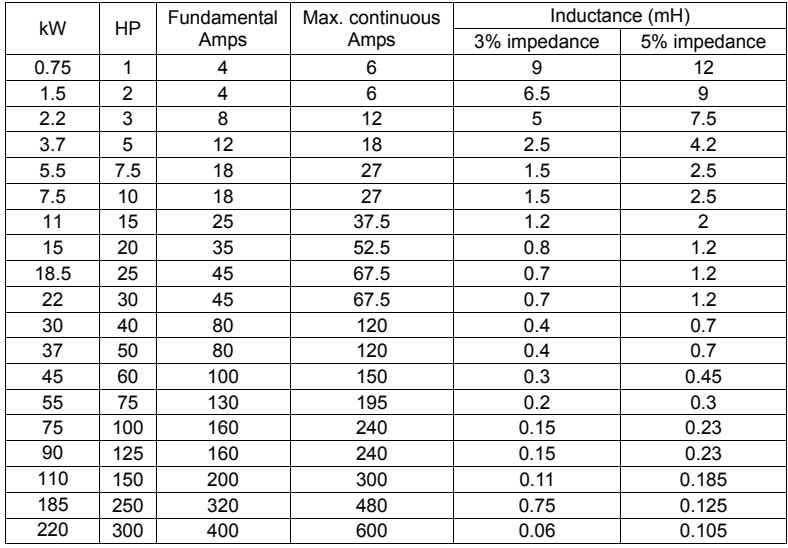

# *ANELTA VFD-F Series*

## **B.4 Non-fuse Circuit Breaker Chart**

The fuse should comply with UL248 and the breaker should comply with UL489.

The current rating of the breaker shall be within 2~4 times maximum input current rating.

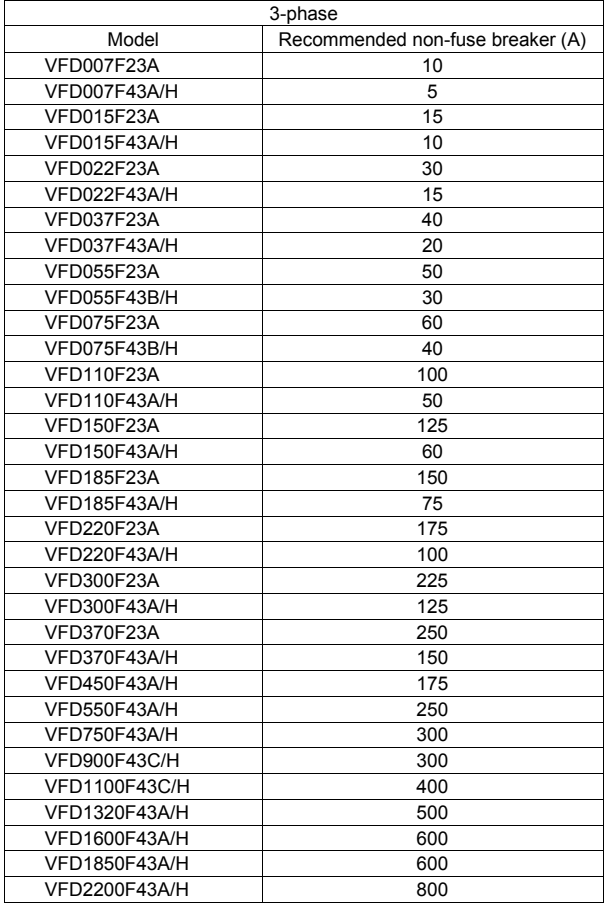

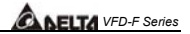

## **B.5 Fuse Specification Chart**

Smaller fuses than those shown in the table are permitted.

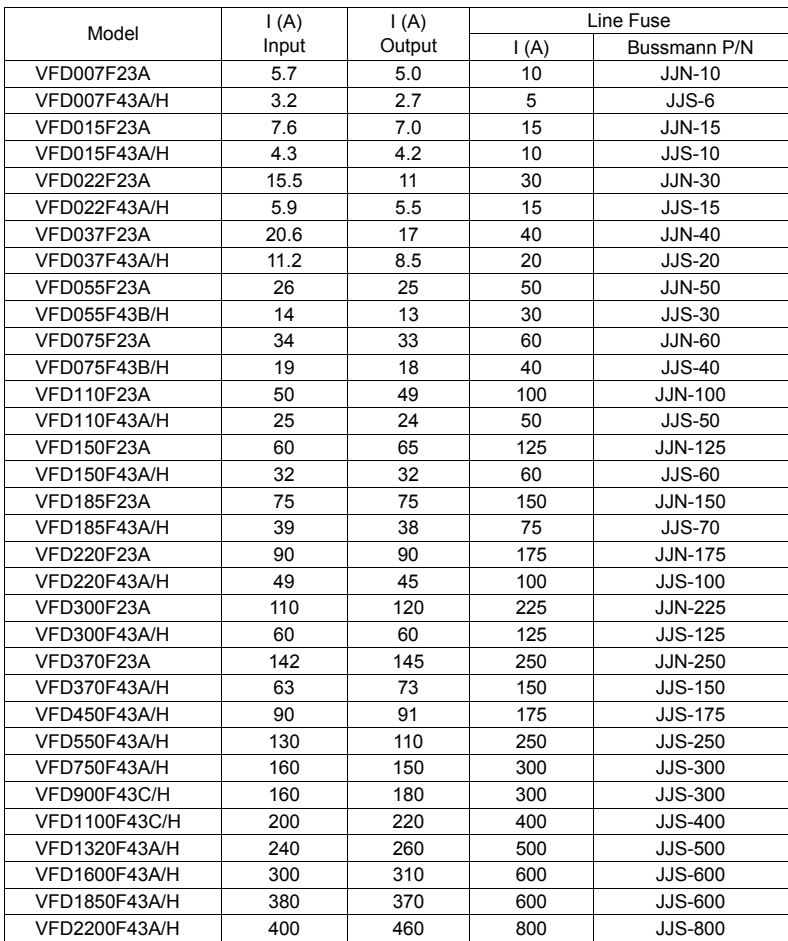

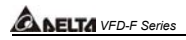

### **B.6 PU06**

#### **B.6.1 Description of the Digital Keypad VFD-PU06**

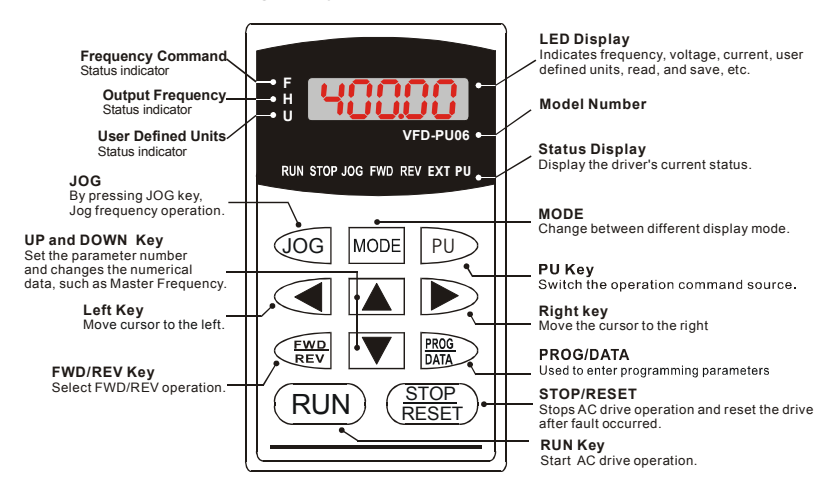

#### **B.6.2 Explanation of Display Message**

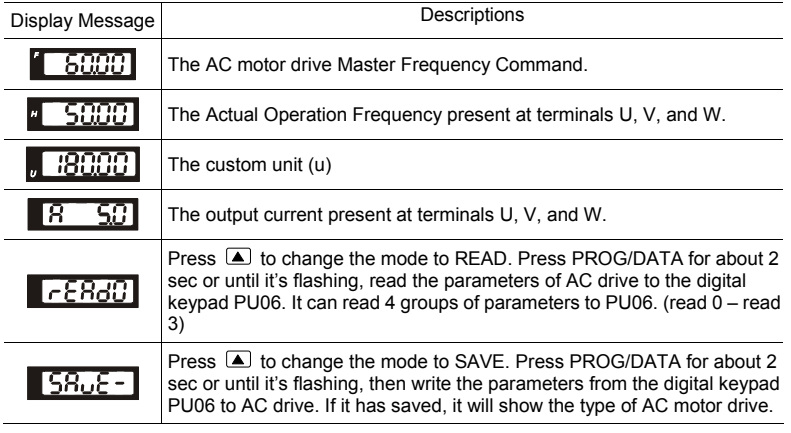

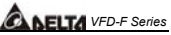

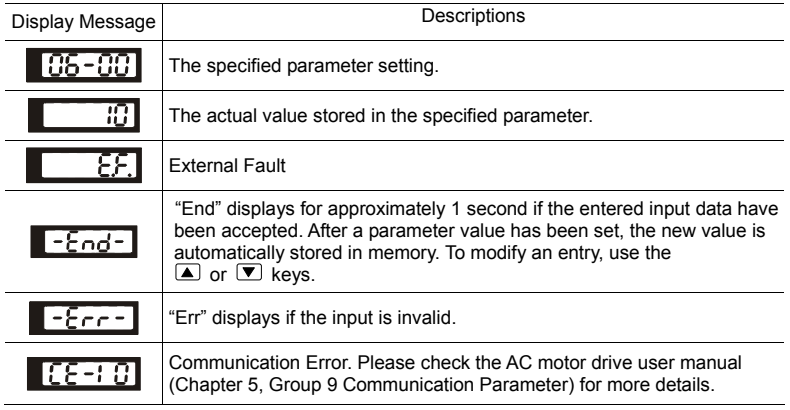

#### **B.6.3 PU06 Operation Flow Chart**

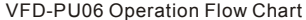

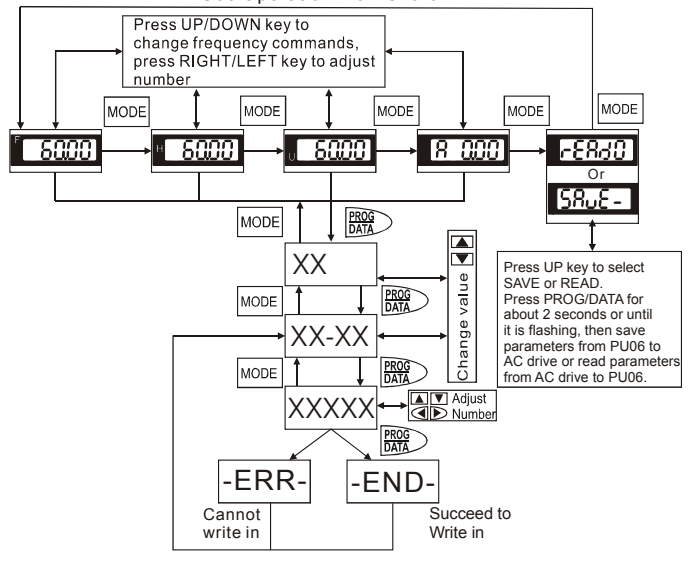

*ANELTA VFD-F Series* 

### **B.7 Relay Card**

#### **Specifications:**

- 1. Screw Length (between RELAY CARD and Control Board): 8mm or less.
- 2. Torque Rating: 3~4 kgf-cm or less.
- 3. Wire Gauge: 16~26 AWG.
- 4. Maximum Voltage/Current of each contact: Max. 250VAC/2A
- 5. Maximum Momentary Voltage/Current of each contact: Max. 350VAC/8A, transient time is 10m sec
- 6. Close/Restoring Time of each contact: Typical 5/1 ms
- 7. Ambient Temperature:  $-10^{\circ}$ C to 40 $^{\circ}$ C (non-condensing and not frozen)
- 8. Ambient Humidity: less than 90%RH (not frozen)
- 9. Environment:
	- Installation Altitude: below 1000m
	- Always use this product in a clean indoor location free from dust, corrosive gases and liquid.
- 10. Vibration:
	- Maximum 9.80665 m/s2 (1G) at less than 20 Hz
	- Maximum 5.88 m/s2 (0.6G) at 20Hz to 50Hz

#### **Notes:**

- 1. Please put RC network or Varistor on the side of coil to prevent sparks when connect the inductance loading device, i.e. relay, magnetic contactor, motor…etc.
- 2. It is recommended to put the fuses into the circuit if having safety concern when using this product. (The specification of used fuses must be within the limit of contact.)
- 3. Please use the isolated wires as much as possible to avoid interferences. (The isolated layer must be grounded to the earth.)
- 4. The ends of wires must be plated with tin or connected with terminals.
- 5. For the safety concern, route the Relay Card wires separately and far away from other control wires, motor wires and power wires…etc. at least 15cm. Where these wires must cross to each other please make sure they are at a 90 degree angle.
- 6. Always use and operate this product within the limit of its specifications.
- 7. For other operation notes, please refer to the user's manuals of AC motor drive.

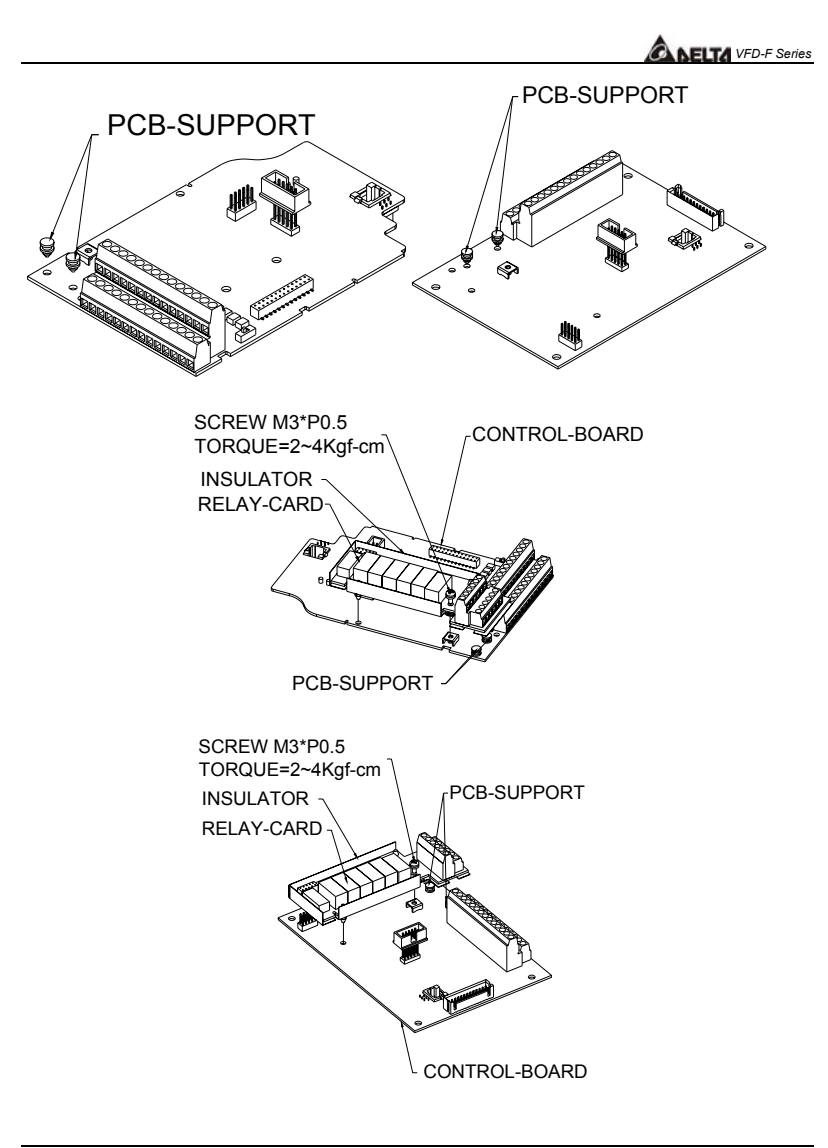

**B** 

*ALELTA VFD-F Series* 

### **B.8 Zero Phase Reactor (RF220X00A)**

Dimensions are in millimeter and (inch)

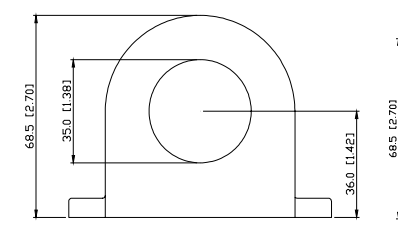

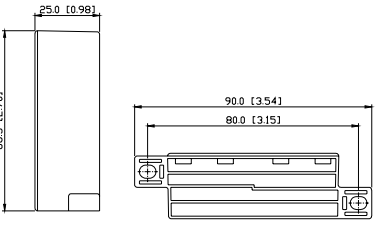

| Cable<br>type<br>(Note) | Recommended<br>Wire Size $(mm^2)$ |                 |                               | Qty. | Wiring  |
|-------------------------|-----------------------------------|-----------------|-------------------------------|------|---------|
|                         | <b>AWG</b>                        | mm <sup>2</sup> | Nominal<br>(mm <sup>2</sup> ) |      | Method  |
| Single-<br>core         | $\leq 10$                         | $\leq 5.3$      | $\leq 5.5$                    |      | Diagram |
|                         | $\leq$ 2                          | $\leq$ 33.6     | $\leq$ 38                     | 4    | Diagram |
| Three-<br>core          | $\leq$ 12                         | $\leq$ 3.3      | $\leq$ 3.5                    |      | Diagram |
|                         | $\leq 1$                          | $\leq$ 42.4     | $\leq 50$                     | 4    | Diagram |

**Note:** 600V Insulated unshielded Cable.

#### Diagram A

Please wind each wire 4 times around the core. The reactor must be put at inverter output as close as possible.

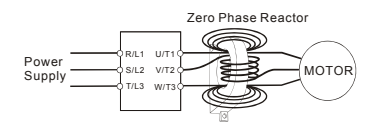

#### Diagram B

Please put all wires through 4 cores in series without winding.

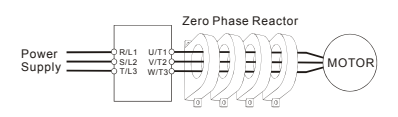

**Note 1:** The table above gives approximate wire size for the zero phase reactors, but the selection is ultimately governed by the type and diameter of cable fitted, i.e. the cable must fit through the center hole of zero phase reactors.

**Note 2:** Only the phase conductors should pass through, not the earth core or screen.

**Note 3:** When long motor output cables are used, an output zero phase reactor may be required to reduce radiated emissions from the cable.

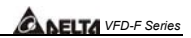

## **DIMENSIONS**

#### **Frame B**

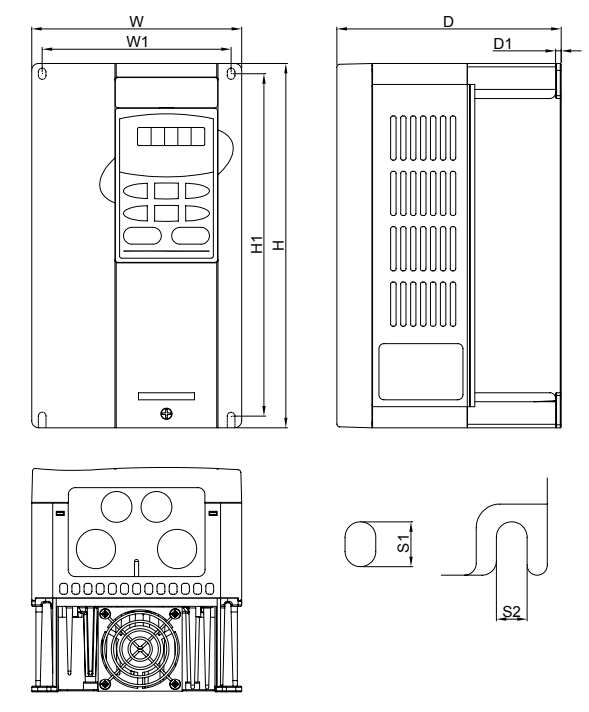

UNIT: mm [inch]

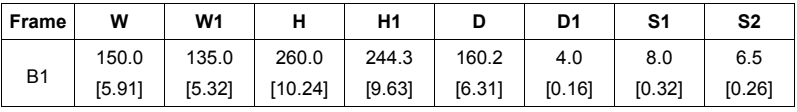

## **NOTE**

**Frame B(B1):** VFD007F23A; VFD007F43A; VFD007F43H; VFD015F23A; VFD015F43A; VFD015F43H; VFD022F23A;

VFD022F43A; VFD022F43H; VFD037F23A; VFD037F43A; VFD037F43H

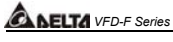

### **Frame C**

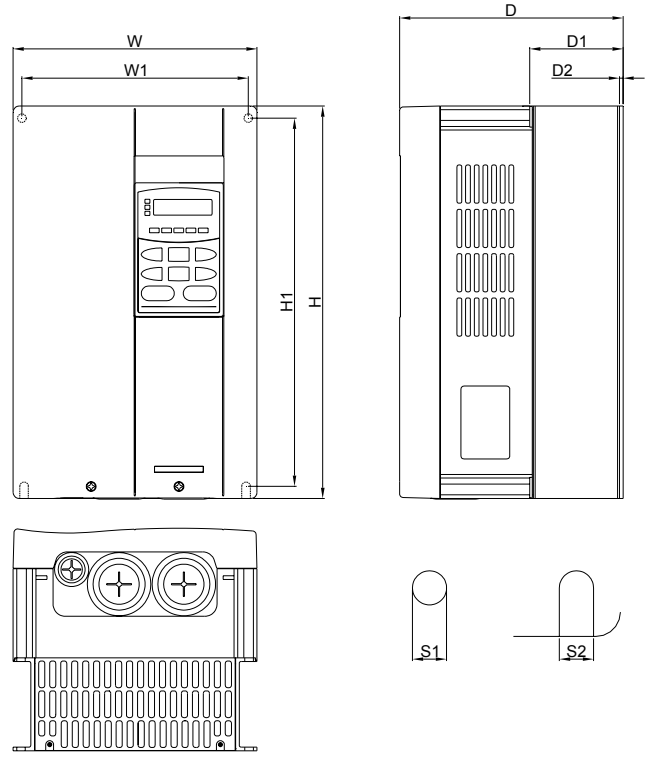

UNIT: mm [inch]

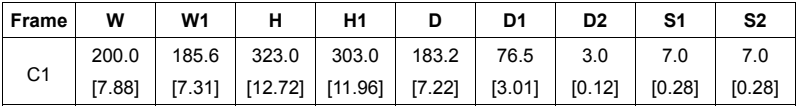

## **NOTE**

**Frame C(C1):** VFD055F23A; VFD055F43B; VFD055F43H; VFD075F23A; VFD075F43B; VFD075F43H; VFD110F23A;

VFD110F43A; VFD110F43H; VFD150F43A; VFD150F43H

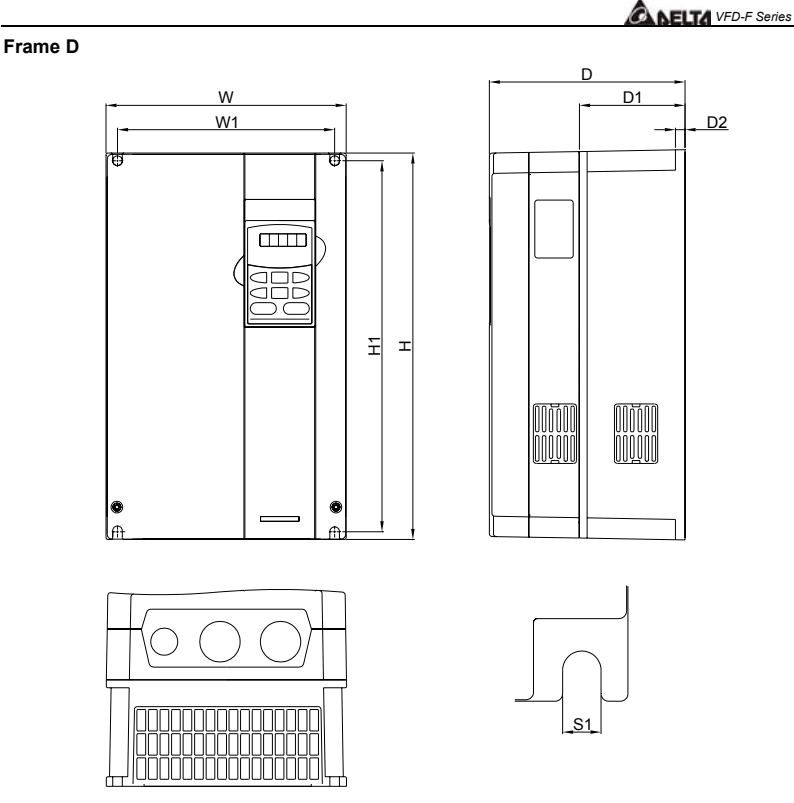

UNIT: mm [inch]

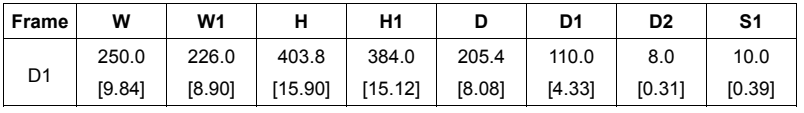

## **NOTE**

**Frame D(D1):** VFD150F23A; VFD185F23A; VFD185F43A; VFD185F43H; VFD220F23A; VFD220F43A; VFD220F43H; VFD300F43A; VFD300F43H

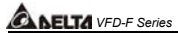

#### **Frame E**

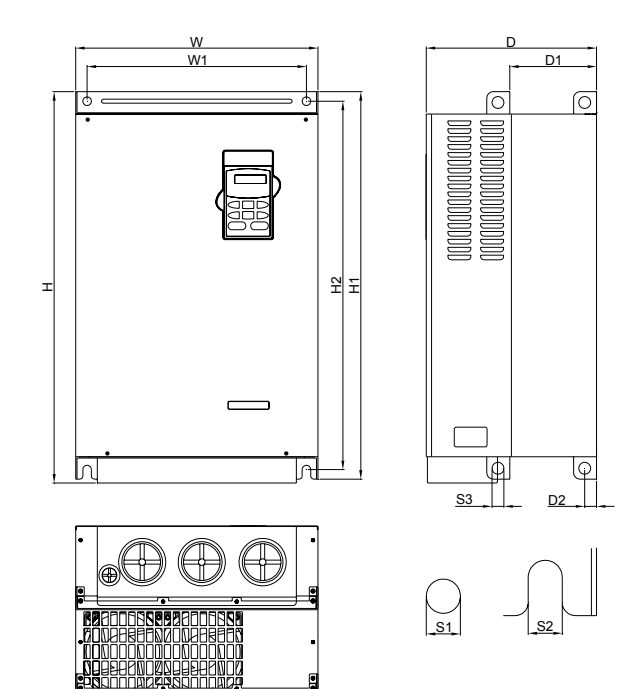

UNIT: mm [inch]

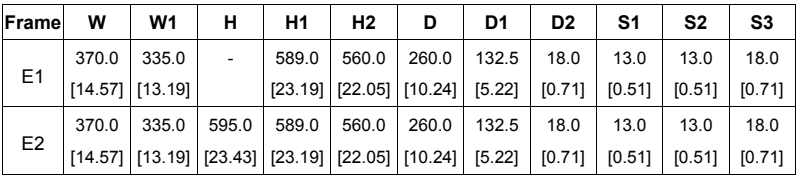

### **NOTE**

**Frame E(E1):** VFD300F23A; VFD370F23A; VFD750F43A; VFD750F43H; VFD900F43C; VFD900F43H **Frame E(E2):** VFD370F43A; VFD370F43H; VFD450F43A; VFD450F43H; VFD550F43A; VFD550F43H

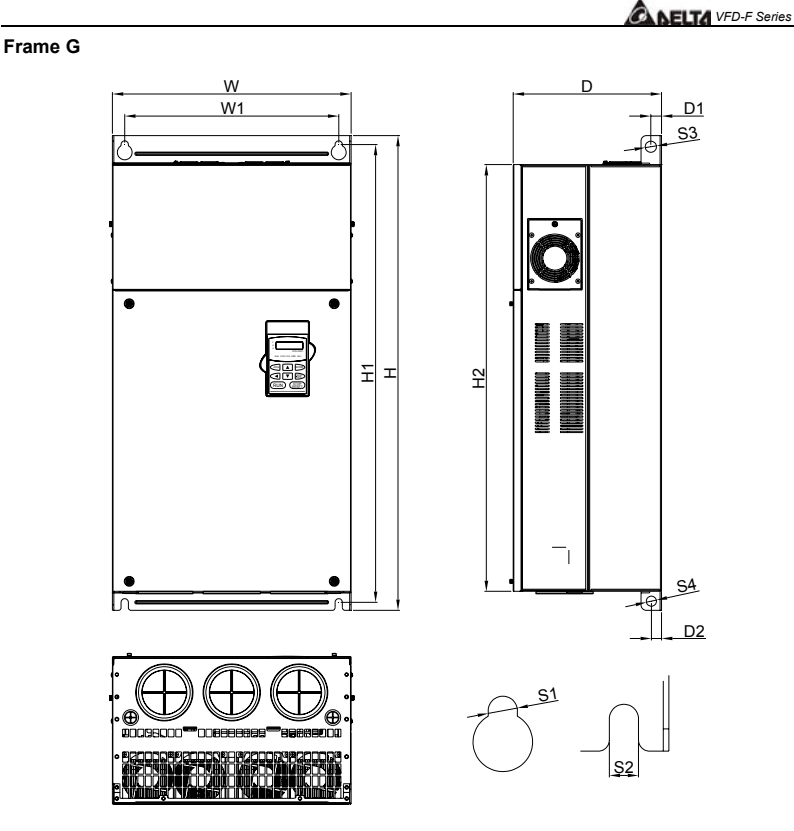

UNIT: mm [inch]

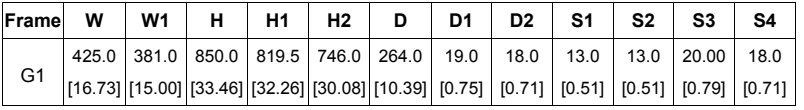

## **NOTE**

**Frame G(G1):** VFD1100F43C; VFD1100F43H; VFD1320F43A; VFD1320F43H; VFD1600F43A; VFD1600F43H

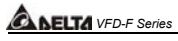

**Frame H** 

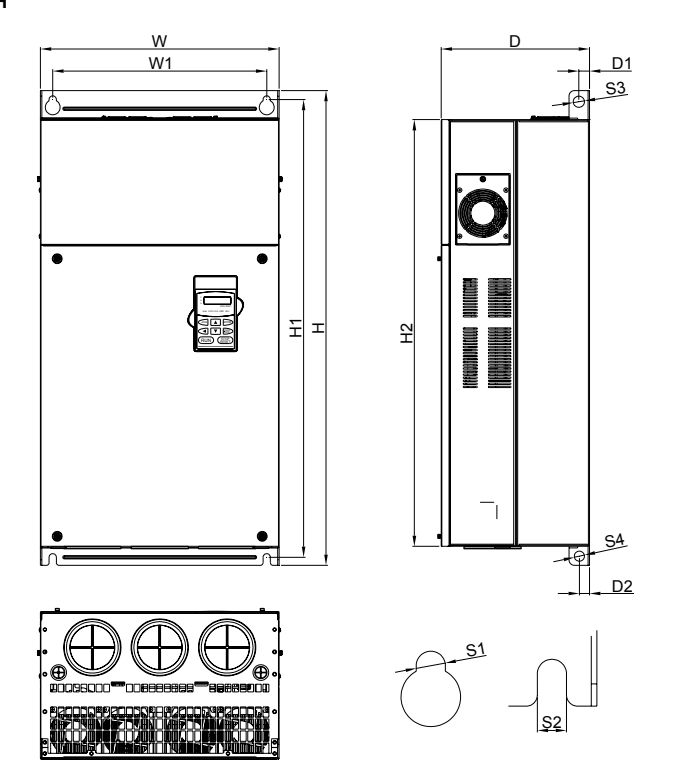

UNIT: mm [inch]

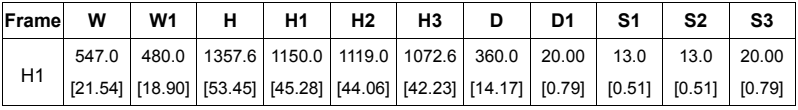

## **NOTE**

**Frame H(H1):** VFD1850F43A; VFD1850F43H; VFD2200F43A; VFD2200F43H

# **ABELTA** VFD-F Series

### **VFD-PU01**

**Unit: mm (inches)** 

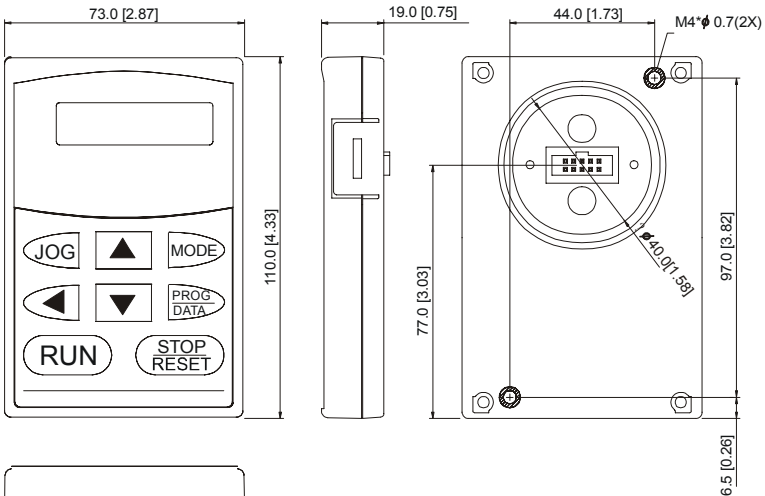

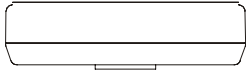

**C** 

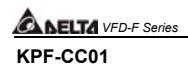

**Unit: mm (inches)** 

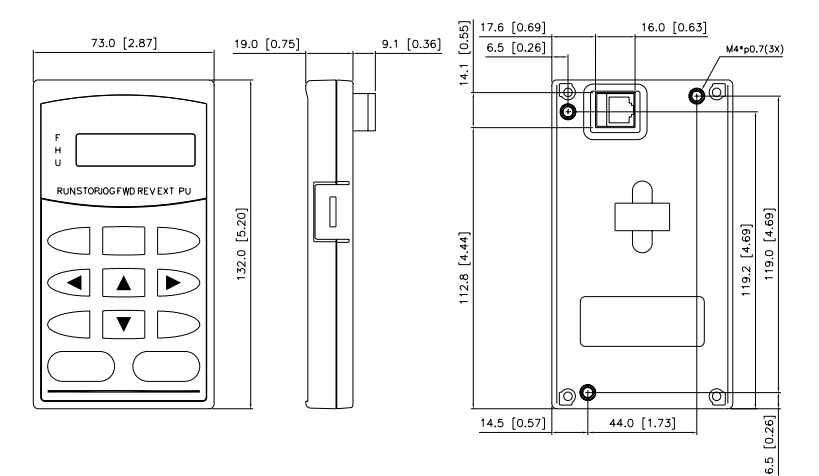

Free Manuals Download Website [http://myh66.com](http://myh66.com/) [http://usermanuals.us](http://usermanuals.us/) [http://www.somanuals.com](http://www.somanuals.com/) [http://www.4manuals.cc](http://www.4manuals.cc/) [http://www.manual-lib.com](http://www.manual-lib.com/) [http://www.404manual.com](http://www.404manual.com/) [http://www.luxmanual.com](http://www.luxmanual.com/) [http://aubethermostatmanual.com](http://aubethermostatmanual.com/) Golf course search by state [http://golfingnear.com](http://www.golfingnear.com/)

Email search by domain

[http://emailbydomain.com](http://emailbydomain.com/) Auto manuals search

[http://auto.somanuals.com](http://auto.somanuals.com/) TV manuals search

[http://tv.somanuals.com](http://tv.somanuals.com/)